## *Operator´s manual for the User*

# *ISDN PBX Systems*

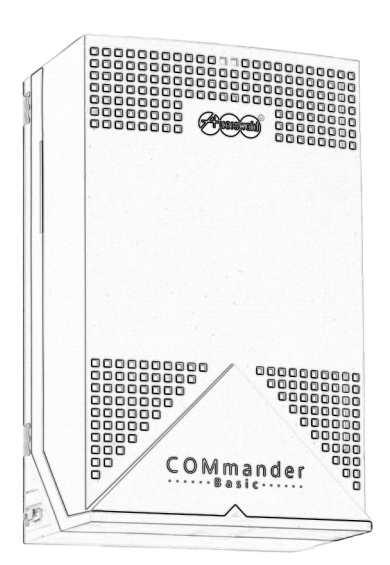

*COMmander*- *Basic COMpact 4410 USB COMpact 2206 USB*

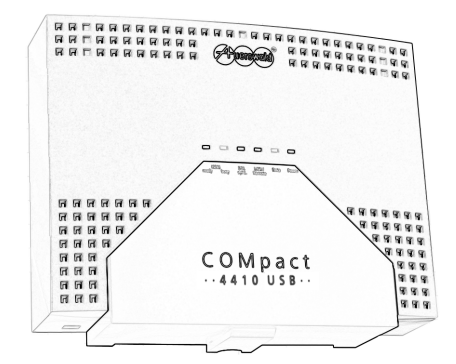

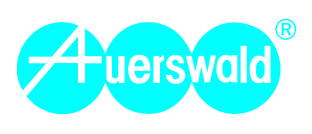

#### **Abbreviations used in the Manual**

- CF **C**all **F**orwarding
- DDI **D**irect **D**ialling **I**n number in case of a PTP connection
- GSM **G**lobal **S**ystem for **M**obile Communications
- PD **P**ulse **D**ialling
- DTMF **D**ual **T**one **M**ulti-**F**requency dialling
- MSN **M**ultiple **S**ubscriber **N**umber in case of a PTMP connection
- NT **N**etwork **T**ermination unit for the basic connection
- VoIP Voice over **I**nternet **P**rotocol

#### **Symbols used in the Manual**

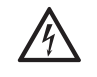

Warning: Hazardous voltages will be present!

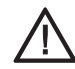

Warning: General danger sign.

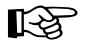

Ж⇔

☞ Additional advice.

Function may be defined also configuration dependent (see chapter *[Make Set](#page-22-0)[tings depending on switchable](#page-22-0) [Configurations](#page-22-0)* on page 23).

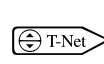

Function is also executable with an existing T-Net key/menu on the analog telephone (see chapter *[Analog T-Net-](#page-8-0)[Telephones](#page-8-0)* on page 9).

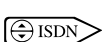

Function is also executable with an existing function keys (or menu) on the ISDN telephone (see chapter *[ISDN Telephones](#page-8-1)* [on page 9](#page-8-1)).

#### *General limitation of legal responsibility and application*

Auerswald products are not designed or intended for use in any life-saving and/or life support application and/or nuclear facility. When using our products for such applications a written agreement by Auerswald for each individual case is necessary in advance.

#### *Copyright*

Passing on or duplicating the contents of this manual or parts of it is only allowed with our express written permission. Offenders will be subject to claims for damages. All Rights Reserved. Auerswald GmbH & Co. KG, 38162 Cremlingen, 2006

#### *Accessory and Service components*

These are available at your authorized dealer or in the Internet shop distriCOM at http://www.districom-online.de (Only shipping in Germany.)

<span id="page-2-0"></span>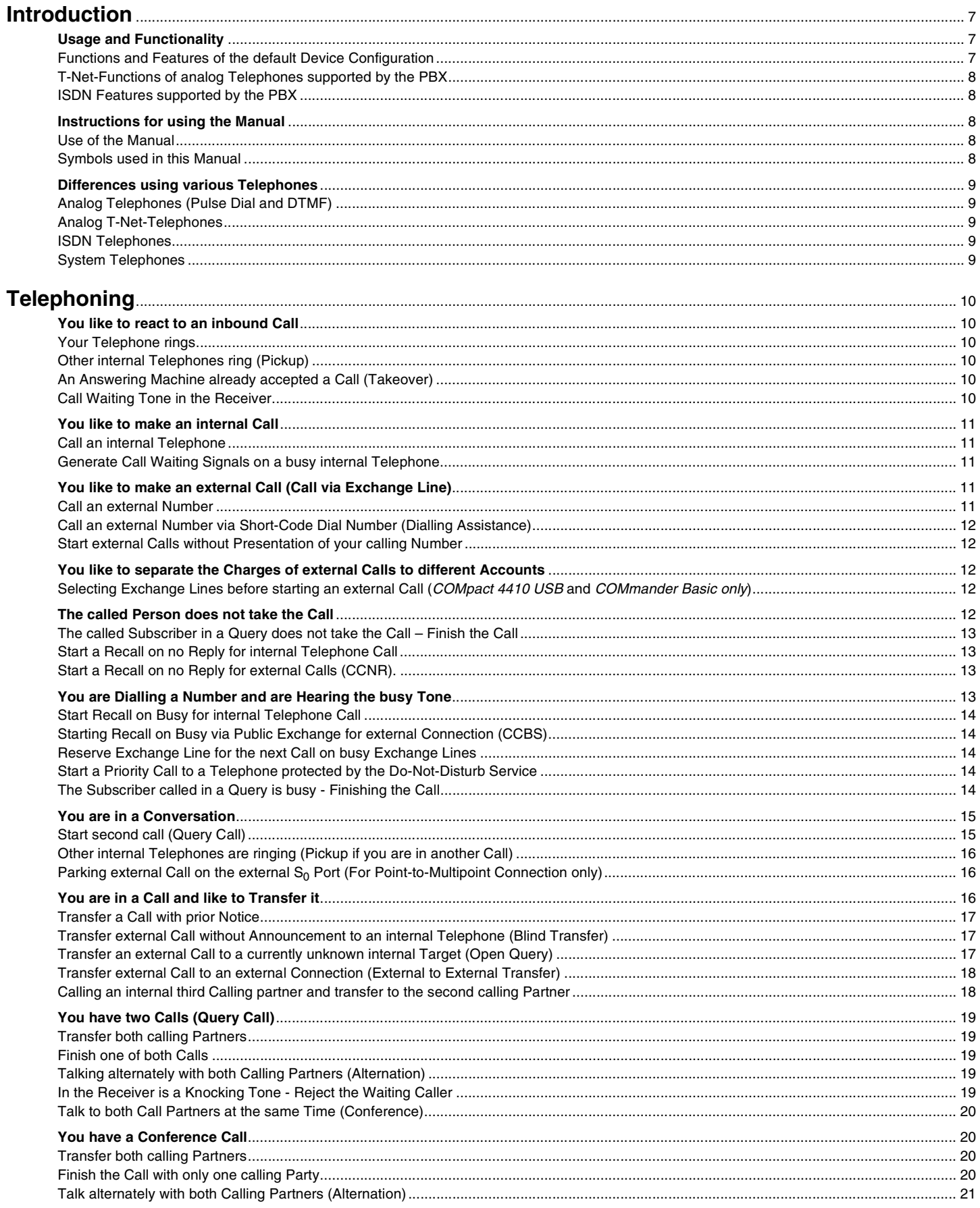

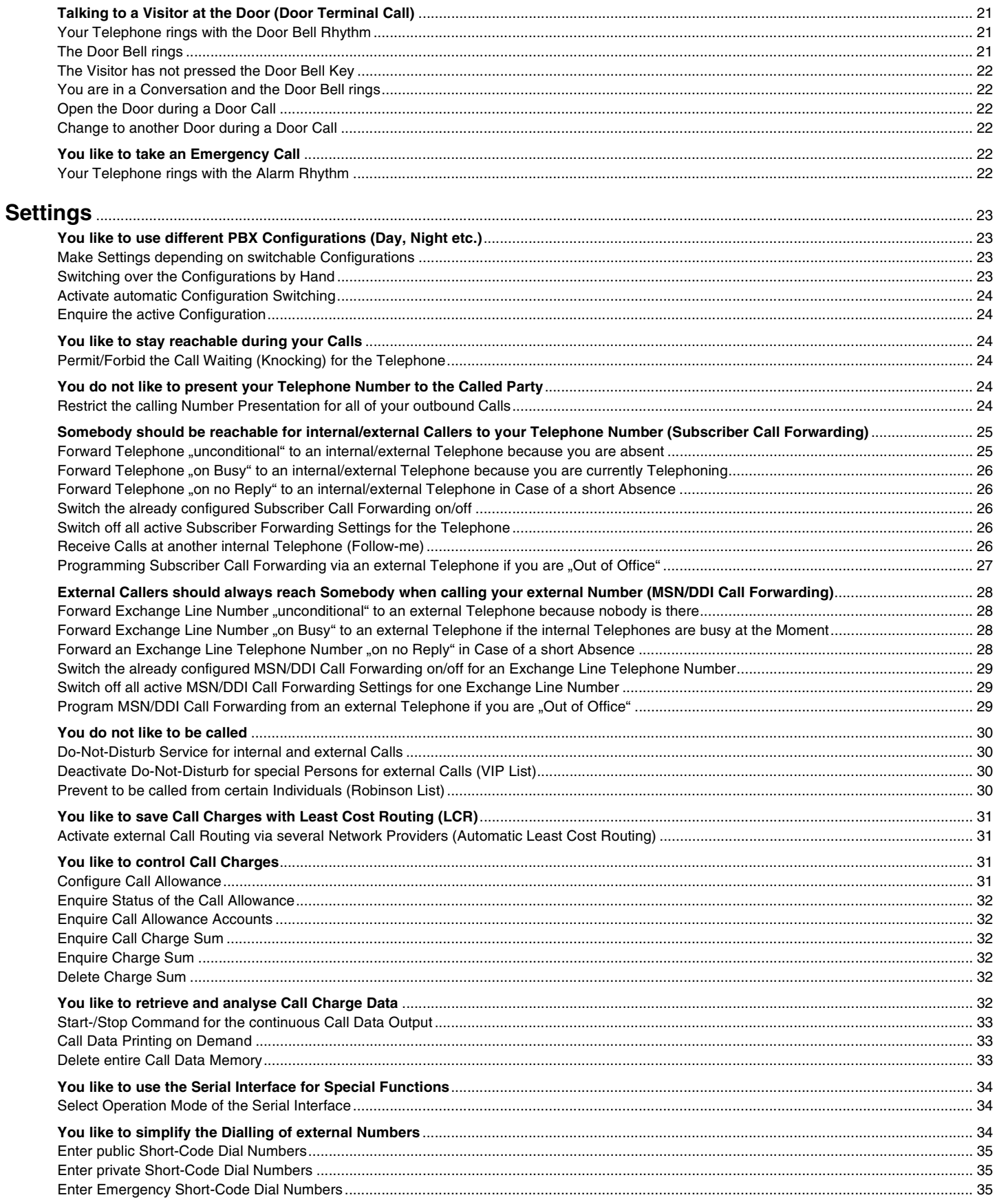

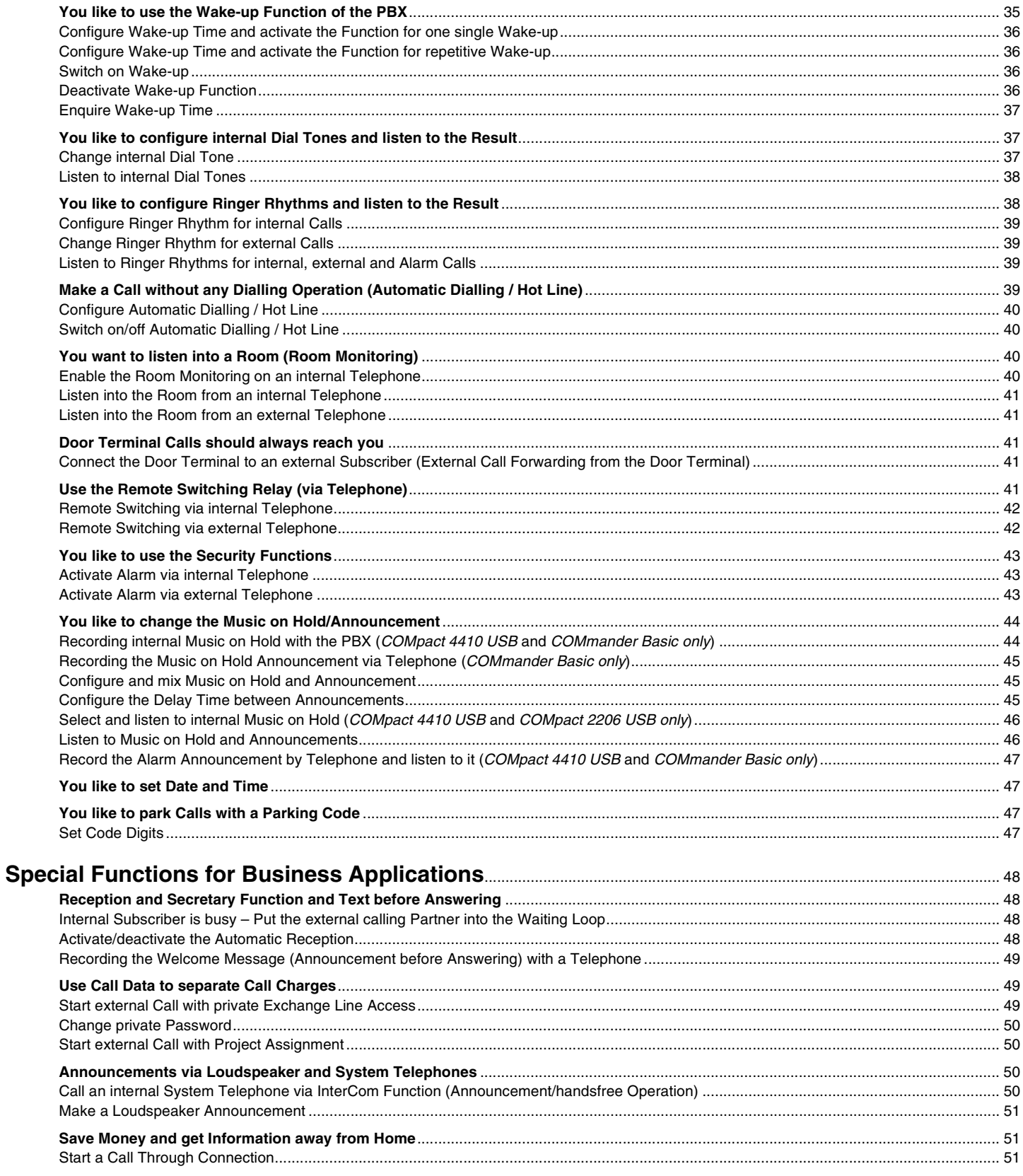

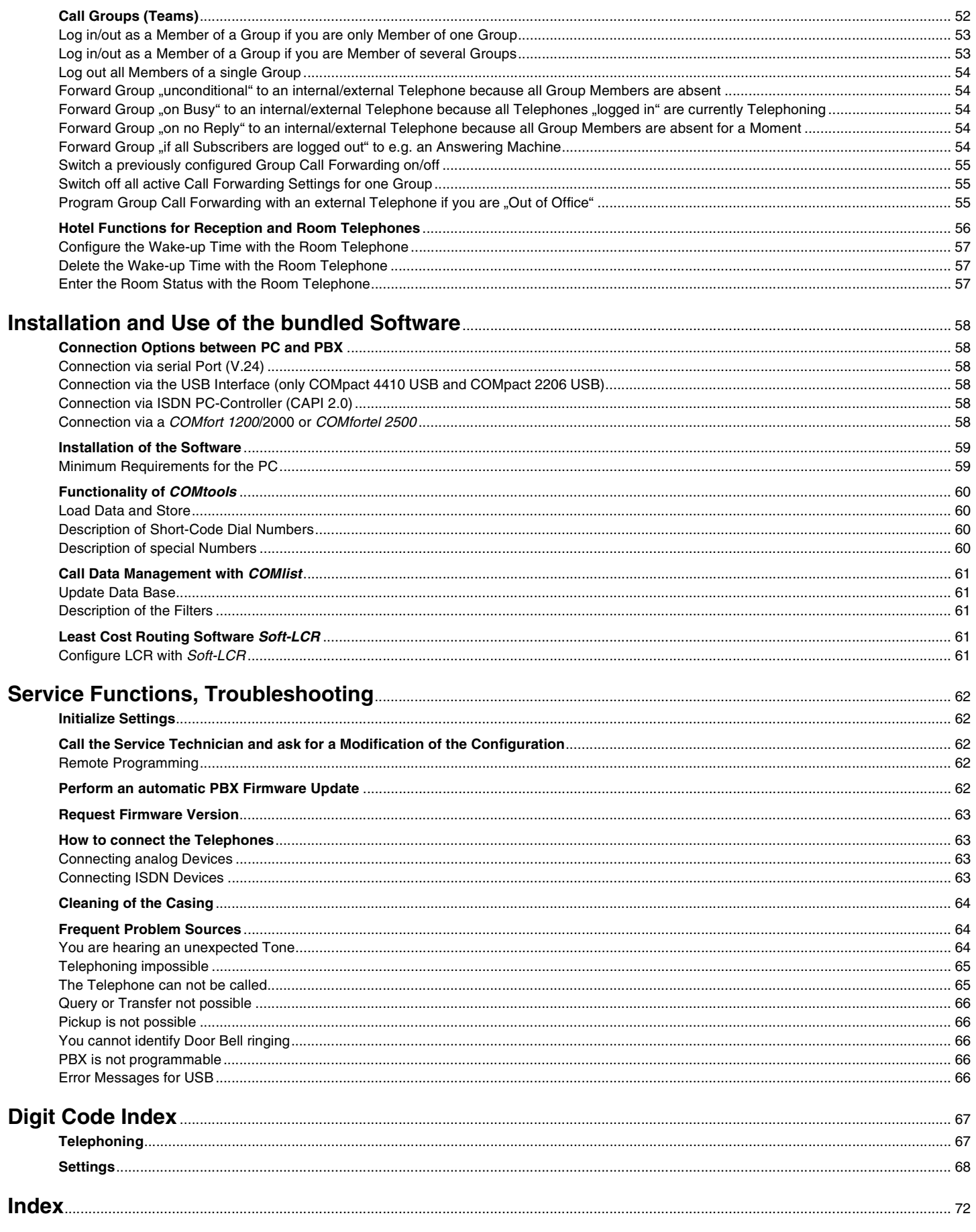

## <span id="page-6-0"></span>**Dear Customer!**

When you read this operation instructions probably the PBX has already been installed, started and absolutely configured to your requirements. In this case please take a little bit of time and read the instruction of this manual. Then simply try some of these functions and familiarize yourself with the PBX.

If your requirements change in one way or another so that some settings need to be changed, please contact your authorized dealer. Changes that can be executed with the configuration program *COMset* can be done via an existing external telephone connection (remote programming).

If you like to extend your PBX with additional modules or if you like to execute other settings, please instruct your supervisor to do these operations. The same is recommended if your PBX has not been configured and has not been put into operation. Besides this pay attention to the following advice by all means:

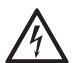

## *Warning:*

*Touching the voltage carrying conductors or connectors may be dangerous to life.* 

*As soon as the device is connected to the 230 Volt socket dangerous voltages may be present in the device (e.g. ringer voltage).* 

- *The case may only be opened by authorized personnel1.*
- *Installation work inside the open case as well as maintenance services involving the keys inside the case are only allowed to be executed by authorized personnel1.*

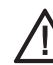

*The device described in this manual is made for the indicated use only. If you are not sure about the intended purpose of the product, please contact your dealer.*

*Please pay attention to the security advice in the Installation and Configuration Manual also.*

1 Authorized personnel: These are persons that are trained for this purpose (e.g. certified electricians). They must have the necessary knowledge about the work in an area with potentially hazardous voltage. They must also have the knowledge about the latest electrical safety standards and requirements.

#### **Usage and Functionality**

<span id="page-6-1"></span>The PBX is a PBX that is designed for the connection to the digital telecommunications network ISDN (Point-to-Point connection and/or Point-to-Multipoint connection). It enables the switching from the public communication net to different internal devices. The so-called terminals may be system telephones, ISDN devices as well as analog devices.

Thanks to functions like e.g. Short-Code Dialling, Conference, splitting and internal free of charge connections the PBX makes the daily telephone communication simple, comfortable and time saving. Additional to the telephoning the PBX offers numerous functions such as call charge recording.

The PBX can be configured to your special personal requirements with the configuration software *COMset*. Three further PC programs allow to you to comfortable manage call charge data, Short-Code Dialling, Call Allowance, Wake-up calls, Music on Hold and the data for the automatic Least Cost Routing.

With the bundled ISDN application package you can use the possibilities of the integrated USB interface (COmpact 2206 USB and COmpact 4410 only), and the most important tasks of modern data communication (fax, answering machine, data transfer) can professionally be controlled via PC.

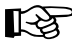

*The scope of functions described here is only completely usable with a professional installation and a correct configuration of the PBX and the connected PC. We highly recommend to consult your authorized dealer first.*

*Please ask your network operator about the availability of some ISDN service attributes. Some of these functions may be available for an extra fee.*

*There may be some incompatibility in combination with terminals and devices of other vendors that adversely influence the usability of functions.*

*To fully utilize the scope of functions described here, the PBX system must have the Software version 1.8D or newer and the system telephone must have the software version 2.2B or newer (you may receive information about these versions via system telephone). If this is not the case, please perform a firmware update of the respective device.*

#### <span id="page-6-2"></span>**Functions and Features of the default Device Configuration**

-1 external S<sub>0</sub> port and 1 internal S<sub>0</sub> port<sup>2</sup> (*COMpact 2206 USB* and *COMpact 4410 USB*) or  $S_0$  ports that can alternatively be used as internal or as external S<sub>0</sub> ports (*COMmander Basic*).

- - Connecting possibilities for 6 (*COMpact 2206 USB*) or 10 (*COMpact 4410 USB*) or 8 (*COMmander Basic*) analog subscribers (Telephones, fax machines, answering machines, modems) and 1 system display SD-420 (Auerswald accessory).
- - Free configurable telephone numbers (10-59/100-599) for the internal subscribers/groups.
- - Charge control by 6 different classes of service, Blocking numbers, Release numbers and special Short-Code Dialling authorization as well as by setting of a call allowance account.
- - Watching the charging information via PC or via telephone (AOCE or AOCD necessary). Metering pulse for analog telephones.
- - Call data management via PC software. Recording of 3000 call data entries in a power failure proof call data memory.
- - Selection of the telephone number presented to the caller or the person you called.
- - Dialling assistance by a power failure proof Short-Code Dialling memory or setting of direct public exchange telephones.
- - Wake-up and timer functions via internal clock. Automatic setting of summer/winter time.
- - Music on Hold, 7 internal (*COMpact 2206 USB* and *COMpact 4410 USB* only)
- - Music on Hold downloadable as a .wav-file into the PBX (*COMpact 4410 USB* and *COMmander Basic* only).
- - Music on Hold, external via audio input (*COMmander Basic: Not with the basic unit*).
- -Music on Hold plus announcement
- - Text before answering and automatic reception (*COMpact 4410 USB* and *COMmander Basic* only).
- - Announcement function via audio output (*COMmander Basic: Not with the basic unit*).
- -Different ringer rhythms for the distinction of the calls.
- - Protection against unauthorized programming/telephoning with passwords and programming protection.
- - Room monitoring and programming of the Call Forwarding from external telephones.
- - Optimal availability due to internal and external Call Forwarding, Call Waiting and Busy-on-Busy.
- - Call Waiting for external and internal calls (delayed or immediately for analog door terminal ports)
- - Security in emergency situations by alarm announcement, baby/ senior call, emergency Short-Code Dialling memory, emergency priority call and priority call in case of Do-not-Disturb service.
- -Call Forwarding, Splitting, Conference via 2nd B channel.
- -Call protection against certain callers.
- -Group formation of internal subscribers.

<sup>2</sup> An  $S_0$  port contains two voice/data channels. Therefore two connections are possible on an  $S_0$  port at the same time. If two internal ISDN subscribers talk together on one internal  $S_0$  port, there will be two connections.

- -Up to 57.600 bps data transfer (V.90) on the analog extensions.
- - Exchange line reservation, pickup and explicit call transfer to an external phone.
- -Dialling support by PC (TAPI).
- -PBX software update via PC or telephone connection.
- -Remote programming via exchange line from the outside.
- -Internet Telephony (VoIP) via *Auerswald Box*
- -Least Cost Routing
- - Routing of Internet Telephony (VoIP) calls via *Auerswald Box* and mobile phone calls via GSM gateway
- - Integrated data interface (ISDN PC adapter functions) via USB interface (*COMpact 2206 USB* and *COMpact 4410 USB* only).
- - NDIS-WAN-driver (*COMpact 2206 USB* and *COMpact 4410 USB*  only) for
	- channel bundling, internet access with up to 128 kBit/s,
	- dynamic bandwidth use in combination with Windows 2000.

#### <span id="page-7-0"></span>**T-Net-Functions of analog Telephones supported by the PBX**

If you use a T-Net compatible analog telephone, these functions will be able to be executed via the existing function keys.

- -Permit, accept, refuse Call Waiting.
- -Alternation.
- -Start conference with 3 persons.
- -Start Query, finish.
- -Configure Subscriber Call Forwarding.
- Configure connection without dialling (baby call).
- -Start recall on busy.
- -Suppress telephone number presentation once.

#### <span id="page-7-7"></span><span id="page-7-1"></span>**ISDN Features supported by the PBX**

- - Conditional suppression of the own telephone number presentation (CLIR).
- -Parking (TP) on the PTMP connection or on the internal  $S_0$  port.
- - Call Forwarding on busy (CFB), if nobody takes the call (CFNR), always (CFU).
- - Transmission of the connection charges during (AOCD) and at the end (AOCE) of the connection.
- -Recall on busy (CCBS) and on no reply (CCNR).
- - Telephone number display (CLIP) on SD-420, system telephones, internal ISDN units and analog telephones (special analog terminals are necessary that support CLIP).
- - Name display (CNIP) on system telephones, internal ISDN units and analog telephones (special analog terminals are necessary that support CNIP)<sup>1</sup>
- -X.31 on the internal S<sub>0</sub> port or X.25 in the D channel (*COMpact 2206 USB, COMpact 4406 DSL* and *COMpact 4410 USB only*)
- ∎स्कि
- *Please ask your network operator about the availability of some ISDN service attributes. Some of these functions may be available for an extra fee.*
- 1 depending on support by the network provider

#### **Instructions for using the Manual**

<span id="page-7-2"></span>The package of the *PBX* includes the following manuals:

- -1 installation and configuration manual for the service and
- -1 operation instruction manual for the user.
- -1 CAPI/TAPI manual (Fax, Internet, Data transfer)

This manual describes in all details the use of the PBX.

#### <span id="page-7-6"></span><span id="page-7-3"></span>**Use of the Manual**

This manual sorts explanations according to certain question types. Supposing the telephone rings in the room next to you and you would like to take the call, the chapter *[You like to react to an inbound Call](#page-9-6)* on [page 10](#page-9-6) will surely help you. In order to get certain information quickly and carefully directed, the manual will offer you different helps and guide lines:

- The table of contents on [p. 3](#page-2-0) gives you an idea of content and organization of the operating manual.
- - The index on [p. 72](#page-71-1) helps you to find certain text portions for a certain term.
- - In the texts you will be referred to other chapters or pictures with the help of cross references.
- - The headlines on each page remind you in which chapter you are at the present. On the left side of the pages the headlines of the actual chapter will be repeated. On the right side the headlines of the paragraph will be repeated.

#### <span id="page-7-5"></span><span id="page-7-4"></span>**Symbols used in this Manual**

The symbols or pictograms displayed in the following table are used in this manual in order to show common procedures during telephoning and configuration or requesting certain functions via telephone (enquiry).

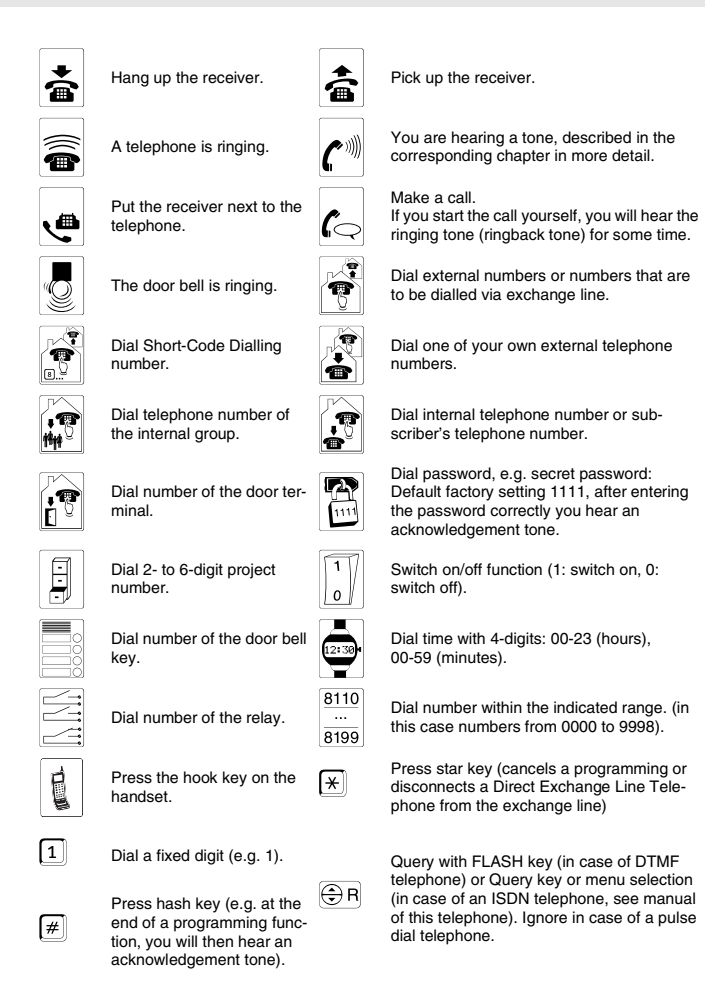

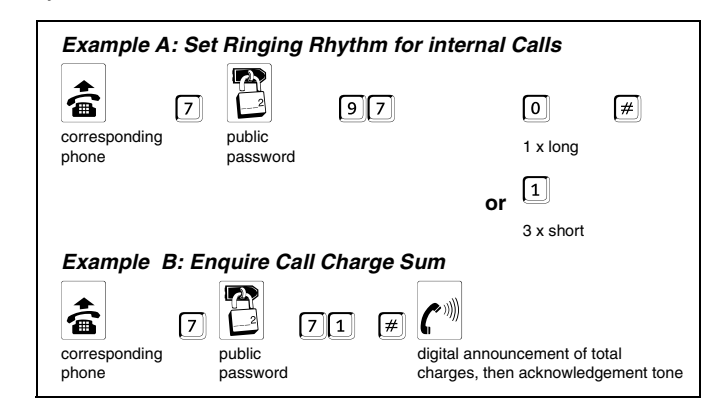

**Example for Programming:** You like to set the ringer rhythm "3 x short" on a telephone for internal calls. In the chapter *[Configure Ringer](#page-38-4) [Rhythm for internal Calls](#page-38-4)* on page 39 you find the procedure as described under **Example A** and you have to take the following steps:

 $_{\tiny\textcircled{\scriptsize{1}}}$  Pick up the receiver of the corresponding telephone and wait until you hear the internal dial tone.

- $(2)$  Dial  $[2]$ .
- (3) Dial the public password (Default factory settings: "2", but may have up to 4-digits). If you have entered the password correctly, you will hear the acknowledgement tone (pulsating tone). If you hear the busy tone instead, you will have to hang up and try again.
- 4 Continue dialling with  $\mathbb{I}$ .
- (5) Dial  $\boxed{1}$  for "3 x short".
- (6) At the end you confirm with the  $H$  key. Now you hear the acknowledgement tone again as a sign of a proper programming. If you hear the busy tone instead, you made a mistake (e.g. changed the digits) and you will have to hang up and try again.

Now you can hang up if you do not like to do further settings. But as soon as you hear the acknowledgement tone you are able to make additional settings or enquiries. In this case the entry of the password is not needed, provided that it is the same password. If you like to make a setting with the secret password or without a password, you will absolutely have to hang up the receiver.

**Example for additional Programming:** Now you like to enquire how many charge units have already been used on this telephone. In the chapter *[Enquire Call Charge Sum](#page-31-6)* on page 32 you find the procedure as described in **Example B** and you have to do the following steps:

- If you did not hang up after the last setting and if you still hear the If you did not hang up after the last setting and if you still hear the<br>acknowledgement tone, you will have to drop the  $\overline{\mathbb{Z}}$  and the public acknowledgement tone, you will have to drop the  $\overline{2}$ <br>password and start with dialling  $\overline{\boxtimes 1}$  unconditional. password and start with dialling  $\boxed{11}$  unconditional.<br>
(2) Then you confirm with the  $\boxed{\mathbb{F}}$  key. Now you hear some short tones
- with a pause after each digit. You hear e.g. for 210 units: **2** short tones, pause, **1** short tone, pause, **10** short tones. Then you hear the acknowledgement tone again.

#### <span id="page-8-7"></span>**Differences using various Telephones**

<span id="page-8-2"></span>You can connect system telephones and ISDN telephones as well as analog telephones with pulse dialling or those with dual-tone multifrequency dialling (DTMF) to your PBX. Devices with dual-tone multifrequency dialling must have a FLASH key (also called signal key R). The ISDN devices (e.g. ISDN telephones, ISDN PC controllers) should be certified Euro-ISDN devices in order to guarantee a proper functionality.

There are some differences when using or programming them. Familiarize yourself - especially with ISDN telephones - with the use of your telephone (see manual of the telephone).

#### <span id="page-8-3"></span>**Analog Telephones (Pulse Dial and DTMF)**

If you are already in a conversation condition with another subscriber (internal or external), you will have to press the FLASH key (signal key, R-Key) in case of a DTMF telephone before you are dialling a digit e.g. for Call Forwarding (compare chapter *[Connecting analog Devices](#page-62-4)* on [page 63\)](#page-62-4). In this manual the FLASH key is represented by the symbol **ER.** The FLASH key is not necessary in case of a pulse dial telephone. Therefore if you connected a pulse dial telephone to your PBX, ignore pressing the FLASH key in the descriptions. Besides this the pulse dial telephones have no  $\mathbb{E}$  and no  $\mathbb{H}$  keys or these keys have no function. As these keys are necessary for enquiries and settings (programming), an execution of these functions with a pulse dial telephone is **not possible!** If your telephone offers both dial modes, you will have to set it to DTMF mode by all means.

#### <span id="page-8-4"></span><span id="page-8-0"></span>**Analog T-Net-Telephones**

With some of the analog DTMF telephones some of the T-Net functions (e.g. Call Forwarding) are assigned to special menus or function keys. If you use such a telephone as an internal subscriber telephone, you will be able to use this comfortable operation also for some functions of the PBX. These functions are marked with the T-Net-arrow  $\bigcircled{F_{\text{TMet}}}$ . If you find this advice and you like to use the T-Net functions of your telephone, please read the manual of your telephone. Please pay attention to the preceding "0" (exchange line access digit) if you enter the telephone number. Instead of the "announcement of the public exchange" you will hear the acknowledgement tone for a successful programming.

#### <span id="page-8-5"></span><span id="page-8-1"></span>**ISDN Telephones**

In order to be able to operate your ISDN telephone, you will have to get familiar with its functionality. Therefore it is necessary to read the manual of the telephone and to read the ISDN telephone help files of Auerswald provided that your telephone is listed there (available on the Auerswald CD and the Auerswald homepage). It is absolutely necessary to know with which key or with which menu a Query can be started (e.g. hold key or R-key). This function is required if you see the following function symbol  $\bigcirc$  in the manual. In some of the functions you will have to rely on the menus/function keys of the telephone. "Conference", "Alternation", "Accept/refuse waiting Call", "Finish Query" and "finish a Query on busy target" belong to these functions. Please pay attention to the ISDN advice arrow  $\bigcirc$  ISDN. The digits to be dialled for analog telephones have to be ignored in this case.

#### <span id="page-8-6"></span>**System Telephones**

The major portion of PBX functions can be handled with all connected telephones as described in this manual. With the system telephones COMfortel 1500/2500 and COMfort 1000/1200/2000 plus as well as *smar-tel-i* (only for *COMmander Basic*) the use is much more comfortable because the most important functions can be controlled via menu (see advice). This operation is described in the manual of the telephone. Some of the described PBX functions can only be used with the system telephones as stated in the description.

#### <span id="page-9-6"></span>**You like to react to an inbound Call**

<span id="page-9-1"></span><span id="page-9-0"></span>The PBX is able to signal an inbound call in different ways, e.g. by a ringing telephone or by a knocking tone in the receiver of a busy telephone. If a telephone rings, you will often recognize where the call comes from. (For some of the ISDN telephones only "a long tone, pause etc." is possible.)

In case of an analog telephone the external call can be signalled with e.g. "a long tone, pause etc." and an internal call with "three short tones, pause etc." instead. The door bell ringing is determined by pressing the bell key.

**Pickup**: If you hear another internal telephone ringing, you will be able to take this call with your own telephone or with the telephone next to you. In this case you have to use the "Pickup" function. To be able to do this you take the call to your telephone by dialling a sequence of digits.

**Takeover:** If your e.g. answering machine (or your modem) takes your call, you will be able to take it over with a function named "Takeover". You dial some digits on your telephone and then you will be connected to the caller. The answering machine gets the busy tone.

**Call Waiting Tone:** If you hear a tone that repeats itself again and again - the knocking tone - during a call, an additional caller is trying to reach you or you are getting a door or alarm call. The external subscriber hears the ringing tone.

In order to be able to talk to the person that knocked, you will have two possibilities. First: You finish the current call by hanging up. Then your telephone rings and you can take the call. Second: You start a second call by dialling a sequence of digits (Query call). Then the present calling partner is in the background. What will be possible in a Query call is to be learned in the chapter chapter *[You have two Calls \(Query Call\)](#page-18-0)* on [page 19.](#page-18-0)

If you do not like to talk to the waiting caller, you are able to ignore the waiting call or to refuse it by dialling a sequence of digits. The waiting caller will hear the busy tone then (if no other telephones ring).

<span id="page-9-7"></span><span id="page-9-5"></span><span id="page-9-4"></span><span id="page-9-3"></span><span id="page-9-2"></span>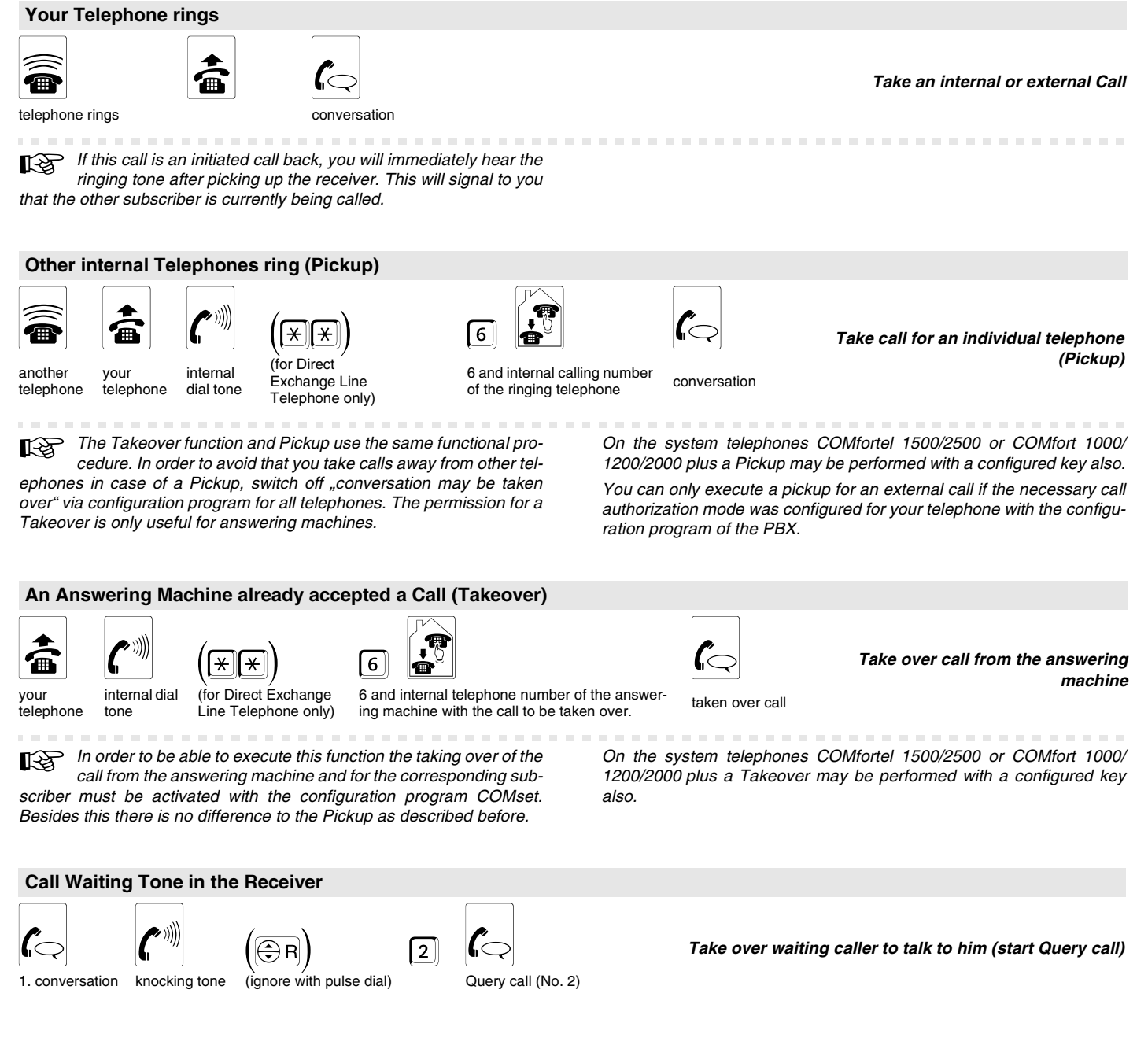

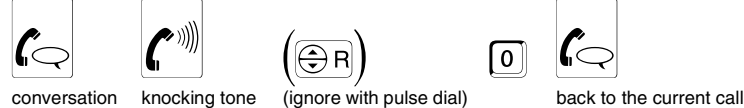

*If the waiting call is an Alarm call, the currently existing call will*<br>be terminated when accepting the waiting Alarm call How to *be terminated when accepting the waiting Alarm call. How to accept an alarm call is described on [p. 22](#page-21-4).*

*If you have already a Query call when it knocks, at least one of both calls has to be finished first.*

---------------------------*If you have an analog telephone where you can execute the "take/refuse a waiting call" function via T-Net function key/ menu, you will be able to use this comfortable operation, too.*

Refuse waiting caller to continue the current call undisturbed

*If you have an ISDN telephone or a system telephone the* I *"take/refuse a waiting call" function will be executed via an* existing function key or via menu (e.g. with "take call"; see manual of the *telephone).*

#### **You like to make an internal Call**

<span id="page-10-0"></span>Internal calls are free of charge.

**Internal Call Waiting**: If the internally called subscriber is busy you can generate Call Waiting signals on his telephone by waiting a short time (if Call Waiting is authorized for his telephone).

*If your telephone is set as a Direct Exchange Line Telephone, you will hear the external dial tone right after picking up the receiver. Before you dial an internal telephone number, you have to* ☞

*press the*  $\mathbb{F}$  -key twice. Then you hear the internal dial tone. If the telephone has no  $\mathbb{F}$  -key or this key has another function, this function can*not be executed (pulse dial telephones and some ISDN telephones). On the system telephones COMfortel 1500/2500 and COMfort 1000/1200/* 2000 plus you press the key next to "internal" instead, on the system telephone smar-tel-i (only on COMmander Basic) a key under "internal *call".*

<span id="page-10-1"></span>**Call an internal Telephone** 

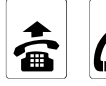

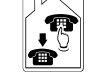

**b**  $\left(\begin{matrix} \ast \\ \ast \end{matrix}\right)$   $\left(\begin{matrix} \ast \\ \ast \end{matrix}\right)$   $\begin{matrix} \ast \\ \ast \end{matrix}$   $\begin{matrix} \ast \\ \ast \end{matrix}$   $\begin{matrix} \ast \\ \ast \end{matrix}$   $\begin{matrix} \ast \\ \ast \end{matrix}$   $\begin{matrix} \ast \end{matrix}$   $\begin{matrix} \ast \end{matrix}$   $\begin{matrix} \ast \end{matrix}$   $\begin{matrix} \ast \end{matrix}$   $\begin{matrix} \ast \end{matrix}$   $\begin{matrix} \ast \end{matrix}$   $\begin{matrix} \ast \end{$ *telephone number*

internal dial tone (for Direct Exchange Line Telephone only) internal number of the telephone conversation

<span id="page-10-2"></span>**Generate Call Waiting Signals on a busy internal Telephone**

busy tone wait 5 seconds ringing

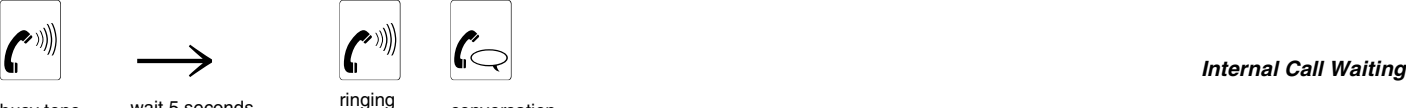

conversation

## **You like to make an external Call (Call via Exchange Line)**

<span id="page-10-3"></span>You have to dial an Exchange Line Access Number before you dial an external telephone number. If you make external calls most of the time and like to do that without dialling the Exchange Line Access Number, the telephone can be configured as a Direct Exchange Line Telephone (configuration program *COMset*).

**Short-Code Dial Number**: The external telephone numbers that you often use can be stored under a four digit Short-Code Dial Number to simplify the dialling. The entry of the telephone numbers is possible via PC software *COMtools* [\(p. 60\)](#page-59-4) or via telephone ([p. 34](#page-33-3)).

To save time in a case of emergency, you can assign the entries in the emergency Short-Code Dial memory to 2 or 3 digit numbers (10-59; 100-599), e.g. with the number 110 (via configuration software *COMset*). The dialling will happen as usual, the 4-digit Short-Code Dial Number (8...) will be replaced by the 2- or 3-digit number.

**Call without presentation of the calling number:** If you like to prevent that your next calling partner sees your telephone number on his telephone, you will be able to start an external call with the here stated digit order. If you start an external call as described here, the presentation of your calling number to your calling partner will be restricted for this call.

If you like to start all the external calls without the telephone number transmission, you will be able to configure it for your telephone (see [p. 24\)](#page-23-6).

p. 24).<br>If your telephone is configured as a **Direct Exchange Line Tel-**<br>enhone you hear the external dial tone right after nicking up the *ephone, you hear the external dial tone right after picking up the receiver. In order to call an external connection, you have to dial the external telephone number without the Exchange Line Access Number* 0*. In order to execute the other different call types, you have to dial each time the* \* *-key twice. If your telephone has no* \* *-key or if this key does not have the corresponding function, this function will not be usable (pulse dial telephones and some of the ISDN telephones). On the system telephones COMfortel 1500/2500 and COMfort 1000/1200/* 2000 plus you press the key next to "internal" instead, on the system telephone smar-tel-i (only on COMmander Basic) a key under "internal *call".*

#### <span id="page-10-4"></span>**Call an external Number**

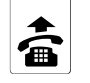

dial tone

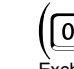

Exchange Line Access Number (ignore for Direct Exchange Line Telephone)

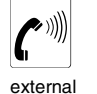

dial tone

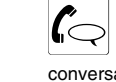

 $\left(\begin{matrix} \bullet & 0 \\ 0 & 0 \end{matrix}\right)$   $\left(\begin{matrix} \bullet & 0 \\ 0 & 0 \end{matrix}\right)$   $\left(\begin{matrix} \bullet & 0 \\ 0 & 0 \end{matrix}\right)$   $\left(\begin{matrix} \bullet & 0 \\ 0 & 0 \end{matrix}\right)$   $\left(\begin{matrix} \bullet & 0 \\ 0 & 0 \end{matrix}\right)$   $\left(\begin{matrix} \bullet & 0 \\ 0 & 0 \end{matrix}\right)$   $\left(\begin{matrix} \bullet & 0 \\ 0 & 0 \end{matrix}\right)$   $\left(\begin{matrix} \bullet & 0 \\ 0 & 0 \end{matrix}\right$ **and external telephone number**<br>
internal Exchange Line Access Number external external external conversa-<br> **and external telephone number** external external conversa-

Download from Www.Somanuals.com. All Manuals Search And Download.

external number

tion

conversa-

#### <span id="page-11-0"></span>**Call an external Number via Short-Code Dial Number (Dialling Assistance)**

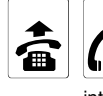

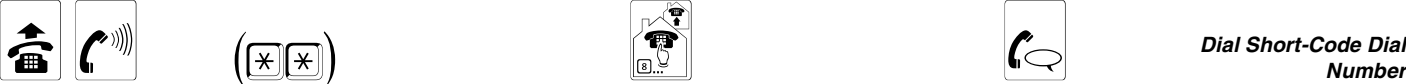

internal dial tone (for Direct Exchange Line Telephone only) number of the Short-Code Dialling Number conversation

*The PBX phonebook entries (number and name) are accessible* ∎⊱≵ *from the phonebook menu of the system telephones COMfortel 1500/2500 and COMfort 1000/1200/2000 plus. A number presented by an inbound call matching an entry in this phonebook, will be represented by the name in the telephone display.*

*With the program COMtools telephone book you can transfer some of the short-code dialling numbers from the PBX into a connected system telephone COMfortel DECT 900 and COMfort DECT 800.*

#### <span id="page-11-5"></span><span id="page-11-1"></span>**Start external Calls without Presentation of your calling Number**

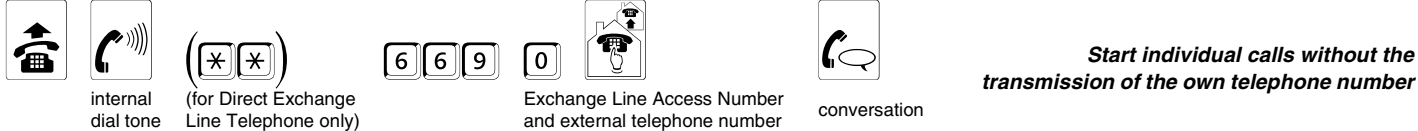

----------------

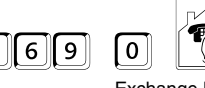

Exchange Line Access Number and external telephone number

You can use this function only if the ISDN service "Calling line *identification restriction (CLIR)" is available and activated by your network provider.* ⊯⊗

*For some of the ISDN telephones and for the system tele-*<br> **I** For some of the ISDN telephones and for the system tele*phone COMfortel 1500/2500 and COMfort 1000/1200/2000 plus as well as smar-tel-i (only on COMmander Basic) you can activate*

*the "*Calling line identification restriction (CLIR)*" via an existing function*

*Number*

*key or via menu. (see manual of the telephone; perhaps it is called as "deactivate the identification" etc.).*

*The T-Net digit sequence can be used: You can start the call* with  $\frac{1}{2}$  **1** *I*  $\frac{1}{2}$  *P*  $\frac{1}{2}$  + *Calling number. If you use an analog tele*phone as an internal subscriber phone where a "call without presenta*tion of the calling number" can be started, you will be able to use also this comfortable operation (see manual of the telephone; perhaps it is called "call anonymous/nameless").*

#### **You like to separate the Charges of external Calls to different Accounts**

<span id="page-11-2"></span>In order to be able to assign the individual calls to certain accounts for call charge evaluation (e.g. with the PC program *COMlist*), the PBX offers you the following options:

**Present a special MSN:** To start external calls with the presentation of a special MSN, you need a system telephone COMfortel 1500/2500 or COMfort 1000/1200/2000 plus (see manual of a telephone).

**Selecting exchange lines:** If you like to get separate invoices for the charges of different external calls from your network provider, you can start these calls carefully directed via one of the existing  $S_0$  ports (ISDN connection, exchange line).

Besides this you need this function e.g. if you connected a GSM gateway to an external  $S_0$  port. A mobile phone call will be directed to this  $S_0$  port then.

#### <span id="page-11-3"></span>**Selecting Exchange Lines before starting an external Call (***COMpact 4410 USB* **and** *COMmander Basic only***)**

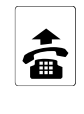

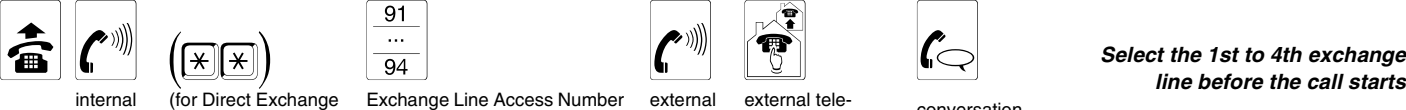

dial tone

Exchange Line Access Number

Line Telephone only)  $~$  for the 1st to 4th  $\rm S_{0}$  port

*If you connected a GSM gateway or a Auerswald Box to an*<br>internal analog port you may select these ports for mobile *internal analog port you may select these ports for mobile phone or VoIP calls by dialling the internal number of these ports instead of the exchange line access number.*

*The prerequisite for such a selected exchange line access is that the PBX works with several ISDN exchange lines. If there are e.g. only two* external S<sub>0</sub> ports, you will be able to use the Exchange Line Access *Numbers*  $\overline{91}$  and  $\overline{92}$  (COMpact 4410 USB: up to 2  $S_0$  ports after the  $extension$  with a COMpact  $2S_0$  module).

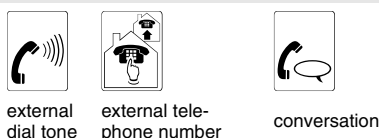

*line before the call starts*

*If your telephone is configured as a Direct Exchange Line Telephone, you hear the external dial tone right after picking up the receiver. In order to call an external connection, you have to dial the external telephone number without the Exchange Line Access Number* 0*. In order to execute the other different call types, you have to dial each time the* \* *-key twice. If your telephone has no* \* *-key or if this key does not have the corresponding function, this function will not be usable (pulse dial telephones and some of the ISDN telephones). On the system telephones COMfortel 1500/2500 and COMfort 1000/1200/2000 plus you press the key next to "internal" instead, on the system telephone* smar-tel-i (only on COMmander Basic) a key under "internal call".

#### **The called Person does not take the Call**

<span id="page-11-4"></span>**Finish the Call in a Query:** If the called person does not take the call, you normally hang up. But if you do this out of an existing call while you are calling another subscriber for a Query or a Blind Transfer, you will disconnect also the connection to the person waiting in the background. You dial the digit "1" instead to finish the call here.

**Recall on no Reply:** If the called person does not take the call, you will be able to reach him without repeating the call by starting a recall in case of no Reply. The function is possible for internal as well as external calls. The necessary ISDN feature "Call Completion on No Reply (CCNR)" will be supported by PBX.

If you have started a recall, you will be called by the public exchange/ PBX as soon as the other subscriber hangs up after his next call. If you pick up the receiver then, the other subscriber will be called also by the public exchange/PBX. If the other one picks up the receiver too, a conversation will be established. Only then the recall is deleted.

hearing the busy tone, the other subscriber is currently telephoning. **If you always** hear the busy tone after the dialling of certain<br>
external telephone numbers or if it is even always the case right *external telephone numbers or if it is even always the case right after dialling the Exchange Line Access Number, please check whether your telephone has the necessary calling authorization for dialling external telephone numbers (the setting of the exchange line authorization is made in the configuration program COMset). A busy tone after picking*

<span id="page-12-2"></span><span id="page-12-1"></span><span id="page-12-0"></span>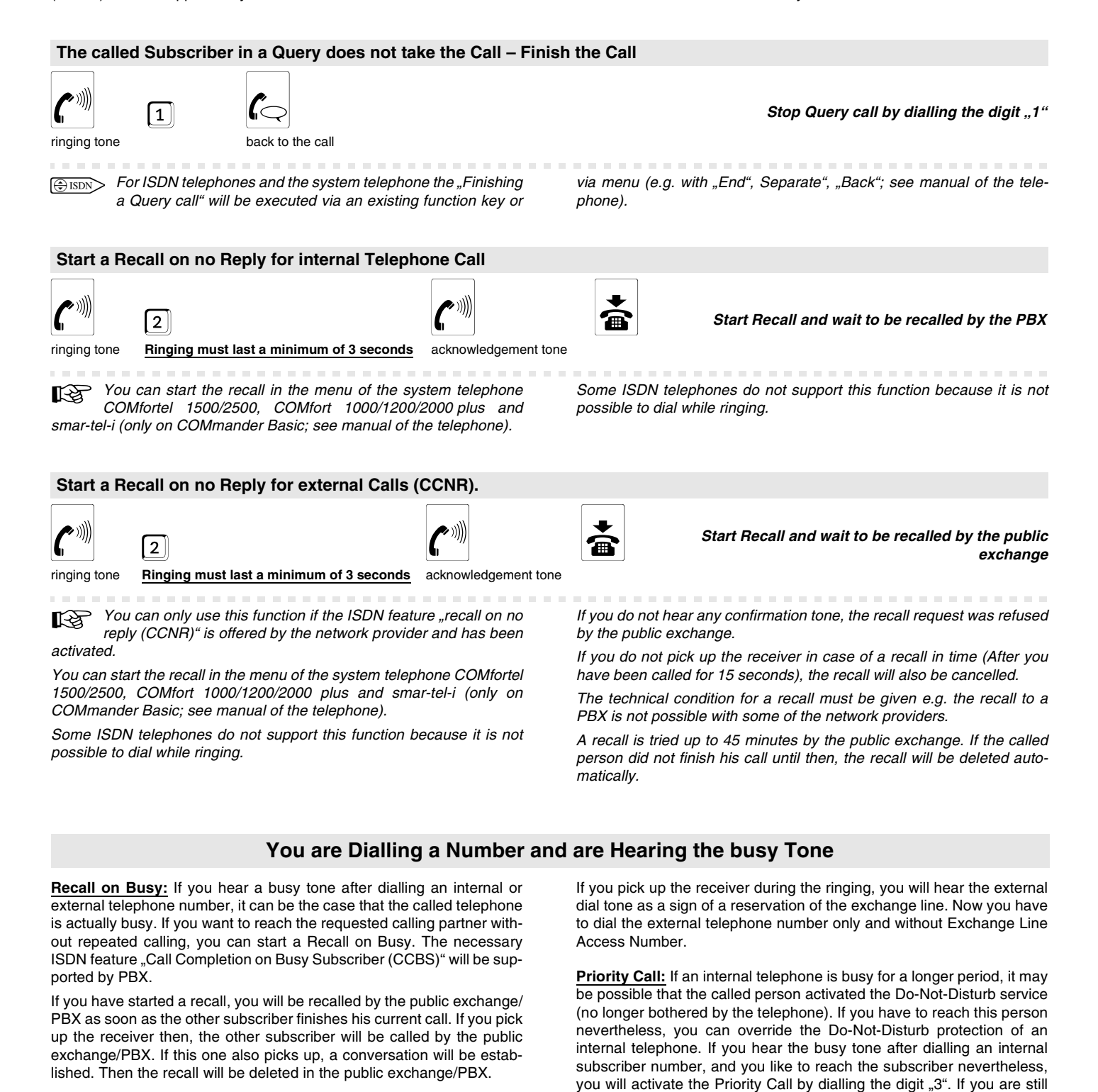

<span id="page-12-3"></span>**Reserve Exchange Line:** If you hear a busy tone right after the dialling of the Exchange Line Access Number, all the exchange lines (1st and 2nd B channel of the available external  $S_0$  ports) are busy at the moment. Now you are able to reserve an exchange line by dialling the digit ..2".

If you have started an exchange line reservation as described here, you will be called by the PBX as soon as there is a free line.

Download from Www.Somanuals.com. All Manuals Search And Download.

*up in case of an external ringing may also be a signal for a missing calling authorization.*

*If you always hear the busy tone after dialling a Short-Code Dialling number, this will point to a missing calling authorization mode or to a not programmed Short-Code Dial Number.* 

<span id="page-13-0"></span>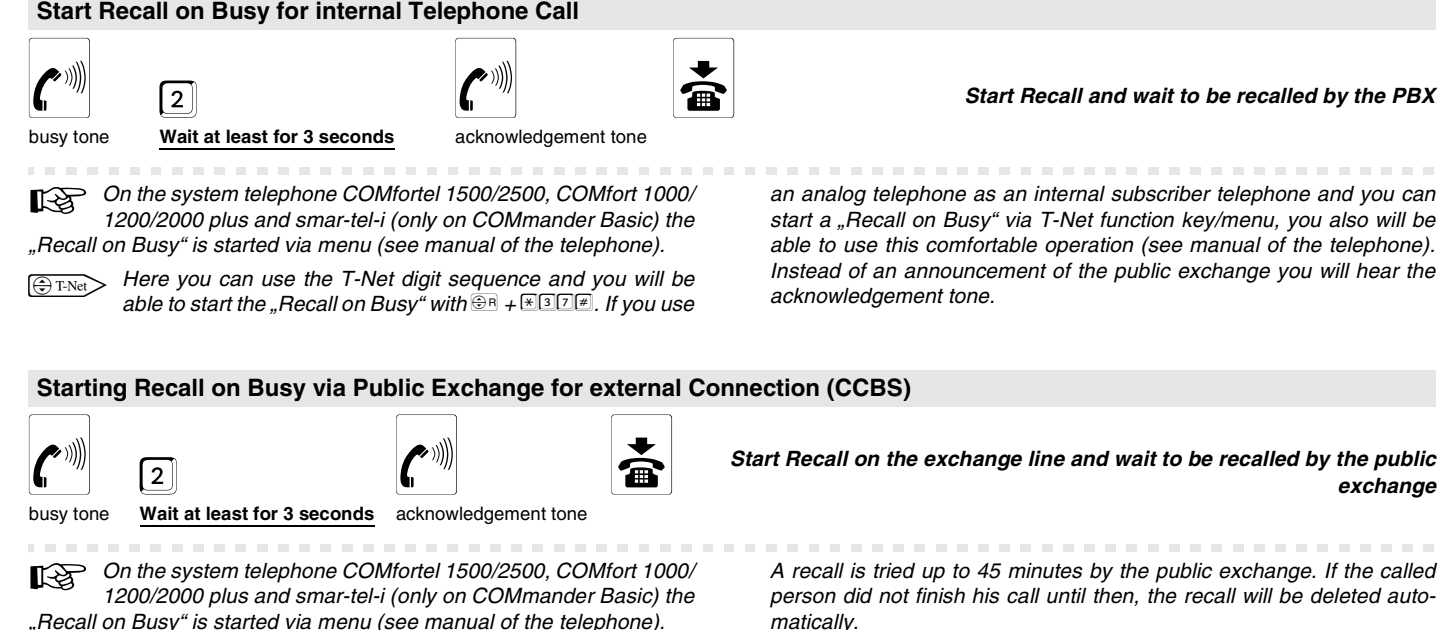

<span id="page-13-1"></span>*If you do not hear any confirmation tone, the recall request was refused by the public exchange.*

*The technical condition for a recall must be given e.g. the recall to a PBX is not possible with some of the network providers.*

*It may be possible that the public exchange starts the recall before the subscriber you have called has hanged up because one B channel of his ISDN connection is free.*

*exchange*

*A recall is tried up to 45 minutes by the public exchange. If the called person did not finish his call until then, the recall will be deleted auto-*

*If you do not pick up the receiver in case of a recall in time (After you have been called for 30 seconds), the recall will also be cancelled.*

*Here you can also use the T-Net digit order and you can start* T *the "Recall on Busy" with* F *+* \*37#*. If you use an analog*

*telephone as an internal subscriber telephone and you can start a "Recall on Busy" via T-Net function key/menu, you will be able to use also this comfortable operation (see manual of the telephone). Instead of an announcement of the public exchange you will hear the acknowledgement tone.*

#### <span id="page-13-2"></span>**Reserve Exchange Line for the next Call on busy Exchange Lines**

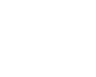

busy tone **wait for 3 seconds** acknowledgement tone

*In case of an ISDN telephone direct dialling after taking the receiver of the ringing telephone is not possible (instead of the external dial tone you will hear the acknowledgement tone). Hang up the receiver and pick it up right after that - now you can dial again (with direct Exchange Line Access Number).* ☞

 $\left| \begin{matrix} \begin{matrix} 1 & \cdots \\ 1 & \cdots \end{matrix} \end{matrix} \right|$  **For a** Reserve exchange line and wait to be recalled by the PBX

*If you like to start the external call with a Short-Code Dial Number, you will have to release the exchange line first. Press the*  $\mathbb{E}$  *key twice. If the* \* *-key does not exist or does not work (is valid for pulse dial telephones and some of the ISDN telephones), you will have to hang up for at least one second before you dial the Short-Code Dial Number.*

#### <span id="page-13-3"></span>**Start a Priority Call to a Telephone protected by the Do-Not-Disturb Service**

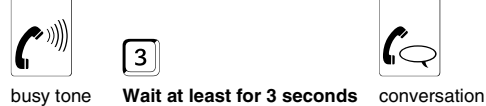

f3 g *On busy start Priority Call to override the Do-Not-Disturb protection*

#### <span id="page-13-4"></span>**The Subscriber called in a Query is busy - Finishing the Call**

If the called subscriber is busy, you normally hang up. But if you do it out of an existing call during you call another subscriber in a Query, you would also disconnect the connection to the waiting caller in the background. In case of analog telephones the calling will be finished by the PBX after some seconds. Then you will be reconnected to your first calling partner.

 $\widehat{\bigoplus_{\text{ISDN}}}$  *For the ISDN telephones and the system telephone the "Finish a Query" function will be executed via an existing function key or via menu (e.g. with "end", "separating", "back" or pressing of the R-key once more; see manual of the telephone).*

#### **You are in a Conversation**

<span id="page-14-0"></span>During a call different situations may occur e.g. you like to ask another person to this conversation issue or another caller tries to reach you.

You are not forced to finish the current call to react to these circumstances, you will be able to put this call on hold in the PBX or to park it for a short time period.

**Query Call:** If you like to ask a question to somebody during a call without finishing the conversation, use the Query. The current conversation is put on Hold in order to call the other subscriber. The 1st calling partner is on Hold in the background in the PBX and listens to the Music on Hold.

In order to start a Query in case of DTMF telephones or ISDN telephones, you will have to press the FLASH key or R-key first (see [chap](#page-8-7)ter *[Differences using various Telephones](#page-8-7)* on page 9). Then you will hear the internal dial tone as after picking up the receiver and you can start a call as usual.

**Pickup:** If you hear an internal telephone ringing, while you are just having a call, you are able to put the current call on hold by the PBX, in order to accept another call. For this purpose you use a function that is called "Pickup". With this function you transfer the call to your telephone by dialling a sequence of digits.

**Muting a Call (with DTMF-Telephones):** If you like to make a call with a DTMF telephone it will be possible to interrupt it for a short period in order to ask a question into the room. Simply press the FLASH key. You will hear the internal dial tone then. Your calling partner is on hold in the background and listens to the Music on Hold during this time. In order to continue the call, press the FLASH key again.

**Parking external Call:** If you have an external call and like to interrupt it for a short time, you are able to park it with the function "Parking/Ter-

*same like for the other telephones.*

minal Portability" up to 3 minutes in the public exchange. If you like to change the room during the parking, you are able to unpark the call with any other internal telephone again. The call has to be unparked within 3 minutes otherwise it will be disconnected by the public exchange and you will hear the busy tone while you are unparking.

You are also able to park or unpark the call with an ISDN device that you are using in parallel to the PBX on the same NT (see operation manual of the corresponding device). Some of these ISDN telephones are not able to takeover a parked call without a **parking code**. If you use such an ISDN telephone on a Point-to-Multipoint connection in parallel to the PBX, you can instruct the PBX via program function to park calls onto the bus always with a parking code (see chapter *[You like to park](#page-46-4) [Calls with a Parking Code](#page-46-4)* on page 47).

Parking a Call on the internal S<sub>0</sub> Port: If you have a conversation with an ISDN telephone (internal subscriber) on the internal  $S_0$  port and like to interrupt it for a short moment, you will be able to park it on the internal  $S_0$  port with the function "Parking/Terminal Portability" up to 3 minutes. How to execute this function on your ISDN telephone is to be learned in the operation manual of the corresponding telephone. This function is often called **Parking/Terminal Portability (TP)**. A parking code number will be ignored by the PBX and is harmless.

If you like to change the room during the parking period, you will be able to pull out the ISDN telephone of the wall jack and put it into another wall jack of the same  $S_0$  bus. The call has to be unparked by an ISDN telephone on the same internal  $S_0$  bus within 3 minutes, otherwise it will be disconnected.

*The [chapter You have two Calls \(Query Call\) on page 19](#page-18-0) describes the options for query calls.* ⊮िङ

*How to accept/take/reject a waiting caller, can be learned in the [chapter](#page-9-5) [Call Waiting Tone in the Receiver on page 10.](#page-9-5)*

<span id="page-14-1"></span>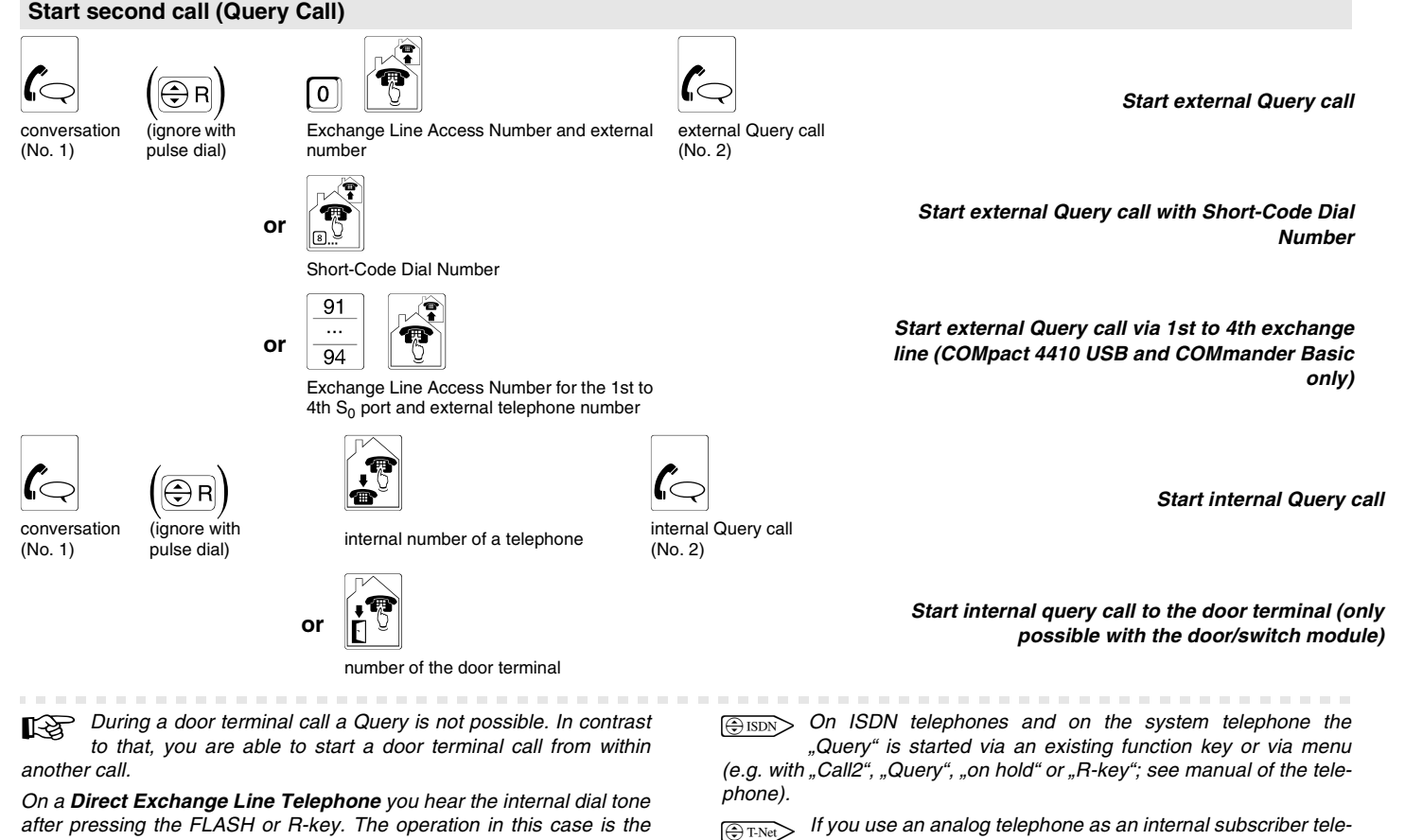

*phone, where you can start a "Query call" via T-Net function*

*key/menu, you also will be able to use this comfortable operation (see manual of the telephone). If you are requested to enter the telephone number using the T-Net function, you will have to enter the Exchange* *Line Access Number* 0 *in case of external calls. The* PBX *supports also internal or Short-Code Dial Numbers as telephone numbers.*

<span id="page-15-1"></span><span id="page-15-0"></span>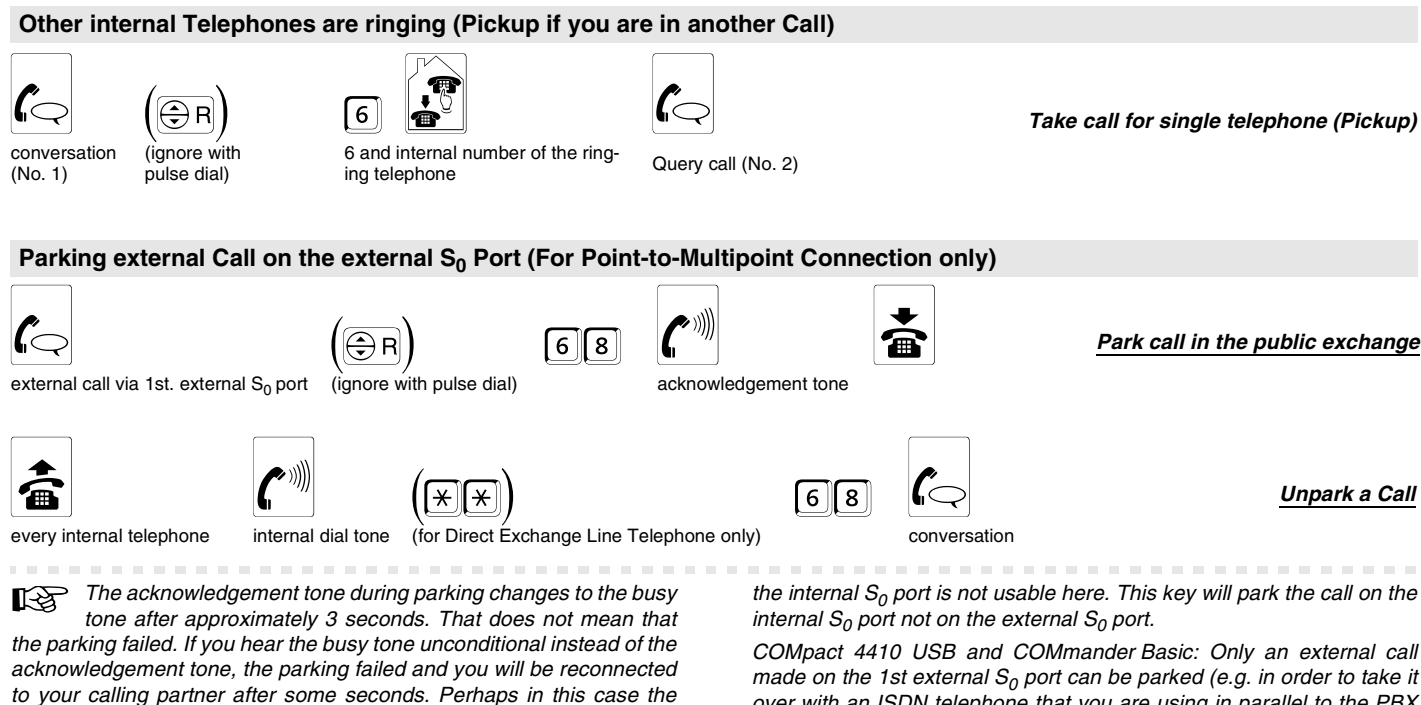

*service feature "Parking/Terminal Portability" is not supported by your public exchange.*

*The function key "Parking/Terminal Portability" of ISDN telephones on*

*made on the 1st external S<sub>0</sub> port can be parked (e.g. in order to take it over with an ISDN telephone that you are using in parallel to the PBX on the same NT). But the transfer is much more convenient for the hand-over to internal telephones (see [chapter You are in a Call and like](#page-15-2) [to Transfer it on page 16\)](#page-15-2).*

#### **You are in a Call and like to Transfer it**

<span id="page-15-2"></span>**Transfer Calls with preceding Announcement:** If you like to transfer a call to another calling partner, you will interrupt the current call for a Query to the other subscriber. The 1st calling partner is put on hold in the background in the PBX and listens to the Music on Hold. After talking to the second subscriber and announcing the person to be transferred, you simply hang up the receiver. Then both of your previous talking partners are connected with each other.

**Blind Transfer:** If you like to transfer an external call to another internal telephone, you will interrupt the existing call in order to call the internal subscriber. The 1st calling partner is put on hold in the background in the PBX during this time and listens to the Music on Hold. Instead of waiting for the 2nd connection, you can hang up the receiver during the calling. The internal telephone is called further on.

**Open Query:** If you like to transfer an external call to a yet unknown internal target (because you do not know the location of the requested person) you can use the "Open Query". With this function you can transfer the external caller to a previously defined internal number first. The caller will be on Hold in the PBX (duration may be configured via configuration program *COMset* as duration of blind transfer) and hears the Music on Hold. Now you can search the requested person e.g. by an announcement and ask him to take the caller. The person can take the caller by a Pickup of the previously used number.

**Transfer to a 3rd calling partner:** Supposing that you took an additional call out of a call e.g. a waiting call (you are already connected to two subscribers) and this second calling partner likes to be connected to another person so you are able to start a third call. The 1st as well as the 2nd calling partner are put on hold on in the background.

It may happen with some ISDN telephones that your telephone<br>That you are reconnected to your 1st *rings after hanging up and that you are reconnected to your 1st calling partner if you pick up the receiver. Please check the operation instructions of the telephone whether the "PBX Transfer" is activated on. Please try to configure this problem, if necessary.*

*An external call can only be exchanged to an internal subscriber if the necessary call authorization mode was configured for this telephone with the configuration program of the PBX.*

<span id="page-16-0"></span>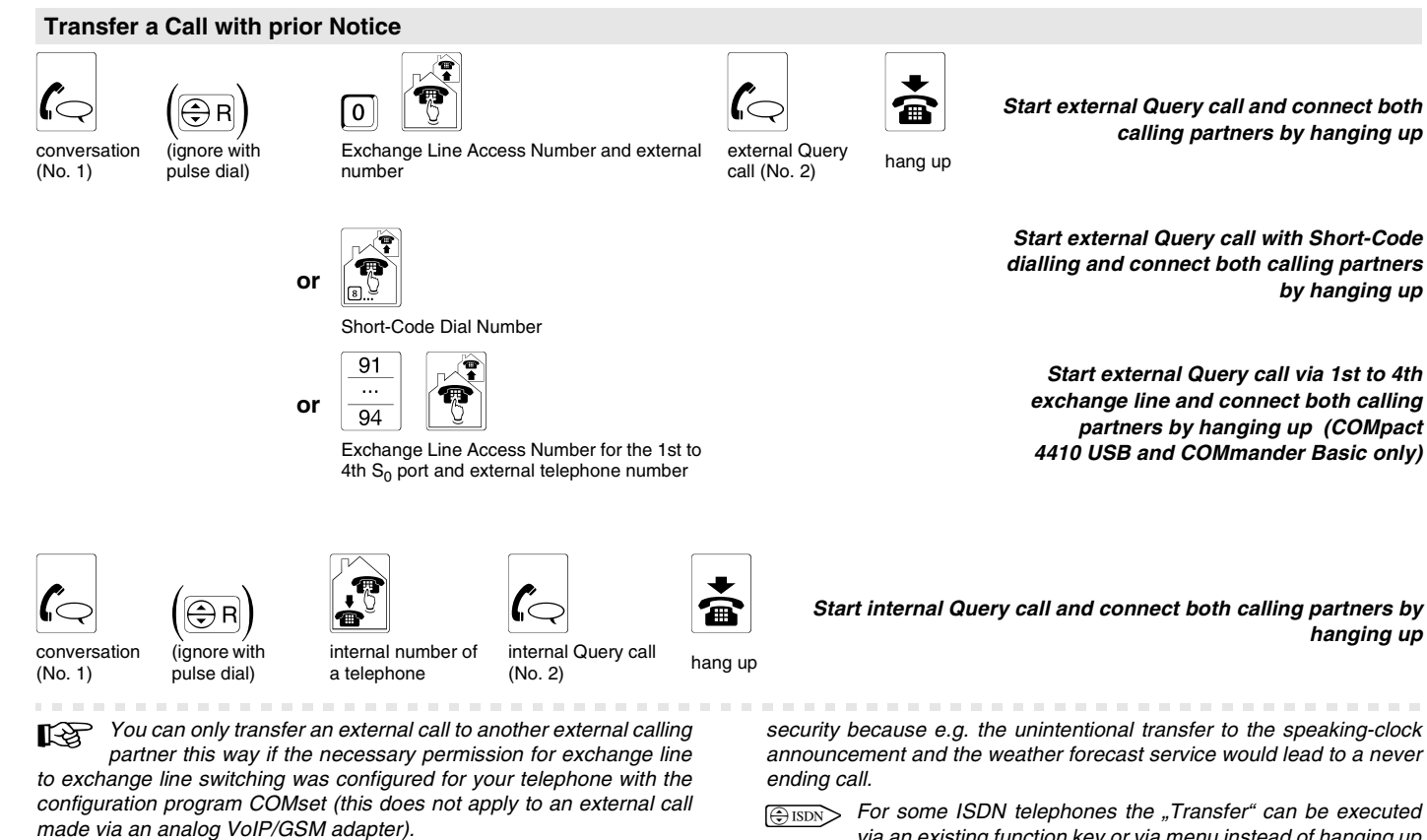

*A transferred call between external calling partners is limited to a period configured with the configuration program (this does not apply to an external call made via an analog VoIP/GSM adapter). This is for your*

*via an existing function key or via menu instead of hanging up the receiver (see manual of the telephone; perhaps it is also called "ECT" or "Transfer").*

#### <span id="page-16-1"></span>**Transfer external Call without Announcement to an internal Telephone (Blind Transfer)**

external con-

versation

(ignore with pulse dial)

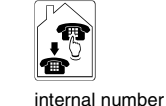

e.g. 33

*If the called subscriber does not pick up (the ringing duration may be configured for analog destination subscribers via configuration program COMset), the call will return to your own telephone after 60 seconds (your telephone rings). If you are not picking up this*

■ If the called subscriber does not pick up (the ringing duration

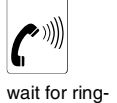

ing tone

hang up – if the called subscriber is picking up, he is connected with the external caller

 $\begin{pmatrix} \begin{pmatrix} 1 & 1 \end{pmatrix} & \begin{pmatrix} 1 & 1 \end{pmatrix} & \begin{pmatrix} 1 & 1 \end{pmatrix} & \begin{pmatrix} 1 & 1 \end{pmatrix} & \begin{pmatrix} 1 & 1 \end{pmatrix} & \begin{pmatrix} 1 & 1 \end{pmatrix} & \begin{pmatrix} 1 & 1 \end{pmatrix} & \begin{pmatrix} 1 & 1 \end{pmatrix} & \begin{pmatrix} 1 & 1 \end{pmatrix} & \begin{pmatrix} 1 & 1 \end{pmatrix} & \begin{pmatrix} 1 & 1 \end{pmatrix} & \begin{pmatrix} 1 & 1 \end{pmatrix$ *transfer an external call*

> *call within 60 additional seconds the call will be disconnected. If your own telephone is busy in that moment, the procedure will be finished already after the first 60 seconds and the external call will be disconnected.*

<span id="page-16-2"></span>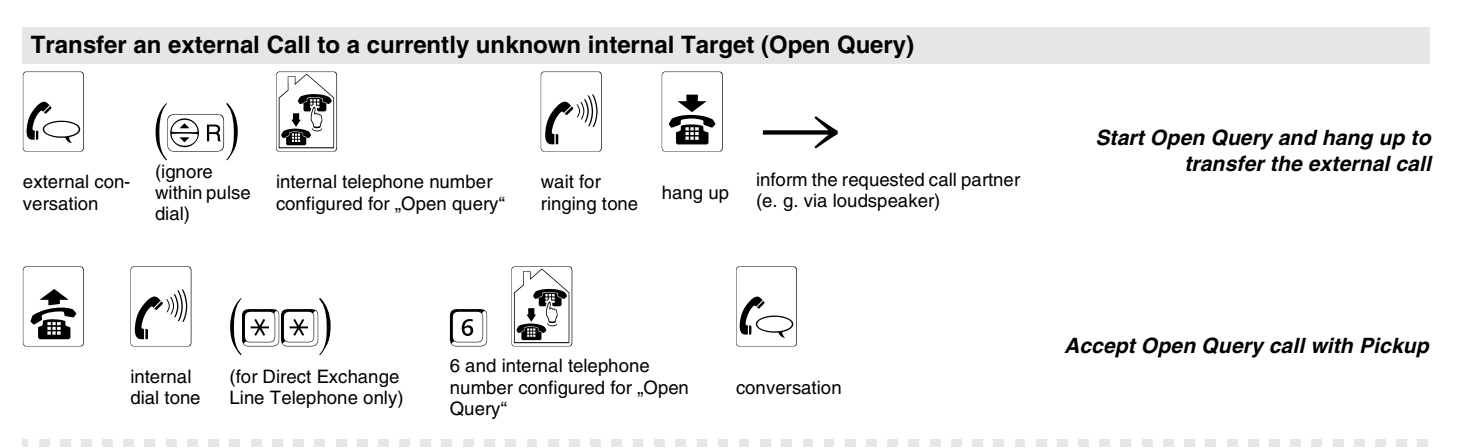

*To perform the "Open query", an internal telephone number has to be configured for an unused analog port. This way the connection of an analog telephone is no possible at this port. If two or more "Open Que-* *ries" have to be possible at the same time, more internal telephone numbers have to be configured.*

*If you hear the busy tone after dialling the internal telephone number, the telephone number is already in use for an "Open Query". Use another configured telephone number for an "Open query" - if it exists.*

*If the called subscriber does not take the call (ringing period may be configured via configuration program COMset as ringing period for Blind*

*Transfer) the call returns to your own telephone (your telephone rings). After another 60 seconds the unaccepted call will be disconnected. If your own telephone is busy in the meantime, the external call will also be disconnected.*

<span id="page-17-0"></span>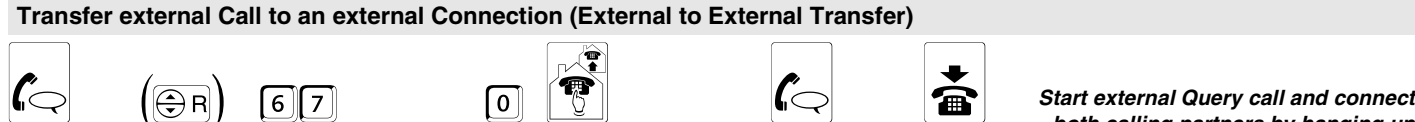

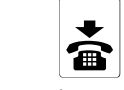

*both calling partners by hanging up* 1. external

conversation

*[p. 17\)](#page-16-0).*

☞

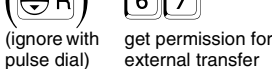

*If the authorization for the exchange line to exchange line switching was configured for your telephone with the configuration program of the PBX, you are able to do the external to external transfer like any other transfer with a previous announcement (see*

. . . . . . . . . . . .

Exchange Line Access Number and external number

Short-Code Dial Number

for the 1st to 4th  $S_0$  port and external telephone number

external Query call (No. 2) hang up

**or**  $\begin{array}{c} \begin{array}{c} \begin{array}{c} \mathbb{R}^{\bullet} \end{array} \\ \begin{array}{c} \begin{array}{c} \mathbb{R}^{\bullet} \end{array} \\ \begin{array}{c} \hline \begin{array}{c} \mathbb{R}^{\bullet} \end{array} \end{array} \end{array}$  Start external Query call with Short-<br>Code Dial Number and connect both<br>calling partners by hanging up *Code Dial Number and connect both calling partners by hanging up*

**or**  $\frac{91}{94}$  **z** *ore*  $\frac{91}{94}$  **z** *ore ore ore ore ore ore ore ore ore ore ore ore ore ore ore ore ore ore ore ore ore ore*

*exchange line and connect both calling partners by hanging up (COMpact* Exchange Line Access Number<br>for the 1st to 4th S<sub>e</sub> port and<br>**4410 USB and COMmander Basic only)** 

3rd calling partner

*A transferred call between external calling partners is limited to a period configured with the configuration program (this does not apply to an external call made via an analog VoIP/GSM adapter). This is for your security because e.g. the unintentional transfer to the speaking-clock announcement and the weather forecast service would lead to a never ending call.*

*The network provider will charge you for the transferred call.*

#### <span id="page-17-1"></span>*In order to "call a 3rd calling partner and to transfer" on ISDN* I *telephones this function must be supported by function key or menu of the telephone (e.g. with "call3" in case of the system telephone or "Further connections" in case of Eurit 40 of Ascom; see manual of the telephone). If the 3rd calling partner is not ready to be transferred, you will*  $r$ *return to the normal Query with*  $(\bigoplus_{i=1}^{n}I_i)^{T}$ . *If you do not dial*  $(\bigcircled{H})$ <sup>[*o*]</sup> *in the 3rd call but hang up, the 2nd and 3rd calling partner will also be connected. Then the 1st call will be signalled by the PBX like an external call. An internal call will be disconnected. If the 3rd calling partner is busy, you will be able to put the 2nd calling partner into the Waiting Field with* (F)47 *(compare with [p. 48\)](#page-47-4).* **Calling an internal third Calling partner and transfer to the second calling Partner**   $\begin{pmatrix} \begin{pmatrix} \begin{pmatrix} \begin{array}{c} \end{array} \\ \end{pmatrix} & \begin{array}{c} \begin{array}{c} \end{array} \\ \end{array} \end{pmatrix} & \begin{array}{c} \begin{array}{c} \begin{array}{c} \end{array} \\ \end{array} \end{pmatrix} & \begin{array}{c} \begin{array}{c} \begin{array}{c} \end{array} \\ \end{array} \end{pmatrix} & \begin{array}{c} \begin{array}{c} \end{array} \\ \end{array} \end{pmatrix} & \begin{array}{c} \begin{array}{c} \end{array} \\ \end{array} \end{pmatrix} \end{pmatrix} & \begin$ internal internal internal conversation with the **transfer to the 2nd calling partner**<br>Query call (ignore with the 1st call partner – 2nd  $($ see $($ 1 $)$ (ignore with pulse dial) internal number of a telephone internal Query call  $(see ②)$ (ignore with pulse dial) conversation with the 1st call partner – 2nd and 3rd partner are connected (see  $(3)$ ) ☞  $\textcircled{\scriptsize{1}}$  1st calling partner (waiting) 2nd calling partner 1st calling partner (waiting) 2nd calling partner (waiting) 3rd calling partner  $(3)$   $($   $)$   $\longrightarrow$   $($   $)$  1st calling partner 2nd calling partner

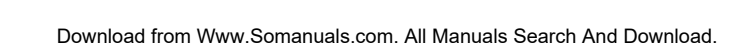

#### **You have two Calls (Query Call)**

<span id="page-18-0"></span>During a Query you are talking to a subscriber while your first calling partner is put on hold in the background in the PBX. and listens to the Music on Hold. A Query is started by calling a Query partner, by using the Pickup function during a call or by accepting a waiting call announced by the knocking tone.

**Transfer:** If you started a Query and like to connect the new calling partner with the calling partner on hold in the background, you can do this by simply hanging up the receiver.

**Finish one of both calls:** You finish a Query call by switching to the calling partner to be excluded from the conversation and finish the call with him.

**Alternation:** If you started a Query and like to talk to both calling partners alternately, you will be able to switch from one to the other by dialling a sequence of digits.

**Call Waiting Tone:** The knocking during a Query is **only** possible **with analog telephones**. If you like to talk to the waiting caller, you will have to finish at least one of both current calls in advance. If do not like to talk to the waiting call, you may just ignore the waiting call or refuse it by dialling a sequence of digits. This will be signalled by a busy tone to the waiting caller (if no other telephones is ringing at the same time).

**Conference:** If you started a Query and like to talk to both calling partners to simplify matters, you will be able to connect both calls to a Conference (three-party Conference call). In order to finish the Conference you can hang up the receiver and the connections will be completely disconnected then. If you like to continue the conversation with one of the calling partners or with both alternately, please read [chapter](#page-19-1) *You [have a Conference Call](#page-19-1)* on page 20.

*If you hang up the receiver during a Query call, both calling part-*<br>
ners will be connected with each other<br>
ners will be connected with each other *ners will be connected with each other.*

*If one of both calling partners hangs up, you will be connected to the other one.*

<span id="page-18-2"></span><span id="page-18-1"></span>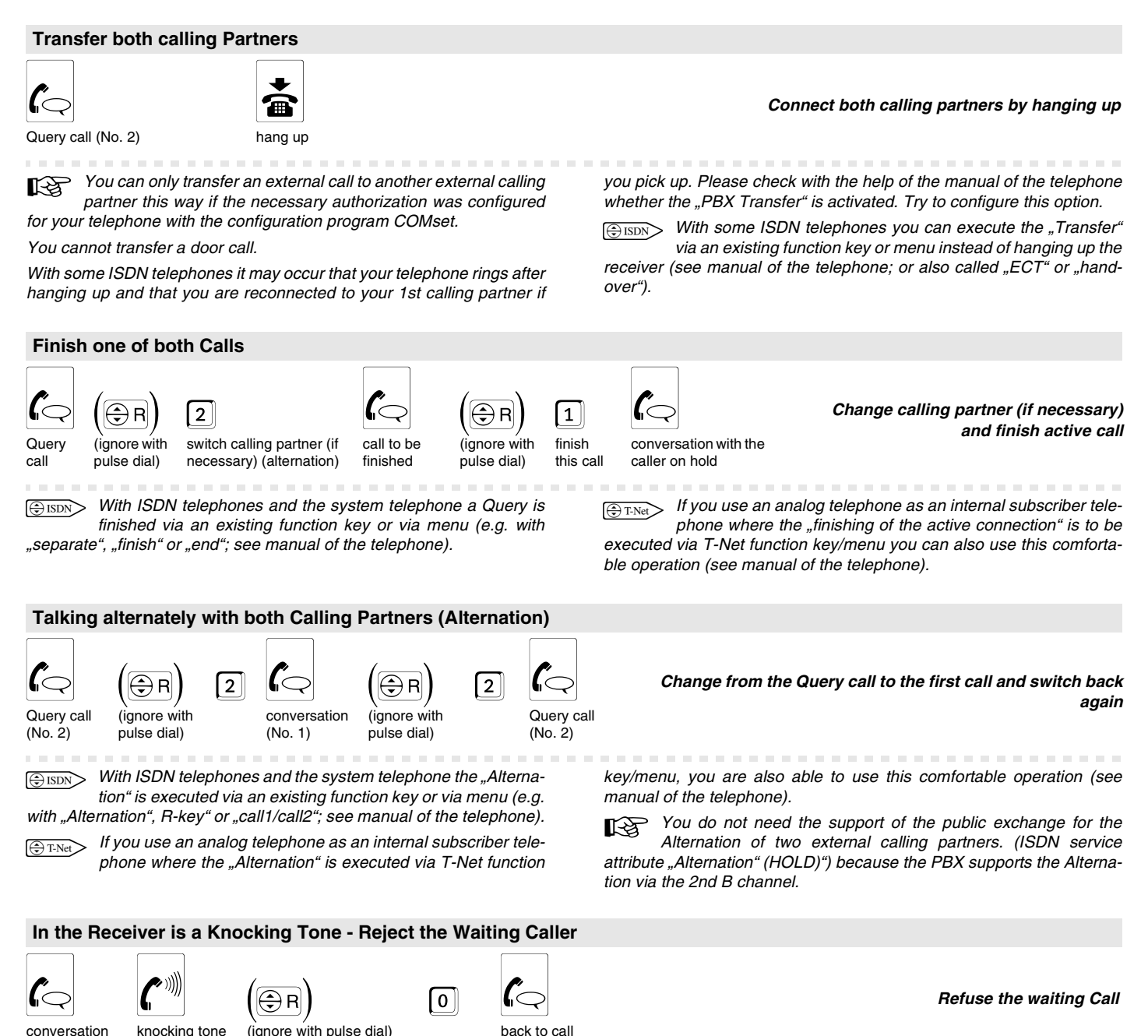

<span id="page-18-4"></span><span id="page-18-3"></span>Download from Www.Somanuals.com. All Manuals Search And Download.

#### <span id="page-19-0"></span>**Talk to both Call Partners at the same Time (Conference)**

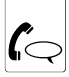

*ephone).*

query call (no 2) (ignore with pulse dial) conference

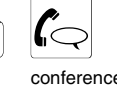

-------------**(** $\widehat{\bigoplus_{\text{SDDN}}}$  With ISDN telephones and the system telephone a "Confer*ence" is started with an existing function key or via menu (e.g.* with "conf", "Conference" or "3-party Conference"; see manual of the tel-

*If you use an analog telephone as an internal subscriber tele-*T *phone where you can set the "starting of a three-party Conference" via T-Net function key/menu, you can also use this comfortable operation (see manual of the telephone).*

**Start Conference call with both calling partners** 

-----------------------*You do not need the support of the public exchange (ISDN serv-*∎⊱≵ *ice attribute "Three-party Conference (3PTY)") for a Conference of two external call partners because the PBX supports Conferences via the 2nd B channel.*

*A Conference is not possible with a door terminal.*

*If a handsfree operation telephone takes part in a three-party Conference internal subscribers, echo or whistle effects may occur.*

#### **You have a Conference Call**

<span id="page-19-1"></span>During a Conference you are talking to two subscribers at the same time. If you started a Conference and like to finish this three-party call, the PABX will offer the following options:

**Transfer:** If you like to withdraw yourself from a self-initiated Conference and like to give your calling partners the opportunity of continuing their talk, you will be able to transfer them.

**Finish completely:** If you hang up the receiver during a Conference initiated by you, the call will completely be disconnected.

**Finish the Call with only one calling party:** If you finish a Conference and you like to continue talking to one of the both calling partners, you will be able to finish the call with the other calling partner selectively. For this purpose it is necessary to know who was your 1st and who was your 2nd calling partner (before the Conference was started). If you are not totally sure and if you like to avoid finishing the wrong conversation, it will be safer to use the "Alternation" and finish a call from this status.

**Alternation:** If you finish a Conference and like to talk alternately with both calling partners afterwards, you will be able to select one of the calling partners and put it on hold. For this purpose it is necessary to know who was the 1st and who was the 2nd calling partner (before the Conference was started).

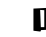

**Each of your calling partners is able to finish his participation in**<br> **Each of your calling partners is able to finish his participation in**<br>
the Conference at any time by banging un the receiver *the Conference at any time by hanging up the receiver.*

#### <span id="page-19-2"></span>**Transfer both calling Partners**

Conference (ignore with pulse dial)

**s** *You can only transfer an external call to an additional external* 
<del>
■ *S Calling partner in such a manner if the pecessary authorization*</del> *calling partner in such a manner if the necessary authorization was configured for your telephone with the configuration program of the PBX or if one of the calls was correspondingly established [\(p. 18\)](#page-17-0).* 

**g** ( $\bigoplus$   $\bigoplus$   $\bigoplus$ 

*In order to be able to "transfer (the calling partners) during a Conference" this function must be supported via function key or via menu by the telephone (see manual of the telephone; perhaps also called as "ECT" or "Transfer").*

#### <span id="page-19-3"></span>**Finish the Call with only one calling Party**

g (F) 4 g *Finish call with the 1st calling partner* Conference (ignore with conversation (Query call before pulse dial) starting the Conference) Finish call with the 2nd calling partner<br>  $\begin{pmatrix} \begin{pmatrix} \end{pmatrix} & \begin{pmatrix} \end{pmatrix} & \begin{pmatrix} \end{pmatrix} & \begin{pmatrix} \end{pmatrix} & \begin{pmatrix} \end{pmatrix} & \begin{pmatrix} \end{pmatrix} & \begin{pmatrix} \end{pmatrix} & \begin{pmatrix} \end{pmatrix} & \begin{pmatrix} \end{pmatrix} & \begin{pmatrix} \end{pmatrix} & \begin{pmatrix} \end{pmatrix} & \begin{pmatrix} \end{pmatrix} & \begin{pmatrix} \end{pmatrix} & \begin{pm$ conversation (On hold before Conference (ignore with pulse dial) starting the Conference) --------------------

*In order to "finish a Conference selectively" this function must* I *be supported via function key or via menu of ISDN telephones*

*(e.g. with "separate", see manual of the telephone).*

*(was in the background before conference)*

*(was in a Query before conference)*

#### <span id="page-20-0"></span>**Talk alternately with both Calling Partners (Alternation)**

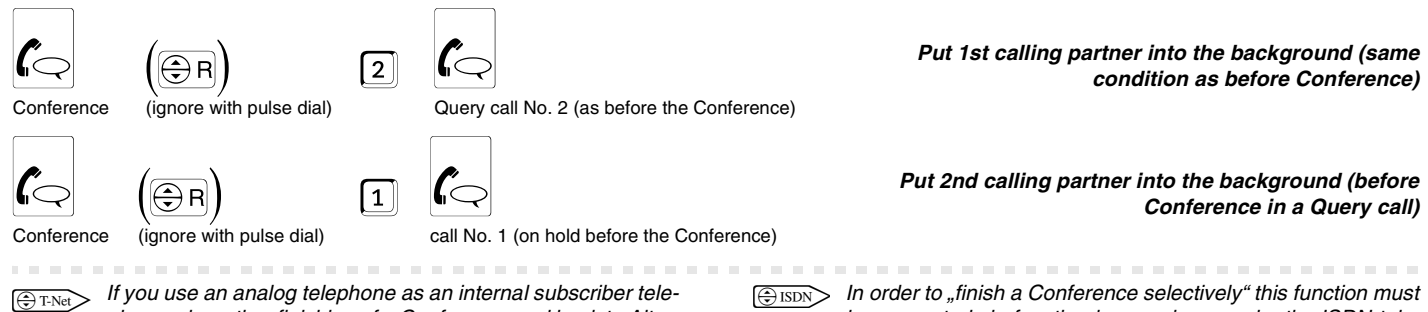

*phone where the "finishing of a Conference and back to Alternation" is executed via T-Net function key/menu, you can also use this comfortable operation (see manual of the telephone).*

*In order to "finish a Conference selectively" this function must be supported via function key or via menu by the ISDN telephones (e.g. with "Alternation" or "single connection"; see manual of the telephone).*

#### **Talking to a Visitor at the Door (Door Terminal Call)**

<span id="page-20-1"></span>If your PBX was extended with a door/switch module and a door terminal was connected, you will be able to call the door terminal via any telephone.

The telephone rings: If the "door ringing" is activated on your telephone, the ringing of a visitor will be signalled on your telephone. Then you can take the door terminal call like any other call

**The door bell rings:** When you hear your door bell ringing, you are able to call the door terminal via any telephone. The connection is set right after having dialled the telephone number. If you are already in a call, start a Query.

**The visitor has not pressed the Door bell key:** When you hear your door bell ringing, you are able to call the door terminal via any telephone. The connection is set right after having dialled the telephone number.

**Open the door:** During a door call with a visitor in front of the door terminal you are able to activate the door opener by dialling a sequence of digits.

**Change to another door:** If you called one of both door terminals, but nobody takes the call, you are able to switch simply to the other door terminal by dialling a sequence of digits - if this door terminal is not busy. This is not a Query. The first door terminal is not put on hold in the background but available for calls.

#### <span id="page-20-2"></span>**Your Telephone rings with the Door Bell Rhythm**

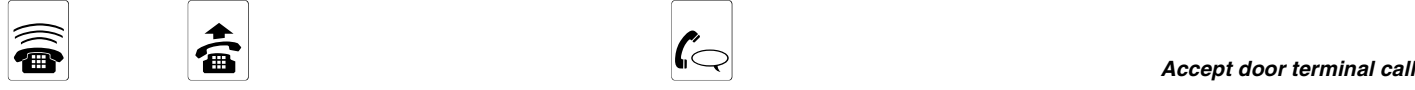

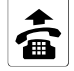

within 30 seconds (duration is configurable in case of<br>door bell ringing within 10 seconds (duration from deep terminelli) within 50 seconds (duration is comigurable in case of door conversation<br>
,,internal Call Forwarding from door terminal")

----------------

*With the "internal Call Forwarding from door terminal" a bell rhythm for door terminal calls as well as the duration of the ringing can be configured with the configuration program. If the "internal Call Forwarding from door terminal" for the corresponding telephone is switched off, this telephone will ring as long and as often as the visitor presses the door bell key.* ⊯≵

The receiver has to be taken within 30 seconds (in case of "internal Call *Forwarding from door terminal" the duration is configurable in the con-*

*figuration program) after the last door bell ringing signal. If this is not the case, you have to call the door terminal (next chapter).*

*If the "door bell signalisation" via configuration program is switched on, you will hear 1 to 4 short tones after picking up the receiver. This signals the origin of the call from the 1st to 4th door bell key (COMpact 4410 USB: The door keys on the module slot C have the numbers 3 and 4).* 

---------------------------

#### <span id="page-20-3"></span>**The Door Bell rings**

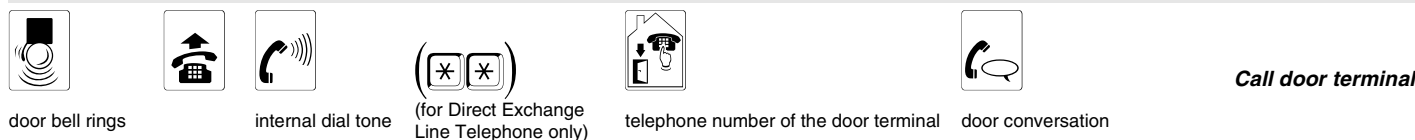

*If a telephone has been configured as door telephone with the configuration program COMset, you will be connected immediately with the door terminal after picking up the receiver.* ☞

. . . . . . . .

#### <span id="page-21-0"></span>**The Visitor has not pressed the Door Bell Key**

<span id="page-21-2"></span><span id="page-21-1"></span>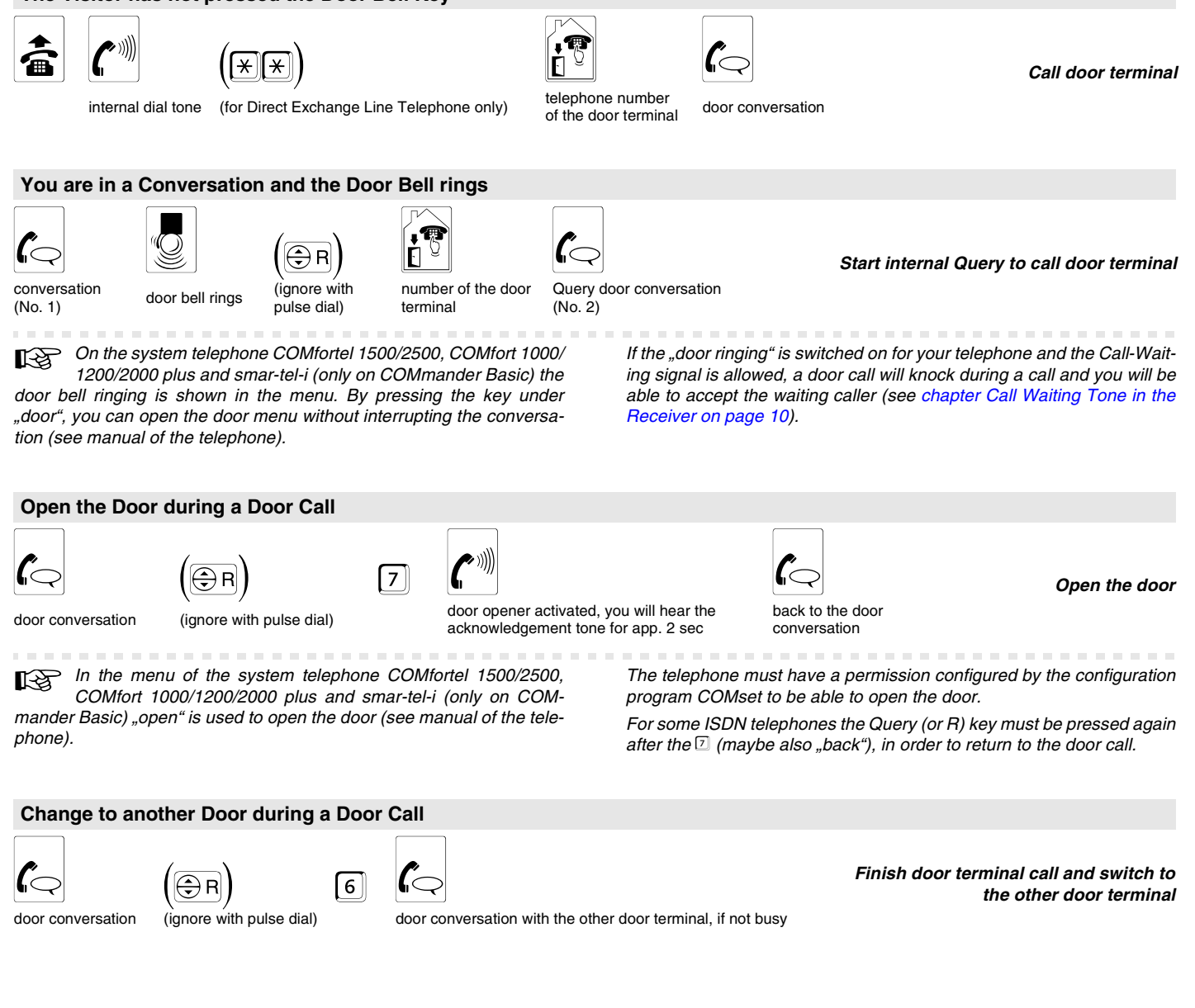

#### **You like to take an Emergency Call**

<span id="page-21-4"></span><span id="page-21-3"></span>If your PBX is extended with a door/switching module the door bell key inputs can be used as emergency inputs. An alarm may be signalled by the ringing of an internal telephone as well as of an external telephone.

An alarm may be signalled by the ringing of an internal telephone as well as of an external telephone. In order to finish the whole alarm sequence, you are able to confirm the alarm as described here.

If you do not confirm the alarm (also if you dialled a wrong digit), you will hear the busy tone and the call will be automatically disconnected by the PBX. There may be another alarm call if the other alarm subscribers do not confirm the alarm either.

#### <span id="page-21-5"></span>**Your Telephone rings with the Alarm Rhythm**

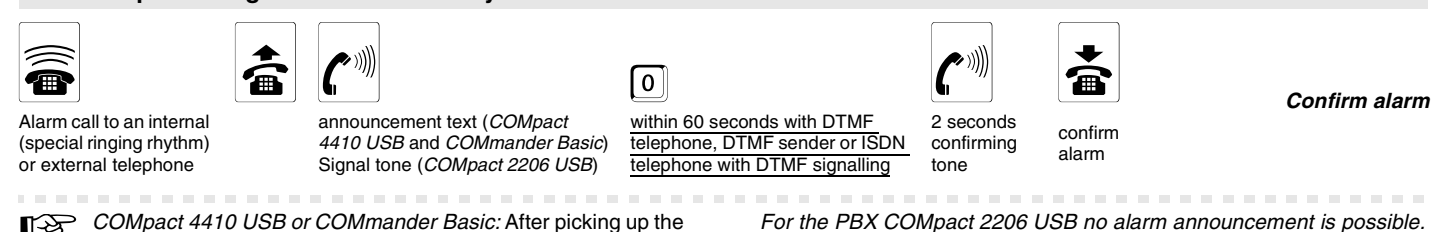

receiver an announcement text is played back that informs you about the reason of the alarm *[\(chapter Record the Alarm Announce](#page-46-5)[ment by Telephone and listen to it \(COMpact 4410 USB and](#page-46-5) [COMmander Basic only\) on page 47](#page-46-5)).* ∎∉अ

*For the PBX COMpact 2206 USB no alarm announcement is possible. You hear a signal tone instead.*

Settings **23**

Please pay attention to the fact that some functions may be forbidden or restricted via configuration program *COMset* for your telephone like

If your telephone is configure as Direct Exchange Line Telephone, you will have to press the  $\mathbb E$  -key twice (not possible with pulse dial and some ISDN telephones) and hear the internal dial tone before dialling the first digit. On the system telephones COMfortel 1500/2500 and COMfort 1000/1200/2000 plus you press the key next to "internal" instead, on the system telephone smar-tel-i (only on COMmander

Further information about programming can be found in the [chapter](#page-7-5) *[Symbols used in this Manual](#page-7-5)* on page 8 and chapter *[Analog T-Net-Tel-](#page-8-0)*

**Switching over by Hand:** If a corresponding authorization was set for your telephone with the configuration program *COMset*, you will be able to do manual configuration switch-over. This is also possible in addition

**Automatic Configuration:** If switching times have been defined for different configurations with the configuration program *COMset*, you can activate or deactivate the automatic configuration switching with a tele-

The settings marked with the day/night arrow  $\lll$  are configu-

to an already existing automatic switch-over setting.

<span id="page-22-1"></span>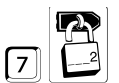

The programming functions starting with "7" and the public password (default is "2") are available and changeable by each user on his telephone. Some of these functions can be used on T-Net telephones with T-Net functions keys or

menus and are not password protected. The same is valid for functions controlled with function keys/menus on ISDN telephones.

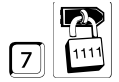

Some of the functions are protected with a secret password (default is "1111") because they should only be changed by certain persons (e.g. the user of the PBX). The operation can be done on each internal telephone if not

limited to a programming telephone with the configuration program *COMset*. In this case these functions can only be done on the programming telephone.

#### **You like to use different PBX Configurations (Day, Night etc.)**

phone.

 $\mathbb{*}$  ( $\gt$ 

e.g. the Call Forwarding.

*ephones* [on page 9](#page-8-0).

Basic) the key under "internal calls".

*ration dependent.*

<span id="page-22-2"></span>The PBX makes it possible that some functions with the configuration program *COMset* are configured differently e.g. for day, night, holiday and lunch break. Up to six different configurations are available. This quantity may be restricted in the configuration program *COMset*. The switching over from one configuration to another one may be done time controlled corresponding to the internal clock of the PBX.

**Make Settings:** If the PBX works with several configurations, you will be able to make the settings configurable via telephone also configuration depending by informing the PBX in advance, for which configuration this setting will be valid. If you are not doing this, the setting will be valid for all configurations (default factory setting).

<span id="page-22-3"></span><span id="page-22-0"></span>**Make Settings depending on switchable Configurations**

**b 7**  $\begin{bmatrix} 89 \end{bmatrix}$  89  $\begin{bmatrix} 9 \end{bmatrix}$  6  $\begin{bmatrix} 1 \end{bmatrix}$  Next setting will be valid for configuration 1...6. public password for configuration 1 to 6 **or**  $\boxed{0}$  **or**  $\boxed{0}$  *Next setting will be valid for all configuration.* for all configurations **or** 9 *Or Or Or Or Or Or Or Or Or Or Or Or Or Or Or Or Or Or Or Or Or Or Or Or Or Or Or Or configuration.* for the active configuration 

*Example: Supposing that the PBX works with two configurations e.g. the first configuration is active during the day and the second during the night. Perhaps you will not be available for the next two days and like to forward your telephone calls to your mobile phone. But at night the calls should be taken by an answering machine. So you* dial first<sup>[7]</sup> 2<sup>3</sup> 891<sup> $\pm$ </sup> for the "day configuration" and then you activate *a subscriber Call Forwarding to your mobile phone. After the acknowledgement tone you will dial* 892# *for the "night configuration" and then you activate the subscriber Call Forwarding to the answering machine.* Example: Supposing that the PBX works with two

*If you made further settings without preceding configuration switchover, these settings will continue to be valid for the "night configuration". But if you are waiting longer than 2 minutes after hanging up, the following programming is valid for the all configurations again.*

*If you like to do a setting dependent on a configuration that needs the secret password, you should also use the secret password here to avoid hanging up in between settings. If functions have no password you have to hang up in between.*

<span id="page-22-4"></span>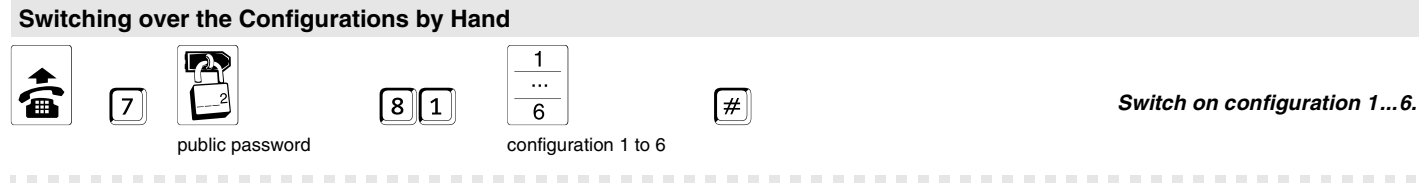

*On the system telephone COMfortel 1500/2500, COMfort 1000/ 1200/2000 plus and smar-tel-i (only on COMmander Basic) the configurations can be switched over comfortably via menu and be enquired (see manual of the telephone)* ☞

*The quantity of possible configurations can be restricted in the configuration program COMset.*

*If the automatic configuration switching is activated at the same time, the configuration activated here is valid until the next switching time has been reached.*

<span id="page-23-2"></span><span id="page-23-1"></span><span id="page-23-0"></span>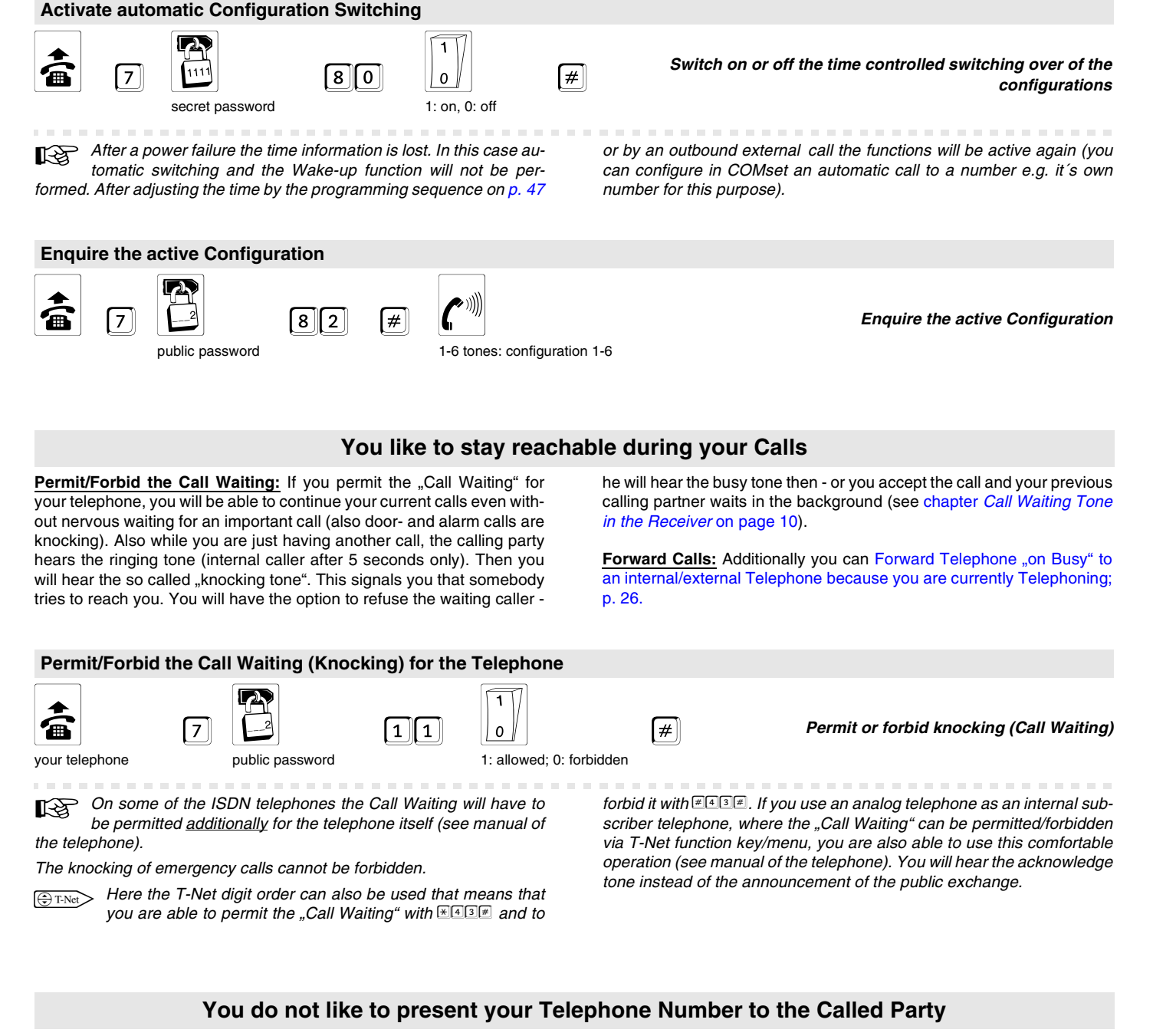

<span id="page-23-4"></span><span id="page-23-3"></span>**Restrict the outbound number presentation for all off your outbound calls:** If you like to start all external calls without the calling number presentation, you can configure it for your telephone.

**Restrict the outbound number presentation for the next outbound call:** If you do not like to present your telephone number to your next calling partner (to see it on his display), you can start an external call without telephone number presentation (see chapter *[Start external](#page-11-5) [Calls without Presentation of your calling Number](#page-11-5)* on page 12).

<span id="page-23-6"></span><span id="page-23-5"></span>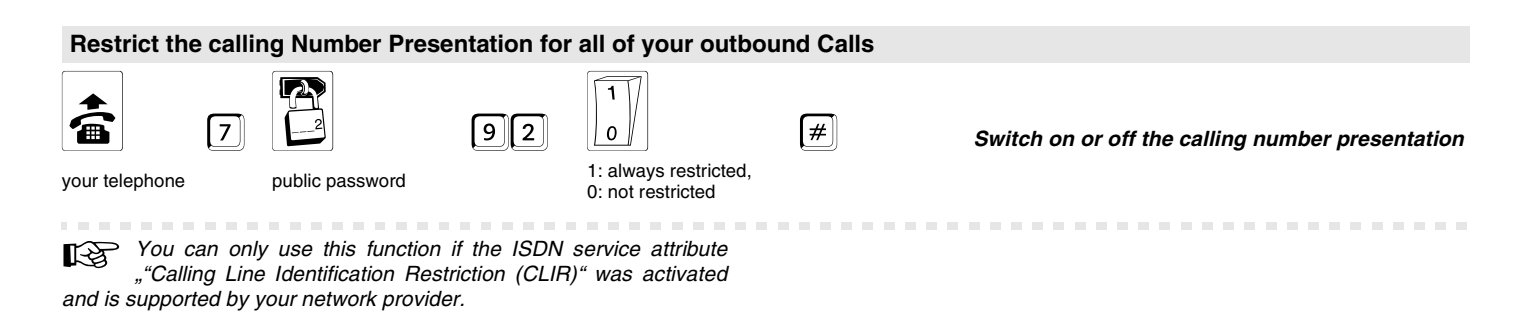

#### <span id="page-24-0"></span>**Somebody should be reachable for internal/external Callers to your Telephone Number (Subscriber Call Forwarding)**

Thanks to the subscriber Call Forwarding (CF) you are able to forward internal and external calls that are targeted to your telephone to other internal telephones or external connections. You or your corresponding substitution can take these calls on another telephone.

So the subscriber Call Forwarding enables you or your corresponding substitution to be always available under your telephone number even if you cannot take a call on your original telephone.

As there may be different reasons for not being able to take a call e.g. you are absent for a shorter or longer period or you are just talking on your telephone, there are three different kind of Call Forwarding: "the immediate subscriber Call Forwarding", the "subscriber Call Forwarding on busy" and "subscriber Call Forwarding on no Reply".

**Forward telephone ..unconditional**": If you abandon your telephone for a longer period (e.g. you start off on your holidays) and like to avoid that the telephone always rings in vain, you are able to forward the calls to the telephone of your substitute (e.g. to the your colleague or to the answering machine). Or if it is possible to take the calls on another telephone e.g. your mobile phone, you will able to forward them also to an external connection.

Forward telephone "on Busy": If you are often busy and having long calls and like to save other callers from long waiting time, you can activate the "subscriber Call Forwarding on busy". Then inbound calls are forwarded to another telephone (e.g. to one of your colleagues or to the answering machine) if your telephone is busy at the moment.

Forward telephone "on no Reply": If you like to be sure that somebody takes your calls even if you leave the room for a short moment, you will reach this by switching on the "subscriber Call Forwarding on no Reply". If you do not take the call within 20 seconds (configurable), the call will be forwarded to another telephone (e.g. of your colleague).

**Switch off all:** If you are not totally sure which kind of subscriber Call Forwarding is actually switched on, and like to make sure that each one is switched off, you will achieve it with this programming.

**Follow-me:** In case that you have already left your telephone and like to configure a forwarding, you can use Follow-me. It has the same function like the "subscriber Call Forwarding" to an internal telephone as described in the previous chapter, only that it can be configured on the corresponding destination telephone (instead of the telephone to be forwarded). So you are able to go from room to room and take your calls with you.

**Programming via an external telephone:** In case that you have already left your house and like to configure a forwarding, the subscriber Call Forwarding is also programmable via an external telephone. You are in need of an analog DTMF telephone, an ISDN telephone with DTMF signalling or a DTMF sender. Besides this the PBX has to be configured correspondingly with the configuration program *COMset*.

For each of the three Call Forwarding options a different destination can be configured. *nation can be configured.*

*If the "CF on busy" and "CF on no Reply" are activated at the same time, both variants will be in use. Depending on the case - the telephone is busy or nobody takes the call - the call will be forwarded perhaps even to different destination numbers.*

*If an "CF unconditional" is activated in addition to a "CF on busy" and/or a "CF on no Reply", only the "CF unconditional" is used that means the whole calls will be forwarded to the destination of the "CF unconditional". In this case the other forwarding settings are ignored, but are still active in the background. As soon as the "CF unconditional" is switched off, the other still active forwarding settings are used again.*

*Also if you switched on an CF on your telephone, you are able to start further calls. If you pick up the receiver you will hear a special dial tone instead of the usual internal dial tone.*

*A Call Forwarding authorization to external numbers for your telephone has to be configured with the configuration program COMset.*

*If you set an internal telephone as forwarding destination, this one will need to have at least the partial exchange line access for forwarded external calls.*

*Do not mix up the subscriber Call Forwarding and the MSN/DDI Call Forwarding. You can only forward external calls to your mobile phone or another external connection with an MSN/DDI Call Forwarding. A forwarding of internal calls or to internal calls is not possible. So if you like to prevent that internal calls are forwarded to your mobile phone, use the MSN/DDI Call Forwarding (see [p. 28\)](#page-27-0).*

<span id="page-24-1"></span>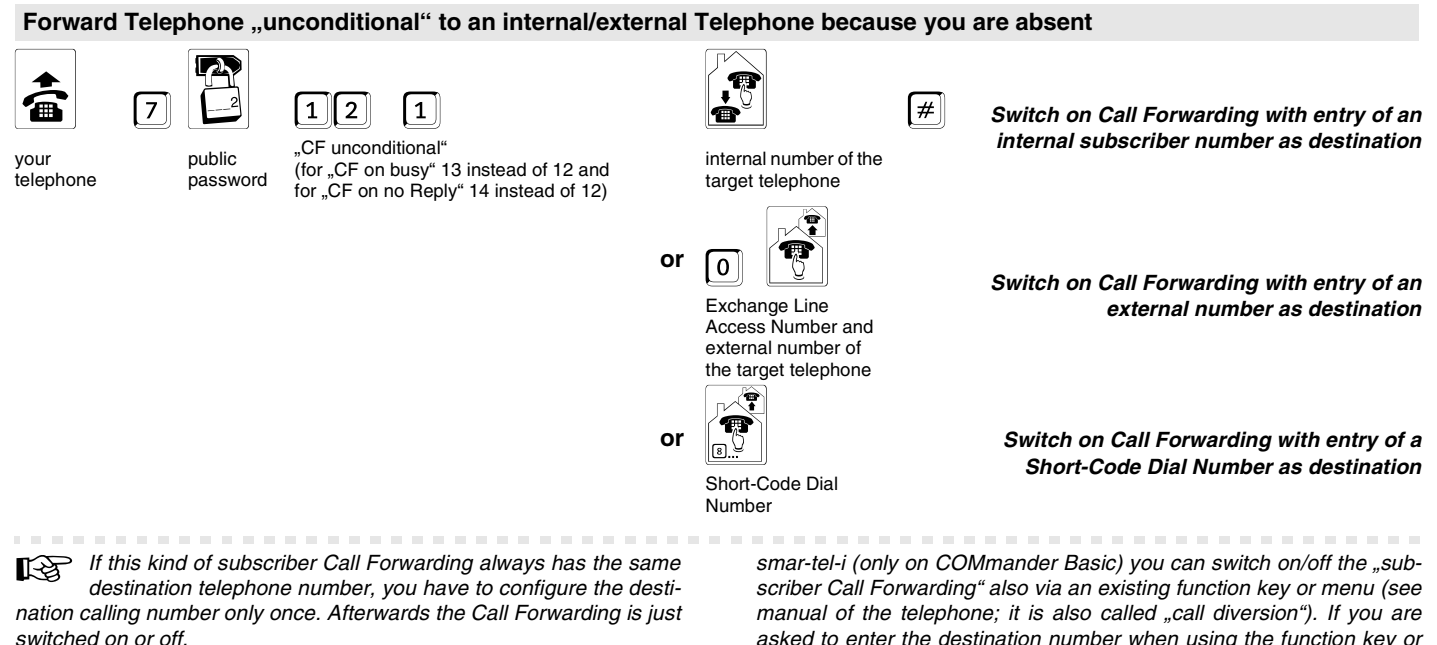

*On some ISDN telephones and on the system telephone* I *COMfortel 1500/2500, COMfort 1000/1200/2000 plus and* *asked to enter the destination number when using the function key or menu, you will have to enter the Exchange Line Access Number o in*  *case of external telephone numbers. On the PBX you can also enter internal or Short-Code Dial Numbers as destination telephone numbers.*

*Here you can also use the T-Net digit order that means you* T *are able to switch on the "Call Forwarding unconditional" with*  $\mathbb{E}[\mathbb{E}[\mathbb{I}]\mathbb{F}]+$  telephone number  $+\mathbb{E}$  and switch off with  $\mathbb{E}[\mathbb{I}]\mathbb{F}$  (*"on busy"* 67 *instead of* 21*; "no Reply"* 61 *instead of* 21*).* 

*If you use an analog telephone as an internal subscriber telephone where the "Call Forwarding" is to be switched on/off via T-Net function* *key/menu, you will also be able to use this comfortable operation (see manual of the telephone). Then you will hear the acknowledgement tone instead of the public exchange announcement.* 

*f you are asked to enter the destination number when using the T-Net function, you will have to enter the Exchange Line Access Number*<sup>1</sup> *in case of external numbers. You can also enter destination numbers as internal or Short-Code Dial Numbers.*

*Thernal of Short-Code Dial Numbers.*<br> **KO** These settings are configuration dependent.

#### <span id="page-25-0"></span>**Forward Telephone "on Busy" to an internal/external Telephone because you are currently Telephoning**

The "Forward telephone on Busy" is configured similarly as described for the "CF unconditional" above. The digits  $12$  only have to be exchanged for  $13$  in order to switch on/off a "CF on busy" instead of an "CF unconditional".

<span id="page-25-4"></span><span id="page-25-3"></span><span id="page-25-2"></span><span id="page-25-1"></span>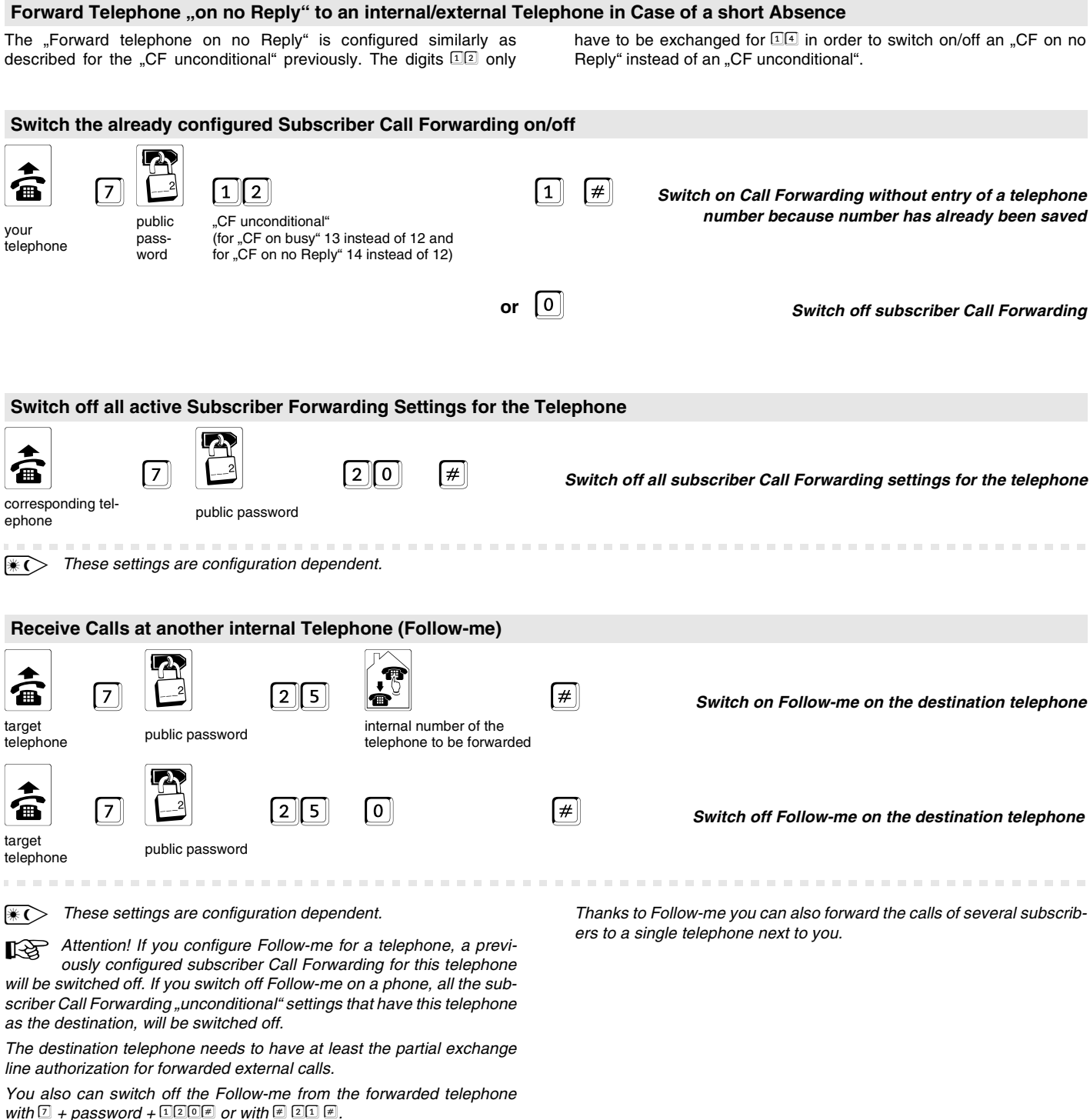

#### <span id="page-26-0"></span>Programming Subscriber Call Forwarding via an external Telephone if you are .. Out of Office"

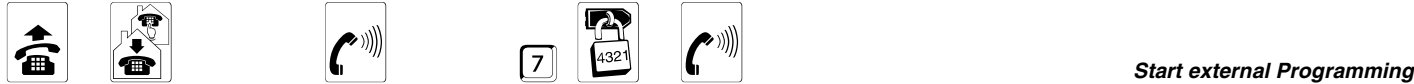

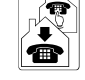

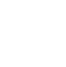

external

telephone

remote switching and

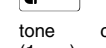

continue

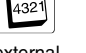

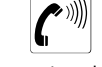

external acknowledgement tone

programming MSN/DDI

(for "CF on busy" 13 instead of 12 and for "CF on no Reply" 14 instead of 12)

(1 sec) with DTMF external password

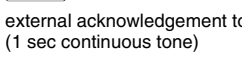

"CF unconditional"

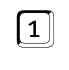

internal number of the target telephone

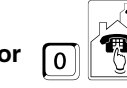

Exchange Line Access Number and external number of the target telephone

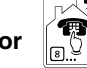

Short-Code Dial Number of the target telephone

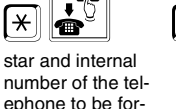

warded

external

acknowledgement tone (1 sec continuous tone)

 $\begin{array}{|c|c|c|}\hline \textbf{1} & \textbf{1} & \text$ *Forwarding with entry of an internal subscriber telephone number as destination*

> **or**  $\boxed{0}$  **or**  $\boxed{0}$  *Forwarding with entry of an external telephone number as destination*

> **or**  $\begin{bmatrix} \sqrt{3} \\ \frac{1}{3} \end{bmatrix}$  **or**  $\begin{bmatrix} \frac{1}{3} \\ \frac{1}{3} \end{bmatrix}$  **or**  $\begin{bmatrix} \frac{1}{3} \\ \frac{1}{3} \end{bmatrix}$  **or**  $\begin{bmatrix} \frac{1}{3} \\ \frac{1}{3} \end{bmatrix}$ *Forwarding with entry of a Short-Code Dial Number as destination*

"CF unconditional" (for "CF on busy" 13 instead of 12 and for "CF on no Reply" 14 instead of 12)

star and internal number of the telephone to be forwarded

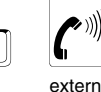

external acknowledgement tone (1 sec continuous tone)

 $\begin{bmatrix} 1 & 2 \end{bmatrix}$   $\begin{bmatrix} 4 & 1 \end{bmatrix}$   $\begin{bmatrix} 4 & 1 \end{bmatrix}$   $\begin{bmatrix} 4 & 1 \end{bmatrix}$   $\begin{bmatrix} 4 & 1 \end{bmatrix}$   $\begin{bmatrix} 4 & 1 \end{bmatrix}$   $\begin{bmatrix} 4 & 1 \end{bmatrix}$   $\begin{bmatrix} 4 & 1 \end{bmatrix}$   $\begin{bmatrix} 4 & 1 \end{bmatrix}$   $\begin{bmatrix} 5 & 1 \end{bmatrix}$   $\begin{bmatrix} 6 & 1 \end{bmatrix}$  *Forwarding without entry of a telephone number because number has already been saved*

"CF unconditional" *Forwarding* (for "CF on busy" 13 instead of 12 and for "CF on no Reply" 14 instead of 12)

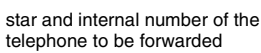

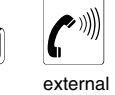

acknowledgement continuous tone)

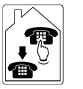

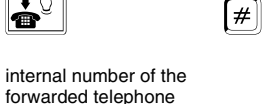

external acknowledgement tone (1 sec continuous tone)

*You are in need of an analog DTMF telephone, an ISDN tele-*☞ *phone with DTMF signalling or a DTMF sender.* 

*The PBX has to be configured correspondingly with the configuration program COMset.*

*You must have knowledge of the remote switching and programming MSN/DDI and the external password programmed with the configuration program COMset.*

*If you have started the programming as described here by calling the* PBX *and enter the correct external password, you will hear the external*

20 n # f *Switch off all active subscriber Call Forwarding settings tor* external which are external the state of the state of the state of the state of the state of the state of the state of the state of the state of the state of the state of the state of the state of the state of the state of

> *acknowledgement tone. Then you can configure all the subscriber Call Forwarding settings. After successful programming you will hear the external acknowledgement tone again and may hang up or make further setting.*

> *If you are waiting too long with the code input or enter a wrong code, you will hear a busy tone. In this case please hang up the receiver and try again.*

 $\begin{array}{ccc} \boxed{1} & \boxed{2} & \boxed{0} & \boxed{\ast} & \boxed{\ast} \end{array}$ 

tone (1 sec

#### <span id="page-27-0"></span>**External Callers should always reach Somebody when calling your external Number (MSN/DDI Call Forwarding)**

If you like to be reachable always for external calls even if you are not at home at the moment and if nobody can take the call on the internal telephones, use the MSN/DDI Call Forwarding.

Thanks to the MSN/DDI Call Forwarding you are able to forward an (exchange line) telephone number (dialled by an external caller) to another external telephone number. So these calls can be taken on another telephone, e.g. a mobile phone, if nobody takes the call internally.

As there may be different reasons for not taking a call, e.g. nobody is there during a shorter or longer period or all the internal telephones reachable under the same external number are busy, we have three different Call Forwarding settings: The "CF unconditional", the "CF on busy" and the "CF on no Reply".

Forward exchange line number "unconditional": If you leave the office and you are sure that the other persons reachable under this same telephone number have also already left, you are able to switch on the "MSN/DDI Call Forwarding unconditional". Thanks to that you can forward your exchange line number (which an external caller dials) e.g. to your mobile phone. **The internal telephones do not ring at all if the forwarded number is called!**

**Forward exchange line number "on Busy": With an activated "MSN/** DDI Call Forwarding on busy" a forwarding to an external telephone will only happen if all internal telephones reachable under this exchange line number are busy. This includes your own telephone.

Forward exchange line number "on no Reply": If you often commute between office and your customers and do not like to switch on/off the Call Forwarding each time, you will be able to forward your exchange line telephone number (that is dialled by an external caller) e.g. to your mobile phone as a precaution. Then the internal telephones will only ring 20 seconds (configurable) if somebody calls you. If no telephone is picked up within this time, your mobile phone will start to ring.

For each of the three types of Call Forwarding can be configured another forwarding destination.

If the .CF on busy" and the "CF on no Reply" are active at the same time, both variants will work. Depending on which case will occur - it is busy or nobody takes the call - the call will be forwarded and even to different destination calling numbers.

If an "CF unconditional" is additionally activated to an "CF on busy" and/ or an "CF on no Reply" only the "CF unconditional" will work that means all the calls will be forwarded to the forwarding destination of the "CF unconditional". The other variants will be ignored, but they are still switched on. As soon as the "CF unconditional" is switched off, the other variants that are still switched on, are active again.

**Switch off all:** If you are not totally sure which kind of MSN/DDI Call Forwarding you have actually switched on and like to make sure that all of them are switched off, use this programming.

**Programming via an external telephone:** In case that you have already left your house and like to configure a forwarding, the subscriber Call Forwarding is also programmable via an external telephone. You are in need of an analog DTMF telephone, an ISDN telephone with DTMF signalling or a DTMF sender. Besides this the PBX has to be configured correspondingly with the configuration program *COMset*.

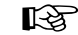

*An authorization has to be set for MSN/DDI Call Forwarding for your telephone with the configuration program COMset.*

*If you like to divert calls to a T-Net box, the MSN/DDI Call Forwarding settings must be executed in the public exchange.*

*In the default factory settings the MSN/DDI Call Forwarding is not executed via the public exchange but via 2nd B channel of the PBX. If this setting was changed with the configuration program COMset, you will have to wait a little bit longer for the acknowledgement tone as usual because the CF was programmed in the public exchange.*

*Do not mix up the MSN/DDI Call Forwarding with the subscriber Call Forwarding. You can use this variant if you also like to forward internal calls. In this case a forwarding to internal telephones is also possible, e.g. to a colleague's telephone or to the answering machine (see [p. 25](#page-24-0)).*

#### <span id="page-27-1"></span>Forward Exchange Line Number "unconditional" to an external Telephone because nobody is there

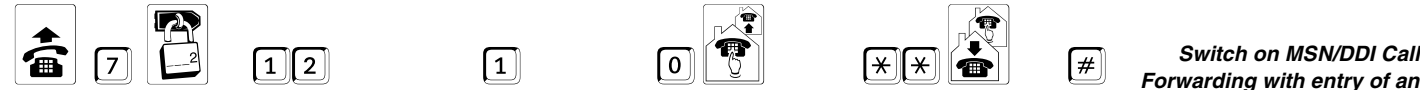

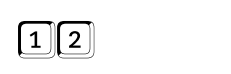

password

public <sup>"</sup> <sup>2</sup> inconductional public " Access Number and **own** external number<br>password (for "CF on busy": 13 instead of 12, external number of to be forwarded "CF unconditional" CF on no Reply": 14 instead of 12)

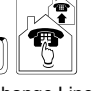

Exchange Line Access Number and external number of the target telephone

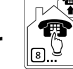

Short-Code Dial Number of the target telephone (private are not possible)

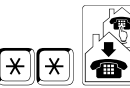

2-times star and your **own** external number to be forwarded (without area code)

*Forwarding with entry of an external number as*

**or**  $\begin{bmatrix} \sqrt{3} \\ \frac{1}{2} \end{bmatrix}$  **Switch on MSN/DDI Call**<br>**or**  $\begin{bmatrix} \frac{1}{2} \\ \frac{1}{2} \end{bmatrix}$  **Switch on MSN/DDI Call** *Forwarding with entry of a Short-Code Dial Number as destination*

#### <span id="page-27-2"></span>Forward Exchange Line Number "on Busy" to an external Telephone if the internal Telephones are busy at the Moment

How to switch on/off the "MSN/DDI Call Forwarding on busy" can be learned above. The digits  $12$  have to be exchanged with  $13$ , in order to switch on/off an "CF on busy" instead of an "CF unconditional".

#### <span id="page-27-3"></span>Forward an Exchange Line Telephone Number "on no Reply" in Case of a short Absence

How to switch on/off the "MSN/DDI Call Forwarding on no Reply" can be learned above. The digits 12 have simply to be exchanged with 14 in order to switch on/off an "CF on no Reply" instead of an "CF unconditional".

Download from Www.Somanuals.com. All Manuals Search And Download.

#### <span id="page-28-0"></span>**Switch the already configured MSN/DDI Call Forwarding on/off for an Exchange Line Telephone Number**

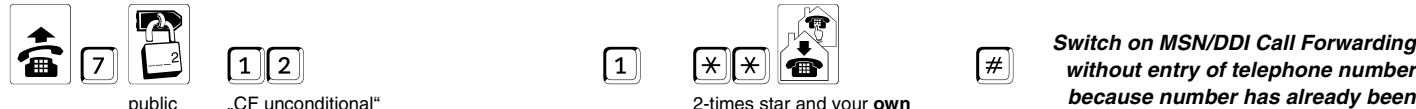

password

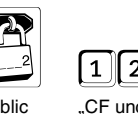

conditional" (for "CF on busy": 13 instead of 12, "CF on no Reply": 14 instead of 12)

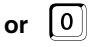

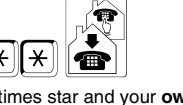

2-times star and your **own** external number to be forwarded (without area code) *without entry of telephone number because number has already been saved*

**or**  $\boxed{0}$  *Switch off MSN/DDI Call Forwarding* 

<span id="page-28-2"></span><span id="page-28-1"></span>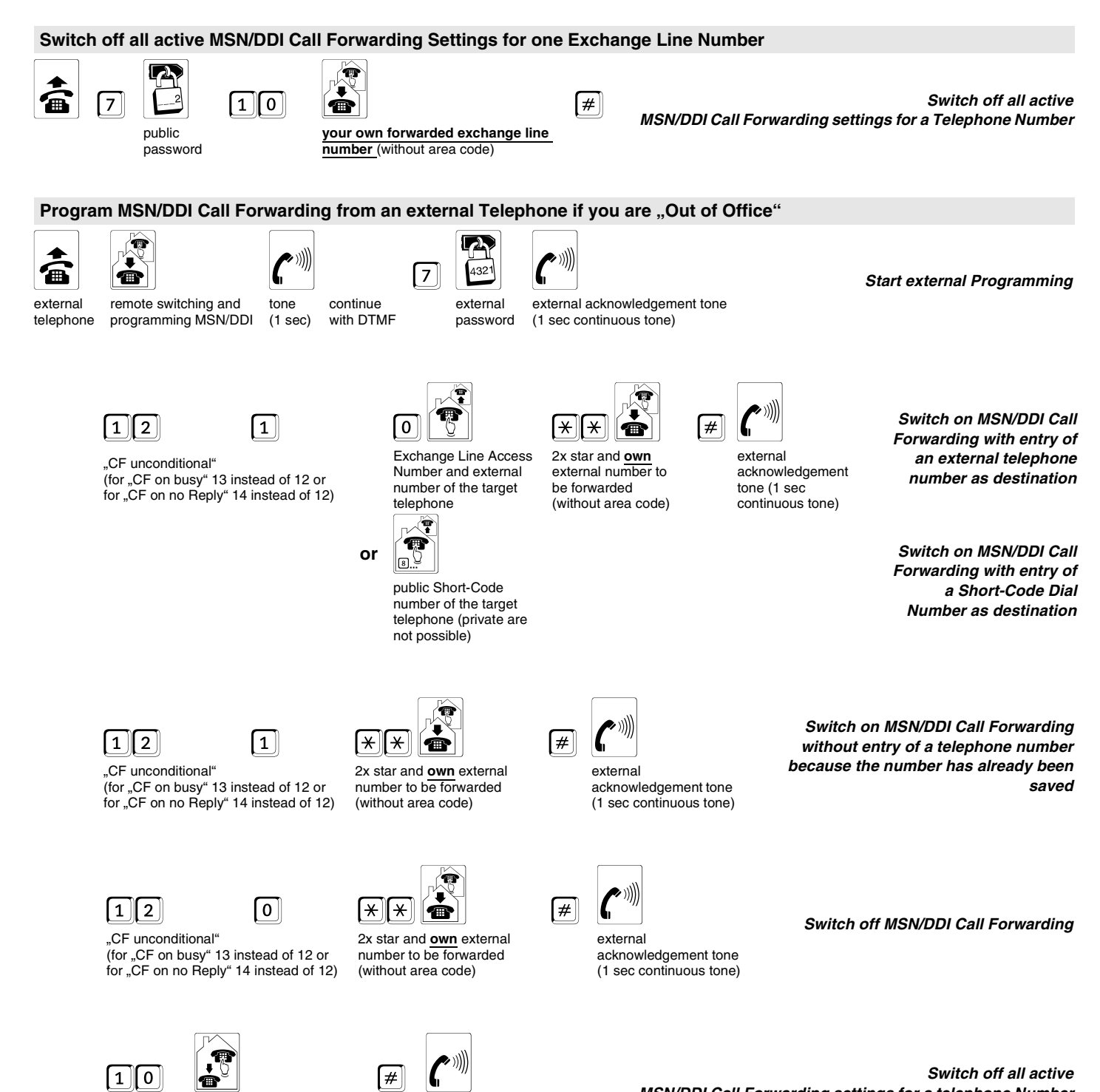

number (without area code)

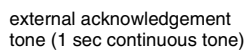

**MSN/DDI Call Forwarding settings for a telephone Number**<br> **MSN/DDI Call Forwarding settings for a telephone Number**<br> **MSN/DDI Call Forwarding settings for a telephone Number** 

*You are in need of an analog DTMF telephone, an ISDN tele-*∎⊱क्र *phone with DTMF signalling or a DTMF sender.* 

*The PBX needs to be configured for this operation with the configuration software COMset.*

*You need to know the remote switching and programming MSN/DDI and the external password that has been configured with COMset.*

*After starting the programming by calling the PBX and entering the external password, you will hear the external acknowledgement tone. You will now be able to configure an MSN/DDI Call Forwarding. If the programming was successful, you will hear the external acknowledge-* *ment tone again. Now you can hang up the receiver or configure additional settings.*

*If you failed to enter the sequence in time or entered the wrong sequence, you will hear a busy tone. In this case hang up the receiver and start again.*

*If you entered by mistake the number to be forwarded with too many digits, you will hear an alternating high and low tone (negative acknowledgement tone). You will be able to start again from this situation - after this tone - unconditional.*

#### **You do not like to be called**

<span id="page-29-0"></span>**Do-Not-Disturb:** If you temporarily do not like to be disturbed by your telephone, you can configure your telephone to prevent external and internal calls. A caller will hear the busy tone, an internal subscriber will be able to reach you in case of an emergency with a Priority Call. You are able to make calls from a telephone with Do-Not-Disturb function enabled.

**VIP List:** If you like to be reachable for certain persons with the activated "Do-Not-Disturb", it will be possible to enter their external telephone number into a VIP list with the PC software *COMtools* (see also [p. 60\)](#page-59-4). This VIP list is valid for all subscribers and you are able to activate or deactivate it for your telephone if necessary.

**Robinson List:** If you do not like to be called by certain persons, you are able to enter their external telephone numbers into the Robinson list with the PC software *COMtools* (see also [p. 60](#page-59-4)). This Robinson list is valid for all subscribers and you are able to activate or to deactivate it for your telephone if necessary.

<span id="page-29-2"></span><span id="page-29-1"></span>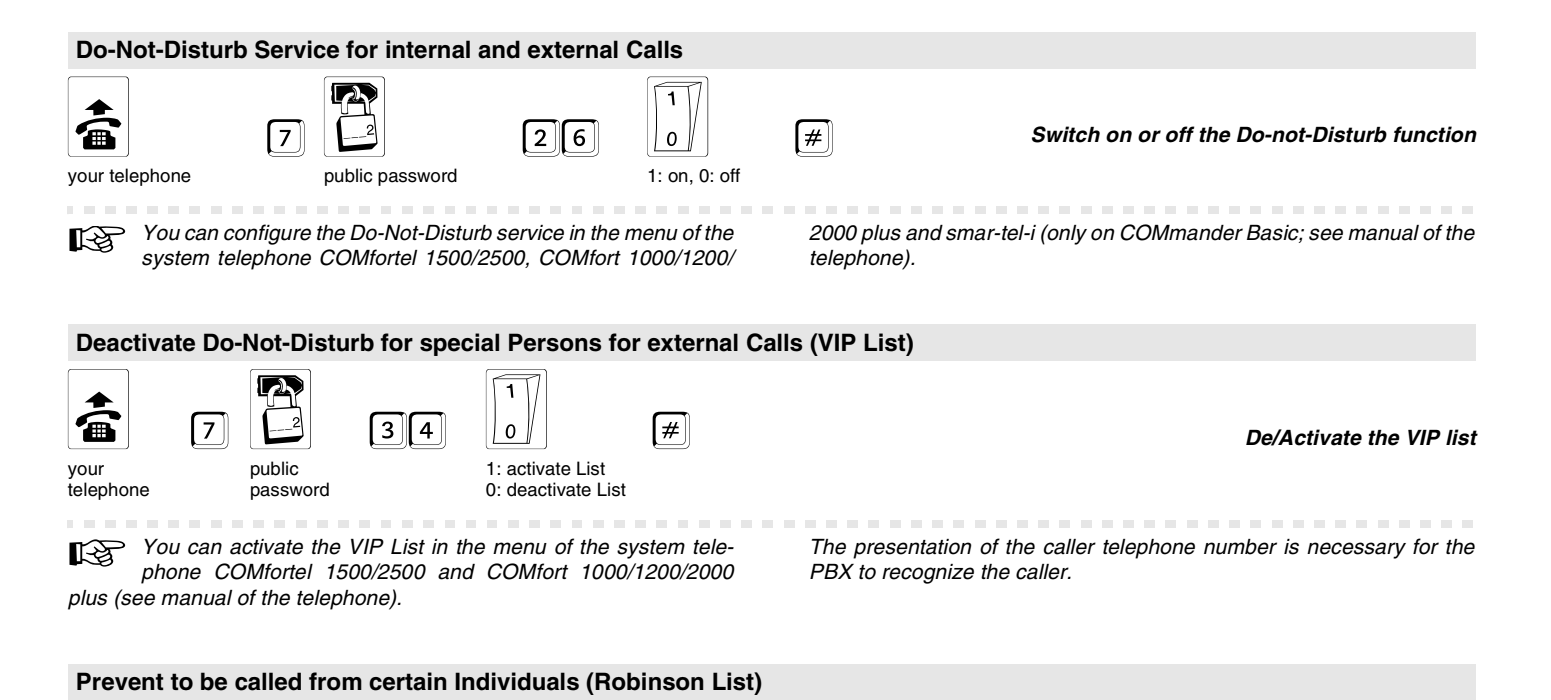

<span id="page-29-3"></span>**b** 7 **a 1 a 1 a 1 a 1 a 1 a 1 a 1 a 1 a 1 a 1 a 1 a 1 a 1 a 1 a 1 a 1 a 1 a 1 a 1 a 1 a 1 a 1 a 1 a 1 a 1 a 1 a 1**

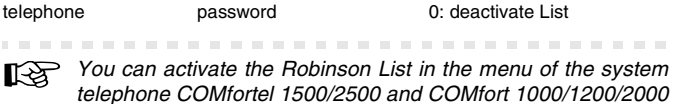

1: activate List

*plus (see manual of the telephone).*

public

vour

*The presentation of the caller telephone number is necessary for the PBX to recognize the caller.*

#### **You like to save Call Charges with Least Cost Routing (LCR)**

<span id="page-30-0"></span>The PBX enables you to call easy and without prior thinking via the cheapest available network provider. This is called automatic Least Cost Routing.

With LCR the PBX selects the corresponding prefix telephone number of the provider proposed for the corresponding time for each external call you start and dials it first.

Example: You call a business partner on a Monday at 11:00 clock. The number is 0 53 06 / 92 00 - 700. The PBX identifies the area code as a local call. This time e.g. AT&T (0 10 10) has the cheapest rates for you on a Monday morning at 11:00 clock. You have properly configured the provider code, the time and area code for this local zone in the table. The PBX will now dial the provider code first and then the dialled number. The complete number dialled be the PBX is: 0 10 10 - 0 53 06 / 92 00-700.

To activate LCR on the PBX, the function has to be configured and the current tariff structure of the network providers has to be entered and stored.

**Switch on/off LCR with the telephone:** In the configuration program *COMset* or with the programming described here you can configure for each individual telephone whether it should use the services of the LCR program or not. If you switch on the automatic LCR with your telephone, the PBX will search the corresponding prefix telephone number of the provider proposed for the corresponding time for each external call you start and it will automatically dial it first.

*Please note that some providers do not transmit the charge information. If such a provider is used for a call, e.g. a call charge allowance will work for the corresponding call. To avoid this, the corresponding provider numbers should be entered as Blocking numbers with COMtools and activated for each telephone via COMset.* ☞

#### <span id="page-30-1"></span>**Activate external Call Routing via several Network Providers (Automatic Least Cost Routing)**

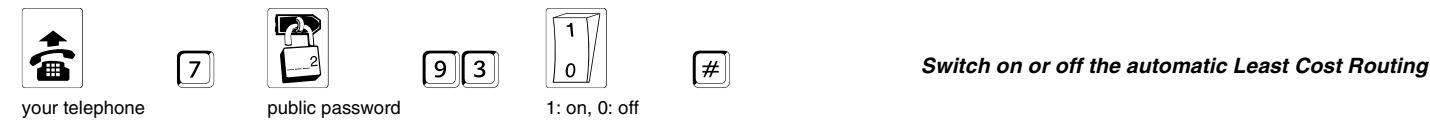

#### **You like to control Call Charges**

<span id="page-30-2"></span>**Configure Call Allowance:** If you like to have a fixed limit for call charges, you can configure a defined amount of charge units for each subscriber.

Once these charge units are spent, no external call is possible from this telephone until the Call Allowance is refilled or redefined.

The Call Allowance is set to 9999 (unlimited) in the default factory settings. If you like to limit the Call Allowance and make it work, you have to configure a value between 0000 and 9998. You can configure a new value or increase the value between 0000 and 9998 from time to time, to transfer the saved units to the future. The sum of units can never exceed the value of 9998.

These settings can also be entered with the program *COMtools Call Allowance* see *[p. 60\)](#page-59-4)*.

You can configure with *COMset* if the Call Allowance accounts are charged for all calls, private calls, business calls, group calls (calls made as group member logged in outbound). Business and private calls are charged in the default factory settings.

**Control charge sum:** To control the call charges for each single subscriber, the call charges are also registered for each subscriber (view and delete the Call Allowance with the PC program *COMtools*; see *[p. 60\)](#page-59-4)*. If you perform the enquiry and deletion regularly, you can use this function e.g. as a daily or weekly charge counter. Deleting the charges has no effect on the call data in the call data memory.

**Exchange line authorization:** You can configure with the configuration program *COMset* exchange line authorization (separate for business and private calls) for each subscriber. These authorizations are defining which type of numbers are allowed to be called by the subscriber (all national and international numbers, national numbers only or local calls only). A subscriber can also be limited to internal calls or accepting external calls only. Blocking numbers are limiting an exchange line authorization, Release numbers and Short-Code Dialling authorization are extending a limited exchange line authorization. These numbers can be modified with *COMtools* (*[p. 60](#page-59-4)*).

<span id="page-30-3"></span>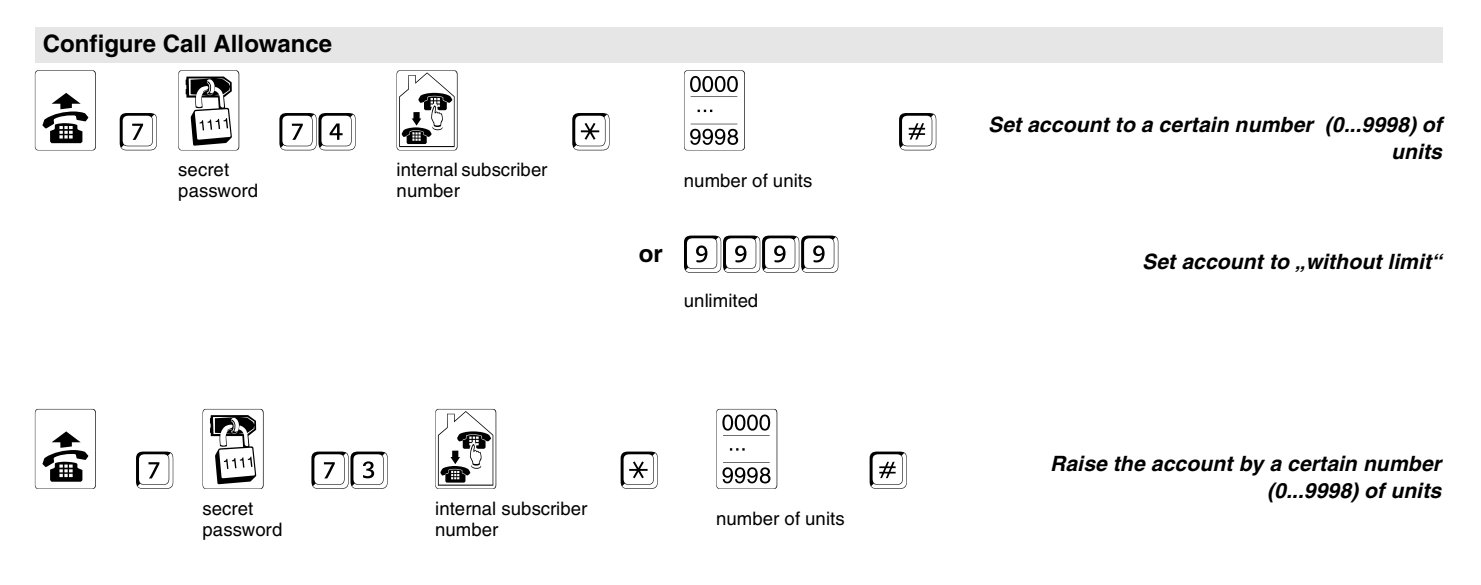

The Call Allowance can also be managed with the PC program *COMtools ([p. 60\)](#page-59-4).* ☞

*To use the function "Call Allowance" without restrictions, you will need the feature "Advice of charge during the call (AOCD)" for your ISDN* *exchange line. With "Advice of charge at the end of the call (AOCE)" the PBX can only find out at the end of the call, if the Call Allowance has been exceeded.*

<span id="page-31-6"></span><span id="page-31-2"></span><span id="page-31-1"></span><span id="page-31-0"></span>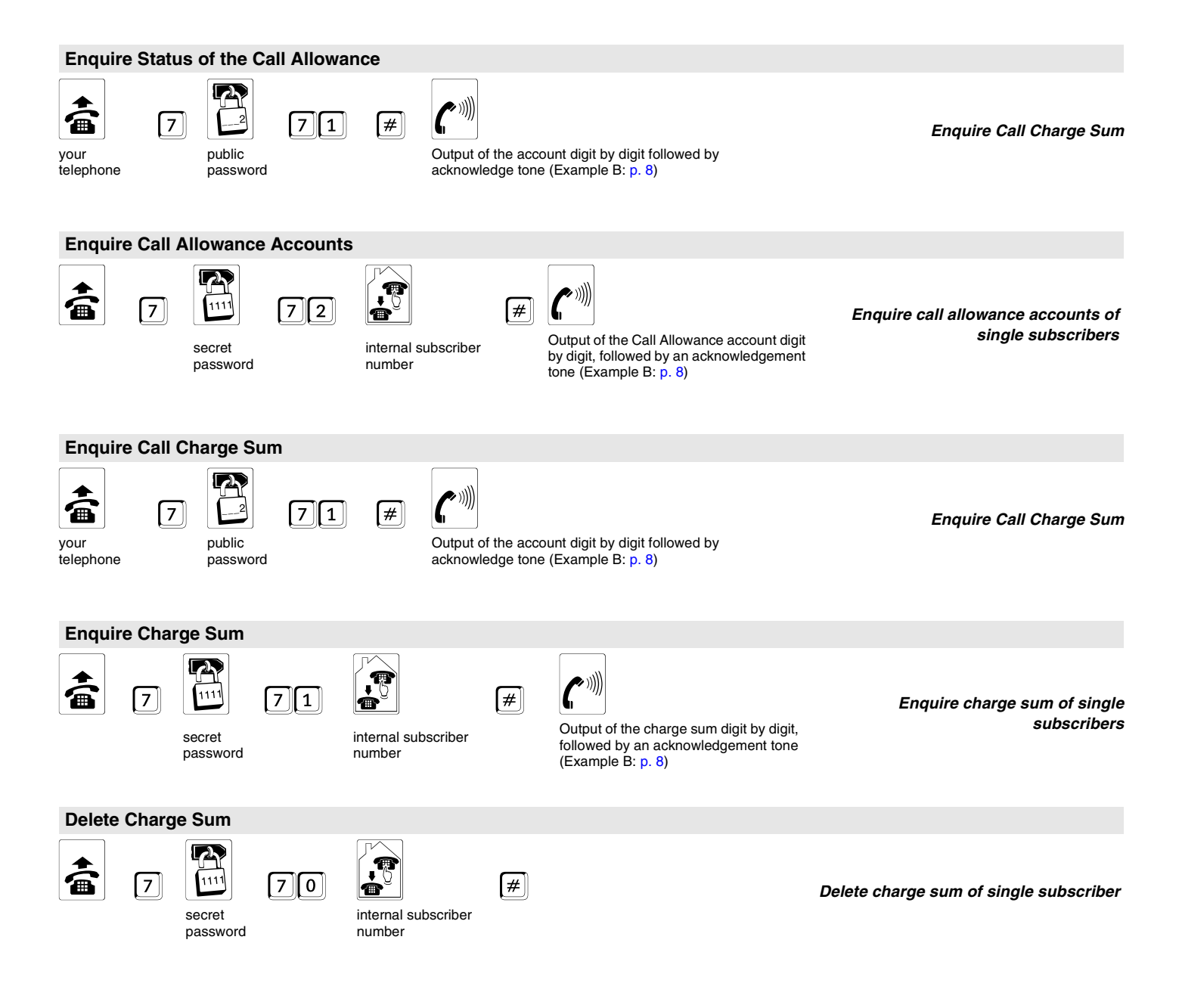

#### **You like to retrieve and analyse Call Charge Data**

<span id="page-31-5"></span><span id="page-31-4"></span><span id="page-31-3"></span>The PBX has a permanent call charge data memory for 3000 data sets. A call charge data set contains the following information:

- -Number of the call partner if presented.
- -Exchange line and MSN used for the call.
- -Date and time at call beginning.
- -Call duration or ringing duration for unsuccessful calls.
- -Charge units and call cost sum.
- -Internal subscriber involved in the call.
- -Internal group involved in the call.
- - Type of call: Inbound or outbound, business or private, successful or unsuccessful.
- - Project number if assigned to the call. (The number of digits for project numbers must be configured. The actual numbers can be random and assigned during the call.)

The bundled software for call charge data management *COMlist* and a PC connected to the PBX lets you manage, analyse and transfer call charge data from the PBX ([p. 61](#page-60-5)).

If you do not like to analyse your data on the PC, but like to send the data directly to a printer, you can connect directly a serial printer to the serial port. You have to configure the parameters of the serial port in the printer (no handshake, 9600 baud, 8 bit data, 1 stop bit, no parity). The following shortcuts/IDs are used in the printouts:

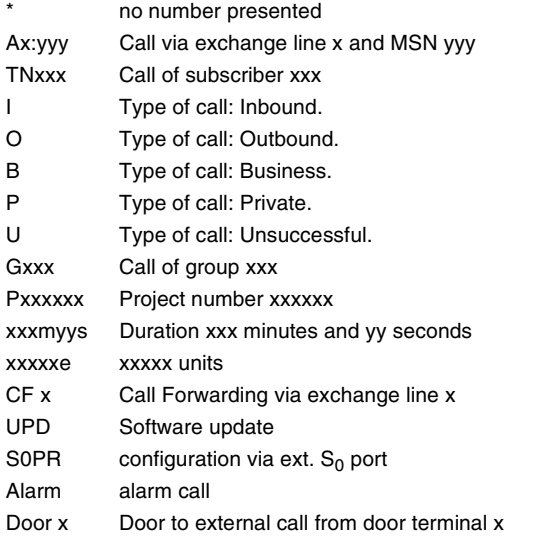

**Continuous Call Data Output with Start/Stop Mode:** If the printer is always on and you like to see the call data of the call just finished you have to configure the serial port to operation mode "continuous call data output (chapter *[Select Operation Mode of the Serial Interface](#page-33-1)* on [page 34\)](#page-33-1). If you like to remove the printer in this operation mode from time to time without losing data, you will need the start/stop command.

You should enter the start command as soon as the printer is connected. From this start point on, call data will be sent and printed unconditional. If it is necessary to disconnect the printer, e.g. to make configuration settings with the PC, enter the stop command first. Calls made after the stop command will be saved and send/printed after the next start command.

If you do not enter the stop command, you will have to take into consideration that any call data of calls made in the meantime will never be printed and are lost.

**Call Data Printing on Demand:** If you want to print the call data of a certain subscriber on demand, connect the serial printer with the PBX and enter the output command. All call data present at this moment in the memory will be sent to the serial port printer. You can activate separate printouts for internal subscribers, business calls and private calls. In this case the operation mode "no special function" has to be configured for the serial interface.

**Delete Call Data Memory:** If the memory is full, you can enable recording additional call data. In this case you have to configure "overwrite the oldest entries" (Configuration with the configuration program *COMset*) or regularly delete the memory by telephone.

*To print all information, a line width of 112 characters needs to be configured in the configuration program COMset. If a smaller line size is configured, certain columns will not be printed.* ∎⇔

*If you like to use call charge data with you own software, you have to configure the operation mode of the serial interface to "data exchange with external programs".*

*PC and printer may not be connected to the serial interface at the same time.*

<span id="page-32-2"></span><span id="page-32-1"></span><span id="page-32-0"></span>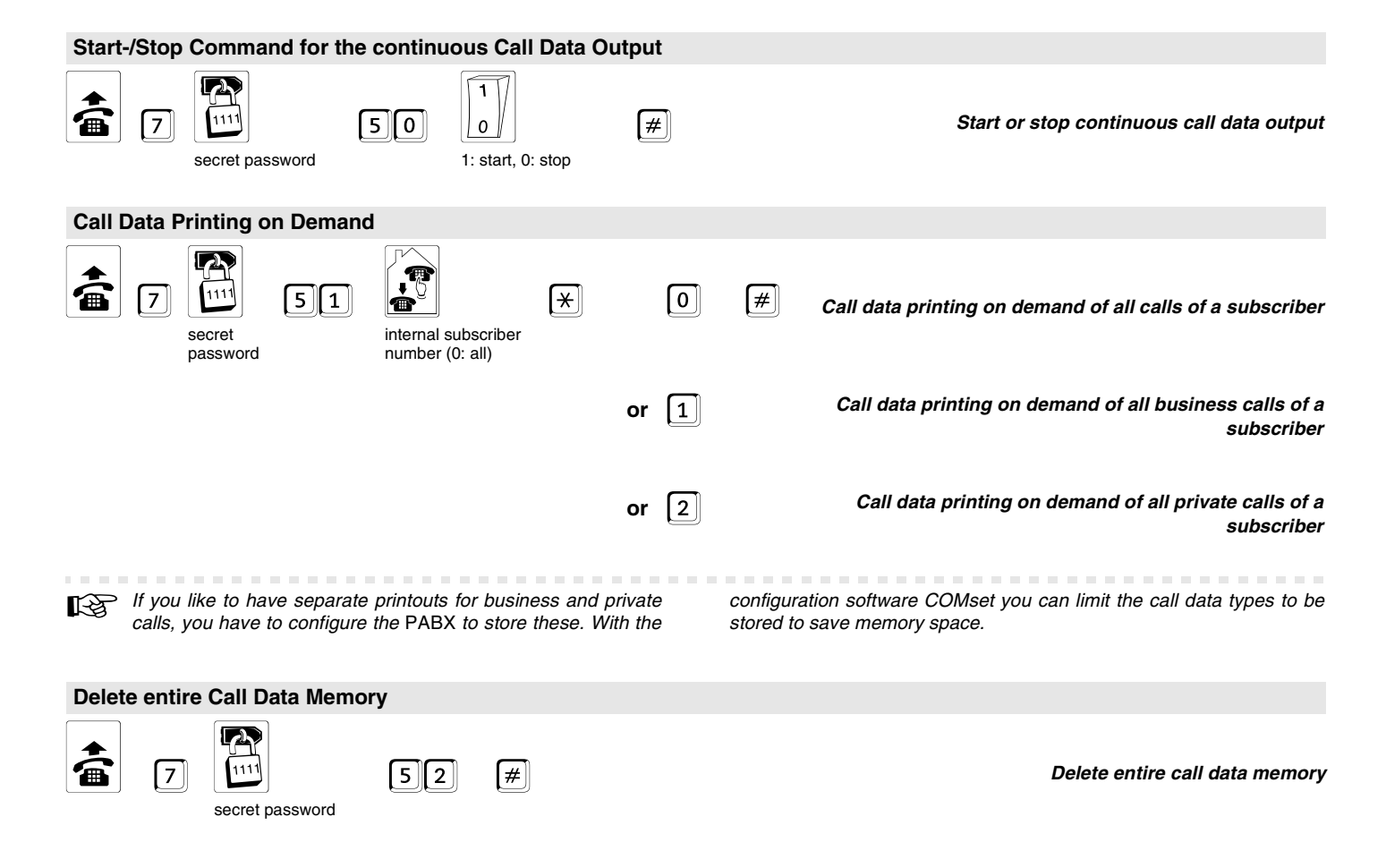

#### **You like to use the Serial Interface for Special Functions**

<span id="page-33-0"></span>The default factory setting is "no special function". Other operation modes are:

**Dial with a PC telephone:** An internal subscriber can use a PC dialler on a connected PC. This PC telephone needs to be configured in *COMset*.

**Continuous call data output:** With this configuration, you can print your call data unconditional after the call to an attached printer. The start/stop command described later is needed for this operation mode.

**Data exchange with external programs:** With this configuration, you can transfer data to your own type of application program (this software is not included in the PBX package). Sending of the stored call data can be activated by sending a certain character to the PBX. With the character "\$" you will activate the transfer of the first line. With the character ,%" you will activate the transfer of the next line. A character ,%" will only activate the transfer of a single line.

**D-channel protocol output in binary format:** With this configuration, the PBX will continuously send the D-channel protocol data of one or several channels in binary format (for service only).

**D-channel protocol output in ASCII format:** With this configuration, the PBX will continuously send the D-channel protocol data of one or several channels in ASCII format (for service only). You can analyse the protocol data with a terminal program.

**TAPI mode:** With this configuration, you can use the TAPI functionality (TAPI=Telephony Application Programming Interface) of the PBX. You can use your PBX with various Windows applications that support the TAPI interface (e.g. a dialler). Applications in Windows 95, 98, Me and Windows 2000 are supported. The TAPI driver is automatically configuring this operation mode, when an application is launched.

**PC** and printer may not be connected to the serial interface at<br>the same time *the same time.*

<span id="page-33-1"></span>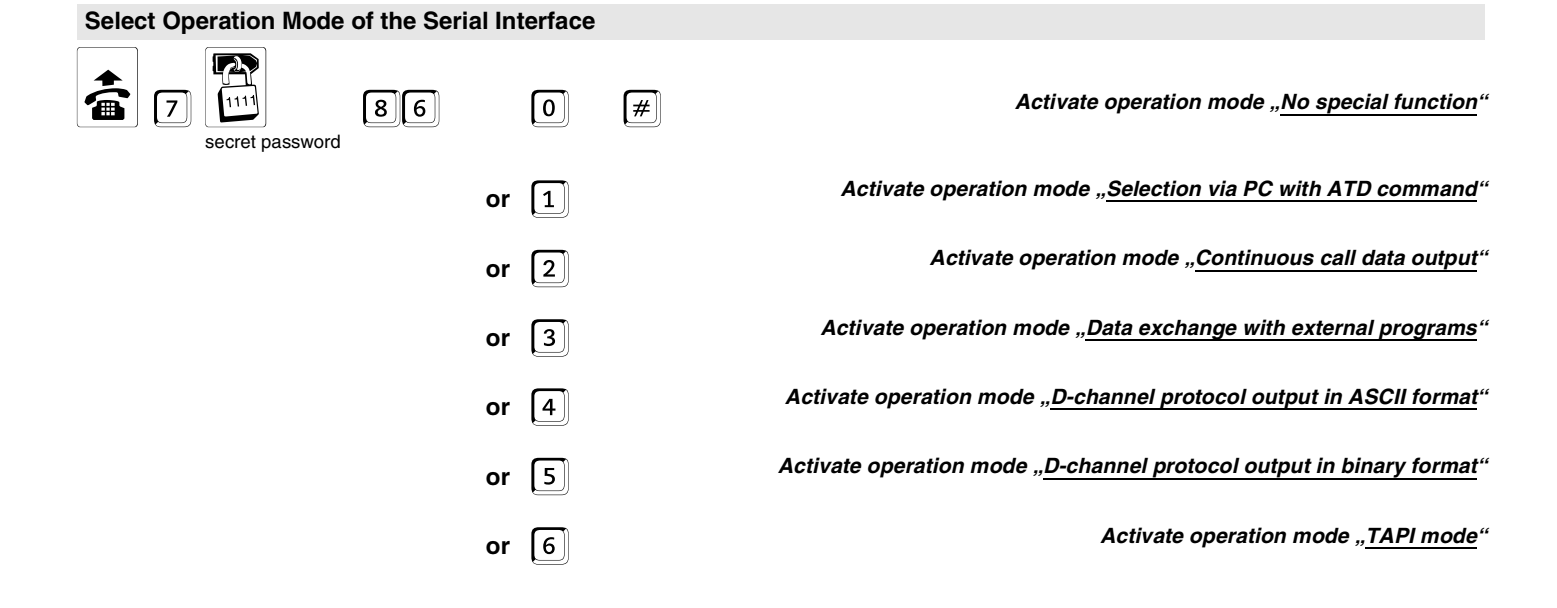

#### <span id="page-33-3"></span>**You like to simplify the Dialling of external Numbers**

<span id="page-33-2"></span>To prevent entering frequently used external numbers each time, you can assign these numbers to a 4-digit Short-Code Dial Number. This Short-Code Dial Number will be dialled instead of the Exchange Line Access Number  $\textcircled{1}$  + external number. The PBX will dial automatically the Exchange Line Access Number and the stored number.

The number can be stored with the bundled PC software *COMtools* (see also [p. 60\)](#page-59-4) into the Short-Code Dial Number memory. If no PC is available, the PBX offers the option to execute the following functions on your own telephone.

**Private Short-Code Dial Numbers:** These numbers are only available to the telephone used for programming. So you have to program the private Short-Code Dial Number with the telephone that will later be used to access the numbers.

**Emergency Short-Code Dial Numbers:** Enter Numbers as emergency Short-Code Dial Number that should be available for dialling to each subscriber with exchange line authorization. The permission to dial these numbers is part of each exchange line authorization.

Mandatory entries for the numbers are e.g. the emergency numbers of the fire brigade and the police. The emergency numbers 110 and 112 are stored in the default factory setting under 8110 and 8112.

To save time in a case of emergency, you can assign the entries in the emergency Short-Code Dial memory to 2 or 3 digit numbers (10-59; 100-599), e.g. with the number 110 (via configuration software *COMset*).

The numbers 110 and 112 are assigned to 8110 and 8112 in the default factory settings. That means, if you dial 110 on you telephone, the PBX automatically dials the Short-Code number 8110 (Exchange Line Access Number  $\mathbb{O}$  + external number  $\mathbb{I}$  I $\mathbb{I}$  $\mathbb{O}$ ). The advantage is that even persons without PBX experience or knowledge of Exchange Line Access Numbers can dial these numbers without any problems.

You can store a maximum of 10 emergency numbers. You can choose from a numbering range of 8110 to 8199. If you try to program more than 10 digits with your telephone, you will hear the busy tone.

The telephone book of a connected system telephone (COMfor-<br>The 1500/2500 and COMfort 1000/1200/2000 plus) will be com*tel 1500/2500 and COMfort 1000/1200/2000 plus) will be combined with the telephone numbers (with name) entered in the shortcode dial memory of the PBX. To use these functions, the short-code dial numbers with names should be entered with the program COMtools Telephone Book.*

*With the program COMtools Telephone Book you can transfer some of the short-code dial numbers of the PBX into the telephone book of a connected system telephone COMfortel DECT 900 and COMfort DECT 800.*

*You can enter "100-digit long Short-Code Dial Numbers" with the PC software COMtools. These can contain letters and tokens to enter predefined messages to pagers.*

<span id="page-34-1"></span><span id="page-34-0"></span>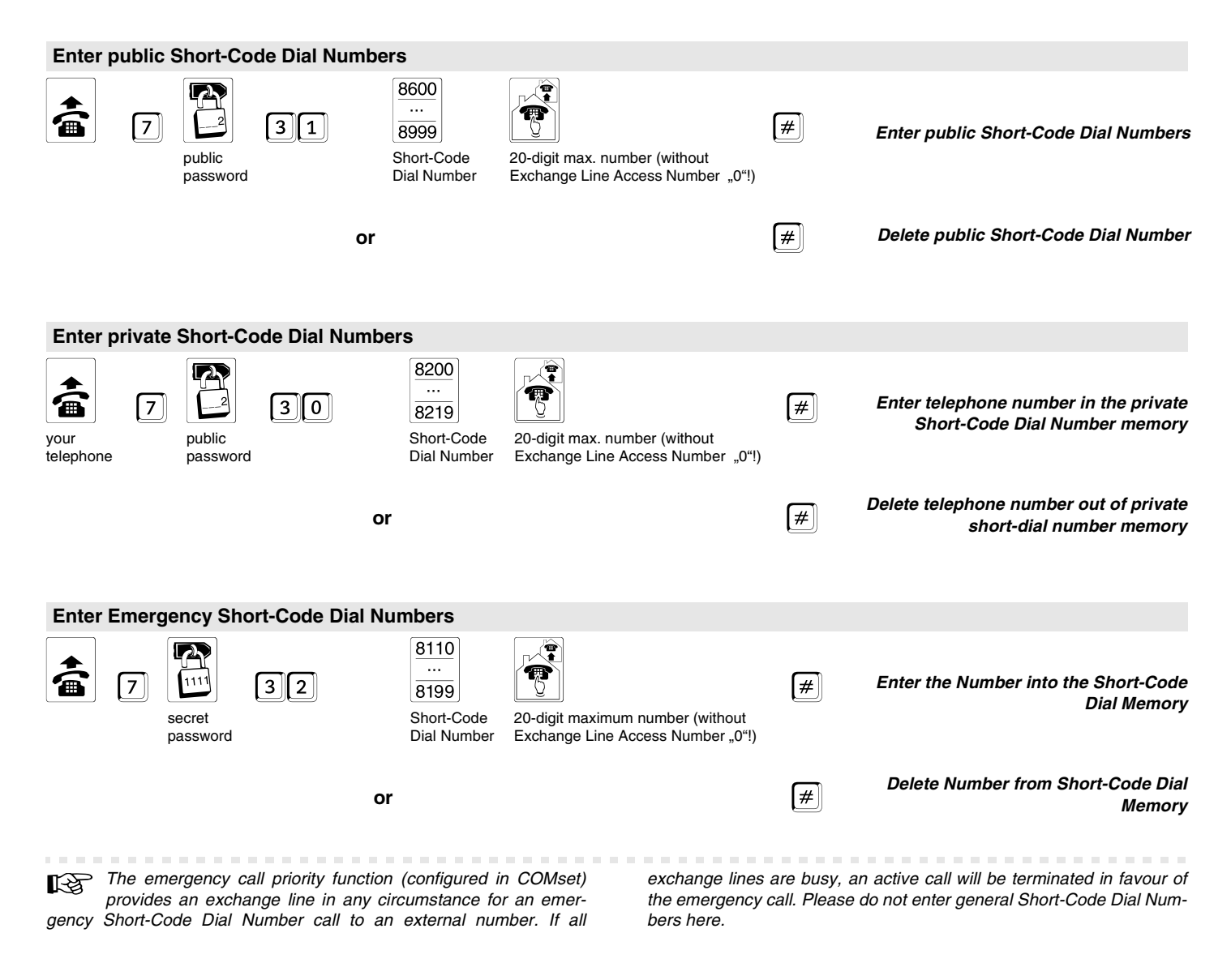

#### **You like to use the Wake-up Function of the PBX**

<span id="page-34-3"></span><span id="page-34-2"></span>To be reminded of single or recurrent dates by your own telephone, you can use the wake-up function.

Your telephone will ring at the configured time for 1 minute. If you accept this call, you will hear the Music on Hold.

**Single/Repetitive Wake-up:** The Wake-up time can be activated for a one-time or repetitive function. If you like to get a Wake-up call always at the same time, you have to configure "repetitive Wake-up". The Wake-up function will be active until you switch it off. Once configured, the Wake-up time will be stored until you configure a different one.

Example: You have activated the Wake-up time "Monday to Friday at 12.30 clock". If you did this activation on a Sunday evening for "Wakeup once", you will be waked up on the following Monday at 12.30 clock. The Wake-up function will be deactivated then. If you have configured the same Wake-up time repetitive, you will be waked-up also from Tuesday until Friday at 12.30 clock (every week, until Wake-up is deactivated)

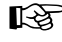

*The Wake-up times can also be configured with the PC software COMtools ([p. 60\)](#page-59-4).*

*On each telephone one Wake-up time can be configured.*

*After a power failure the time information is lost. In this case automatic switching and the Wake-up function will not be performed. After adjusting the time by the programming sequence on [p. 47](#page-46-1) or by an outbound external call the functions will be active again (you can configure in COMset an automatic call to a number e.g. your own number for this purpose).*

<span id="page-35-3"></span><span id="page-35-2"></span><span id="page-35-1"></span><span id="page-35-0"></span>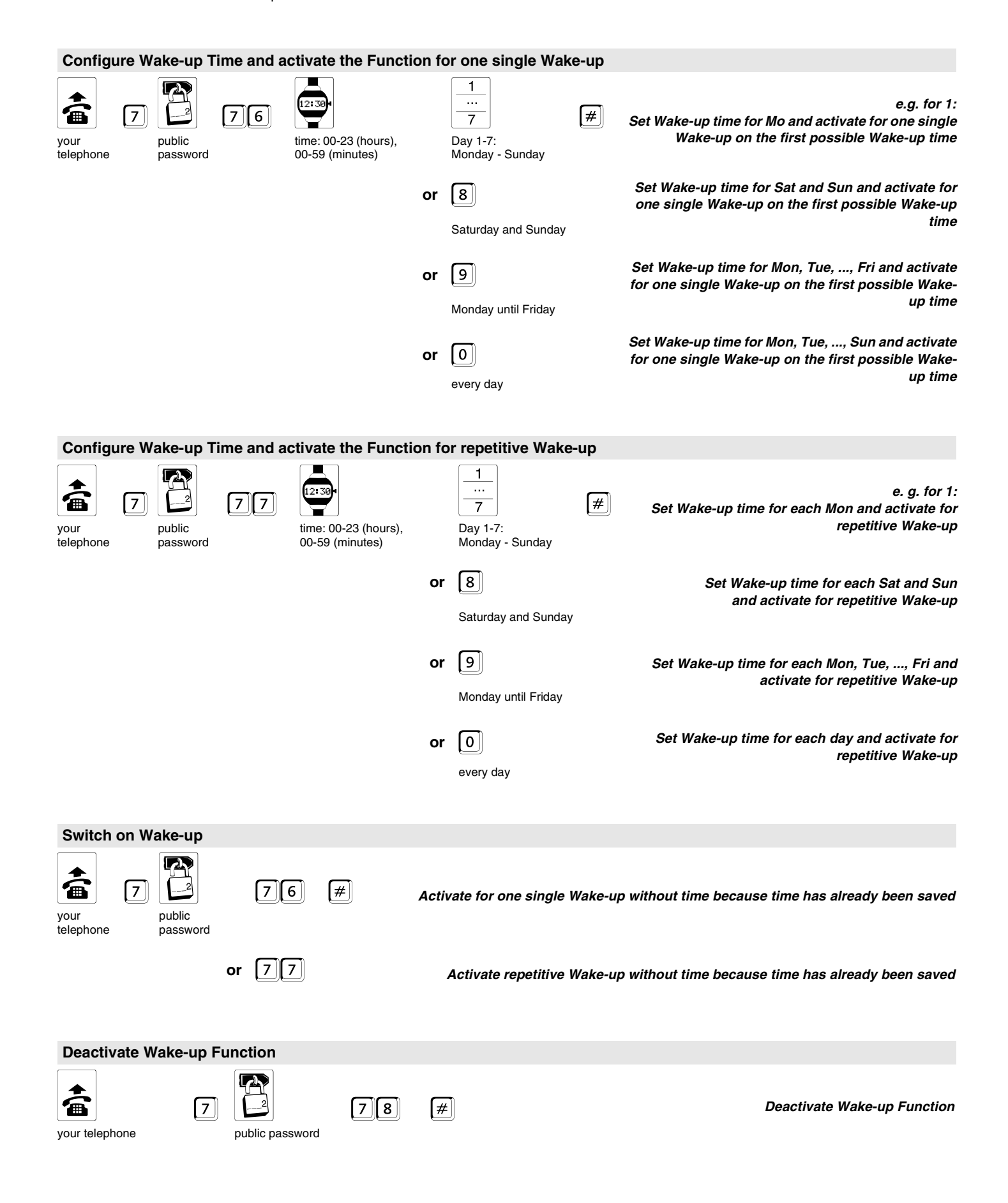
## **Enquire Wake-up Time**

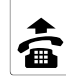

your telephone

public password

**b** 7  $\boxed{7}$   $\boxed{9}$   $\boxed{7}$   $\boxed{9}$   $\boxed{\neq}$   $\boxed{?}$   $\boxed{9}$   $\boxed{\neq}$   $\boxed{?}$   $\boxed{9}$   $\boxed{\neq}$   $\boxed{?}$   $\boxed{9}$   $\boxed{\neq}$   $\boxed{?}$   $\boxed{9}$   $\boxed{\neq}$   $\boxed{?}$   $\boxed{9}$   $\boxed{\neq}$   $\boxed{?}$   $\boxed{9}$   $\boxed{\neq}$   $\boxed{?}$   $\boxed{9}$   $\boxed{\neq}$  Output of the account digit by digit followed by acknowledgement tone (5th digit is the day of the week 1-7: Monday- Sunday 8: Saturday and Sunday, 9: Monday until Friday, 0: Every day) (Example: [p. 8\)](#page-7-0)

## <span id="page-36-1"></span>**You like to configure internal Dial Tones and listen to the Result**

Various tones in the receiver are representing different status information about the PBX. The PBX is generating the following tones:

- - **External dial tone:** This tone is a continuous dial tone. You will hear this tone after dialling the Exchange Line Access Number (Direct Exchange Line Telephone: After taking the receiver offhook) as a signal for access to the exchange line.
- **Internal dial tone:** After taking the receiver off-hook or pressing the FLASH- or R-Key you will hear this tone. This signals that you can start to dial a number now. In the default factory settings, the PBX dial tone (3 x short) is configured as an internal dial tone. If you prefer to have another tone, you can configure the continuous or special dial tone (chapter *[Change internal Dial Tone](#page-36-0)* on page 37).
- **E** Acknowledgement tone: You will hear this tone in the programming mode, e.g. as a signal for entering the correct password or the completion of a programming.
- - **Busy tone:** This tone signals a busy line, a mistake in a programming sequence or a missing permission (see also chapter *[You are](#page-12-0)  [Dialling a Number and are Hearing the busy Tone](#page-12-0)* on page 13).
- **E** Special dial tone: This tone instead of the internal dial tone signals an active Do-Not-Disturb, baby call or subscriber Call Forwarding service. It signals also an almost filled call data memory. If you configured this tone as an internal dial tone, this signalling will not be possible any more.
- Ringing Tone: This tone will be generated after dialling a number or when accepting a recall as a signal for calling a subscriber.
- - **Call Waiting Tone:** This tone is signalling another external caller trying to reach you. It is also generated by an inbound door or alarm call.

**Internal dial tone:** In the default factory settings, the PBX dial tone (3  $x$  short) is configured as an internal dial tone. If you prefer to have another tone, you can change this setting.

**Listen to internal dial tones:** If you hear a different tone than described here in the manual, this is most of the time a sign for a failed sequence or missing authorization. To get familiar to the tones, you can listen to the tones with your phone.

<span id="page-36-2"></span><span id="page-36-0"></span>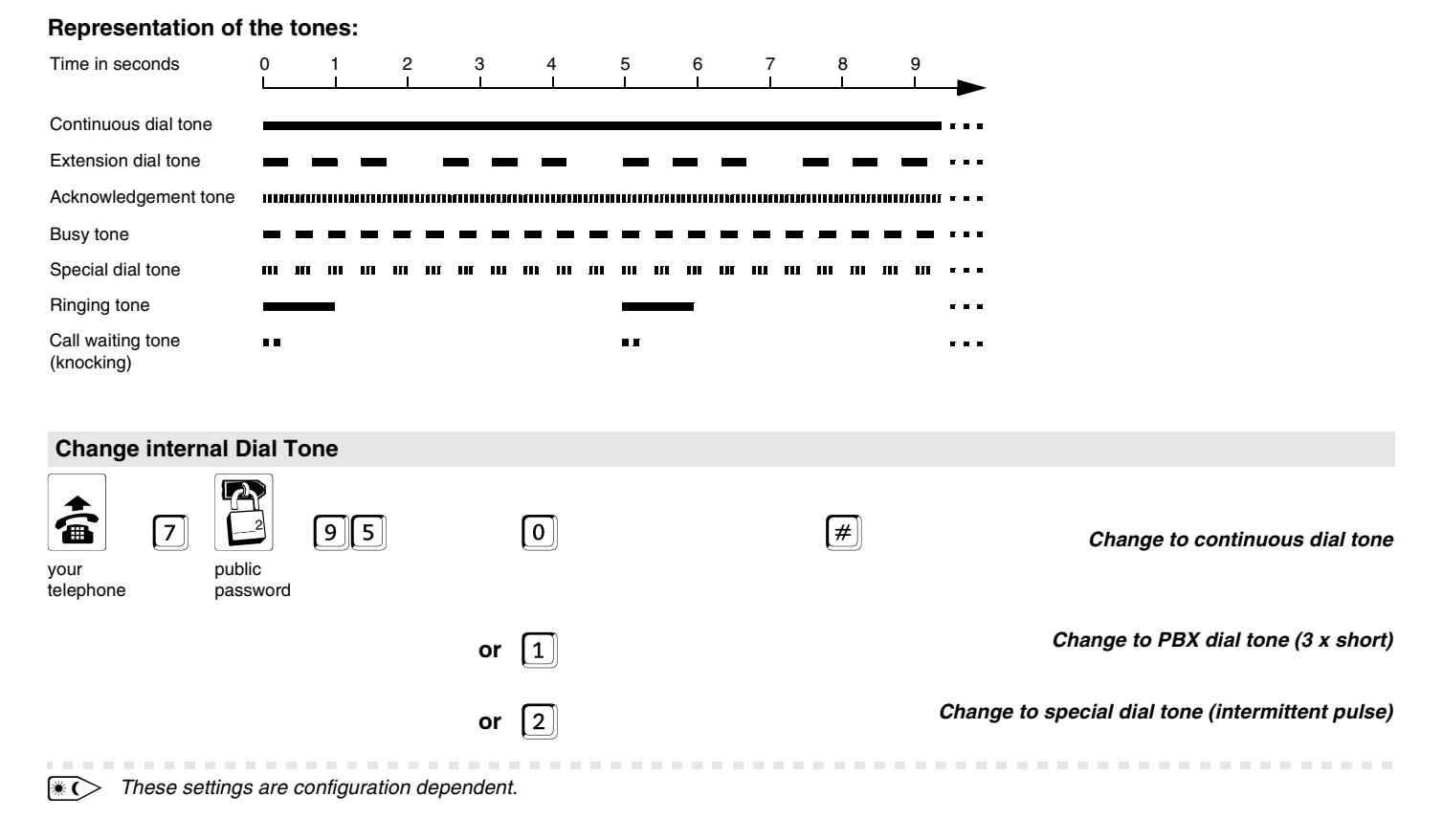

<span id="page-37-0"></span>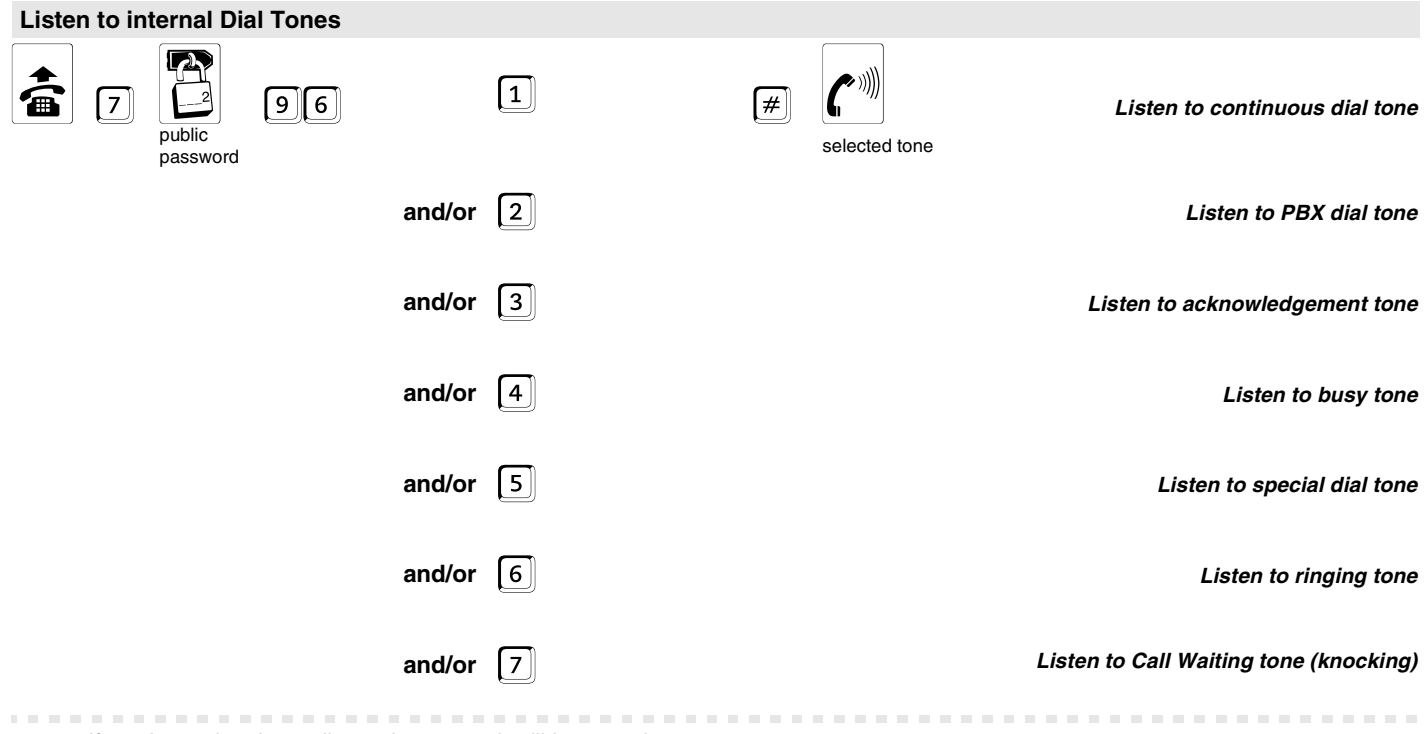

*If you have already test-listened to a tone it will be enough to dial the digit +*  $\equiv$  *for the next tone.* ☞

## <span id="page-37-1"></span>**You like to configure Ringer Rhythms and listen to the Result**

**Ringer Rhythms for internal Calls:** To identify calls to two separate telephones in one room, you can change it.

**Ringer Rhythms for external Calls:** To identify external calls to different numbers (e.g. 1st MSN: private, 2nd MSN: business) on a single telephone, you can change it.

**Listen to Ringer Rhythms:** To get familiar with the different ringer rhythm options for your telephone you can listen to the rhythms with your phone with the following function.

#### **Representation of the Ringer Rhythms:**

*ISDN telephones often only support their own ringer melodies and not the melodies of the PBX.* ☞

*In case of a system telephone COMfortel 1500/2500, COMfort 1000/ 1200/2000 plus and COMfort DECT 800 the ringer melodies may be configured in the telephone.*

*In case of system telephone smar-tel-i (only on COMmander Basic) the ringer rhythms set on the phone by yourself are not valid but the rhythms of the PBX.* 

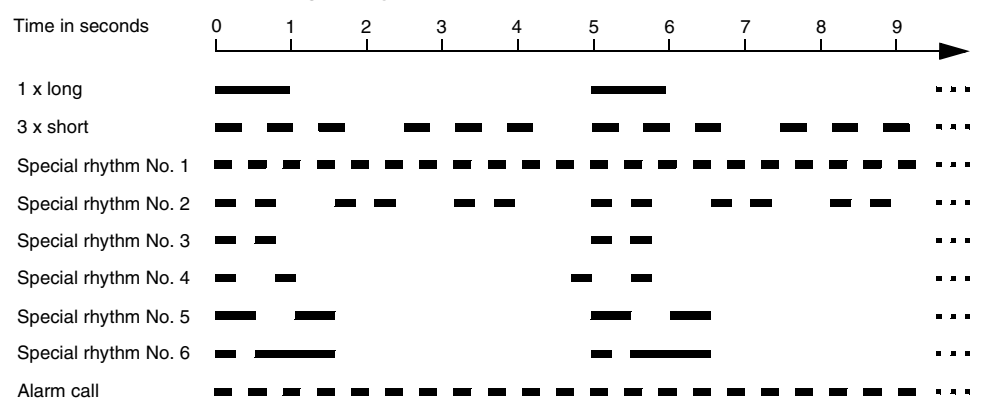

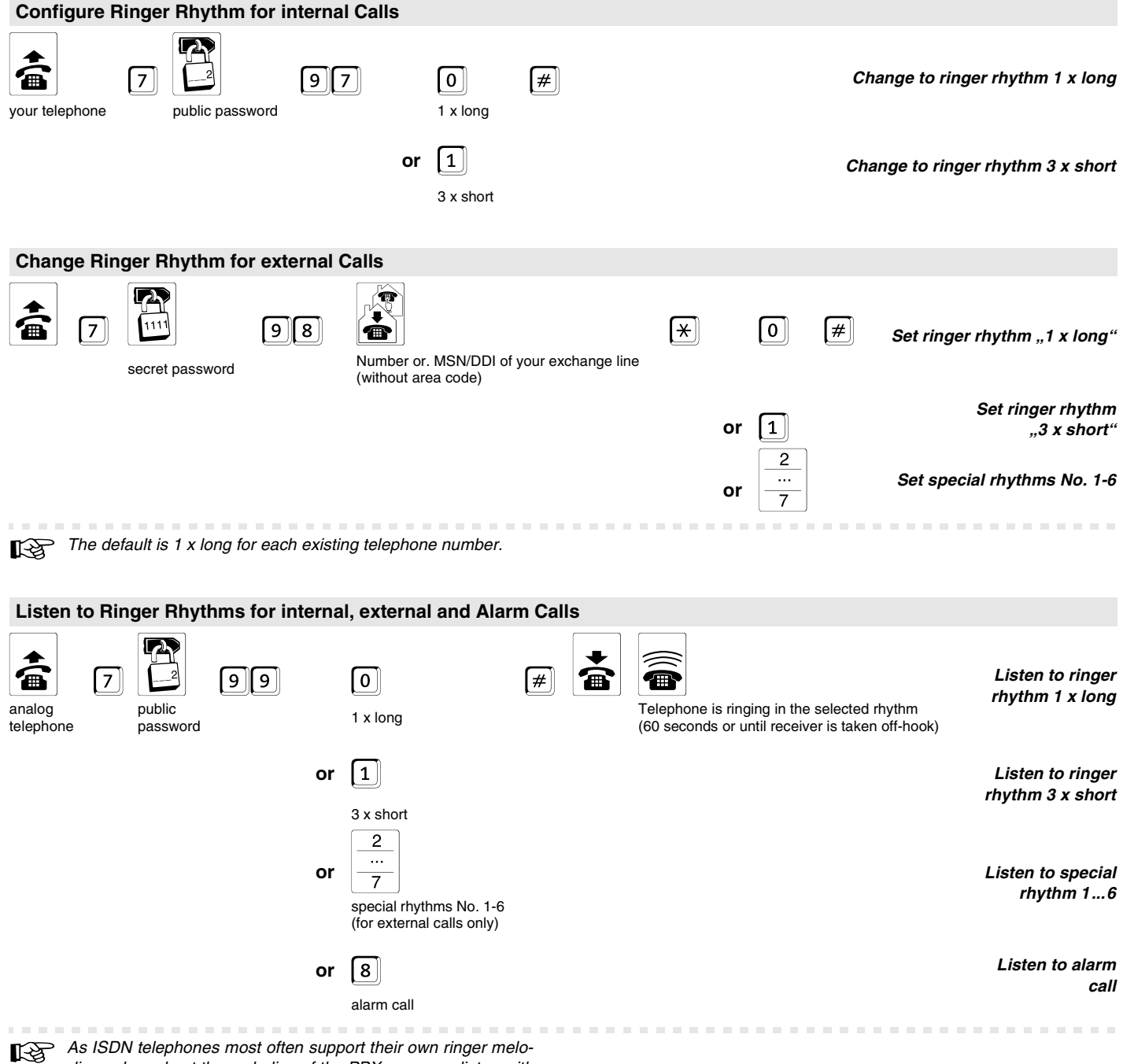

*dies only and not the melodies of the PBX, you may listen with analog telephones only.*

## <span id="page-38-1"></span>**Make a Call without any Dialling Operation (Automatic Dialling / Hot Line)**

<span id="page-38-0"></span>With the automatic dialling function you can configure your telephone to dial automatically an internal or external number. This will start 2 seconds after taking the receiver off-hook. It is not necessary to press any key. If you start to dial before these 2 seconds have elapsed, this has priority. Please pay attention to the fact that some telephones do not dial immediately after pressing the key (sometimes delayed by  $1/2$  second). In this case, you have to start dialling in time!

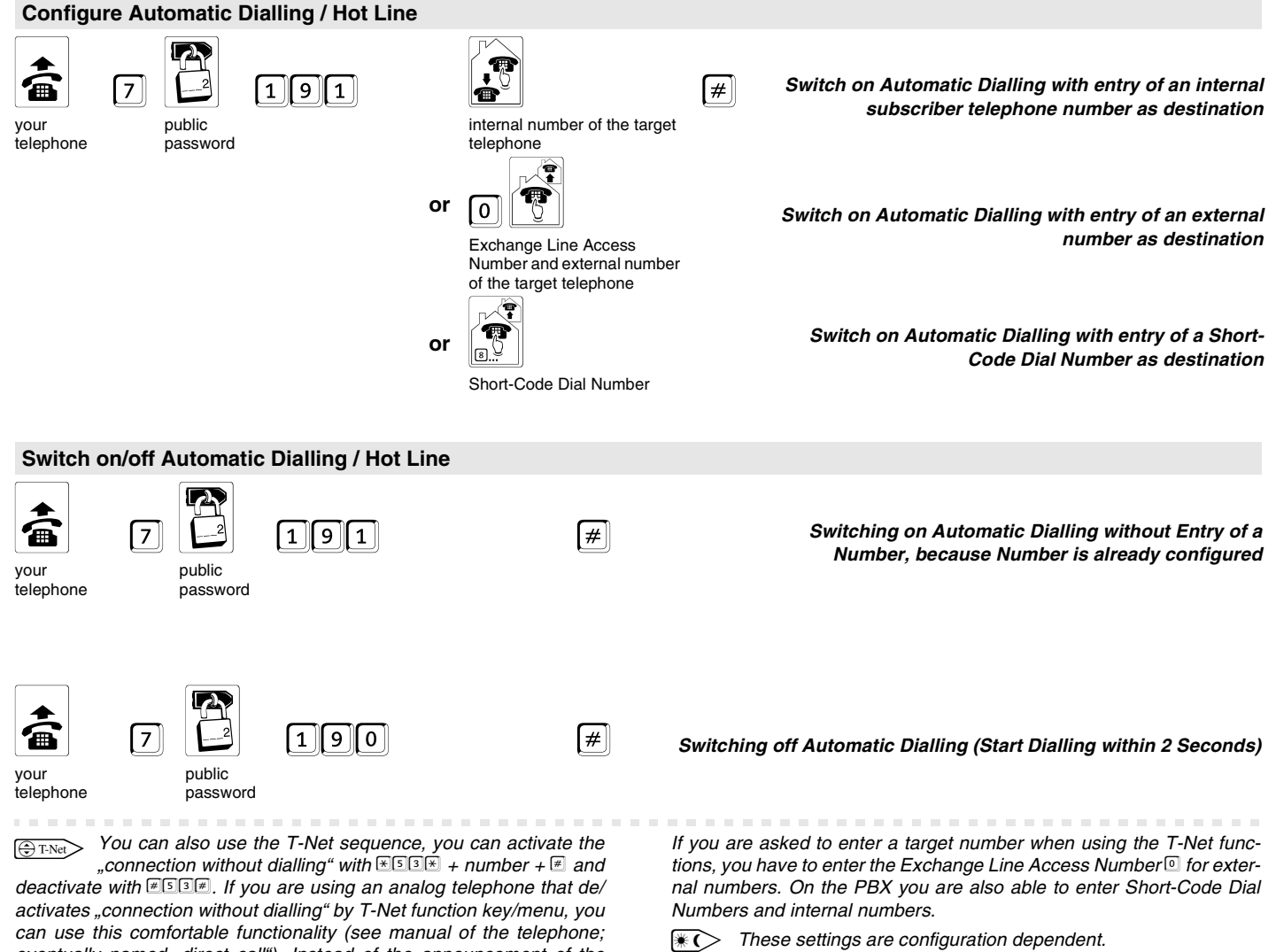

## <span id="page-39-1"></span>**You want to listen into a Room (Room Monitoring)**

If you like to listen into a room, e.g to check if your baby sleeps, you can use the function "Room Monitoring" of the PBX. The internal telephone has to be configured for this function. The room monitoring can be done with an internal as well as an external telephone.

eventually named "direct call"). Instead of the announcement of the

*public exchange, you will get an acknowledgement tone.*

After the configuration the receiver will be placed near the telephone. A secret monitoring is not possible.

<span id="page-39-0"></span>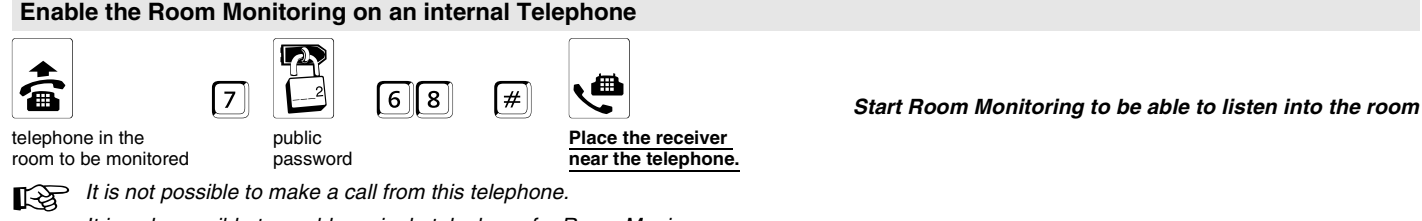

*It is only possible to enable a single telephone for Room Moni-*

*toring at the same time.*

*To deactivate Room Monitoring, replace the receiver of the telephone.*

## **Listen into the Room from an internal Telephone**

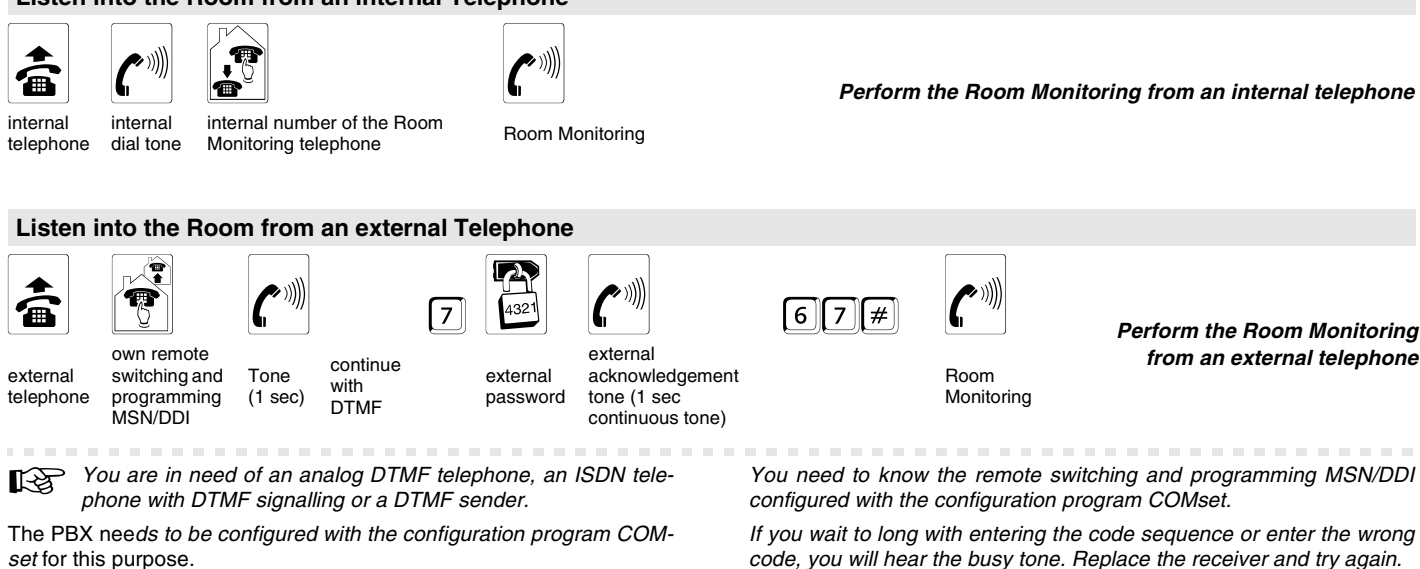

## <span id="page-40-0"></span>**Door Terminal Calls should always reach you**

If a visitor rings on the door when you are away from home, you are able to connect the door terminal e.g. to your mobile telephone. If the external Call Forwarding is activated for a door key, an external subscriber (e.g. your mobile phone) will be called if the key is pressed. As soon as the called party is taking the call, the communication between the door terminal and the called party is established.

The first programming step is assigning the door key to an external number. The external number needs to be stored as a Short-Code Dial Number for this function.

The second programming step is switching the external Call Forwarding from the door terminal on or off. The Short-Code Dial Number setting will not be changed by switching on and off.

**If** you configured with the configuration program COMset the<br>
starting the configured with the configuration program COMset the<br>
door terminal call for an answering machine subscriber, this *door terminal call for an answering machine subscriber, this answering machine can also connect to the door terminal call in your absence).*

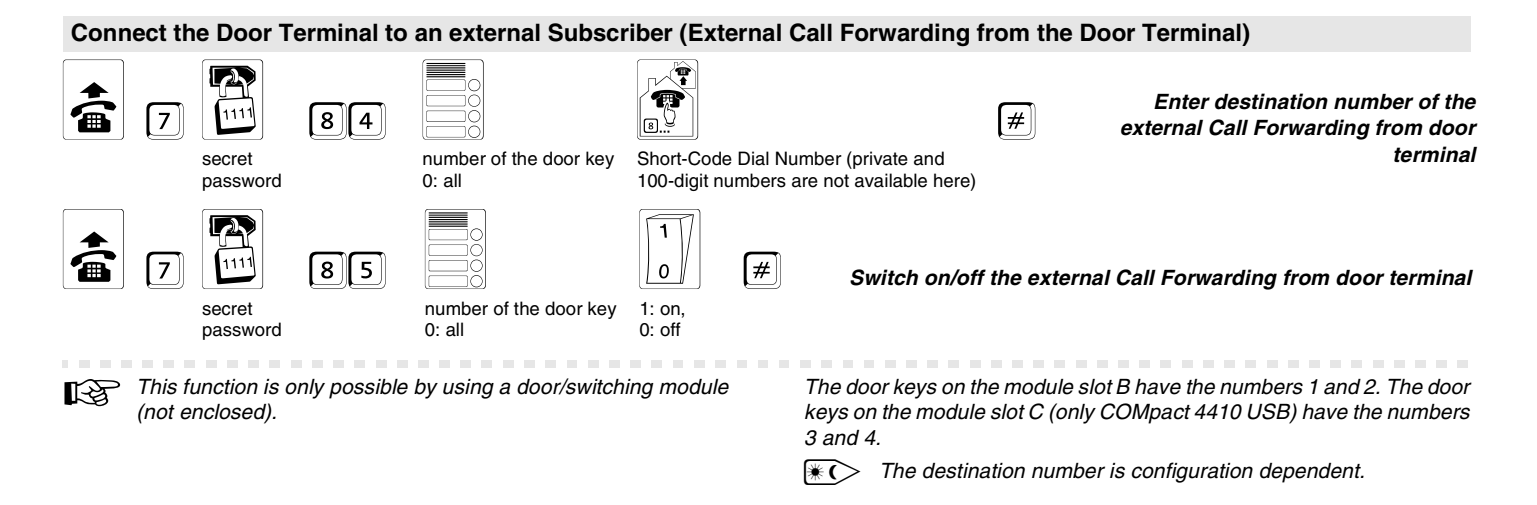

## <span id="page-40-1"></span>**Use the Remote Switching Relay (via Telephone)**

If your PBX was equipped with a door or switch module and if you use one of the existing relays as an universal switching relay, you can switch these in different ways, also with an internal or external telephone.

For the corresponding relay the "Universal Mode" has to be acti*vated in the configuration program COMset. A door relay e.g. cannot be switched/connected in this way.* ∎⊛

*Depending on the configuration of the universal switching relay, it can be switched in different ways. So it can be e.g. switched in addition to the remote switching also configuration dependent. (e.g. it is switched* *on "every night" or "during lunchtime"). The relay is only really switched off if it was switched off in the same way it was switched on. So if you switched on a relay via the here described function, you will have to switch it off the same way, too.*

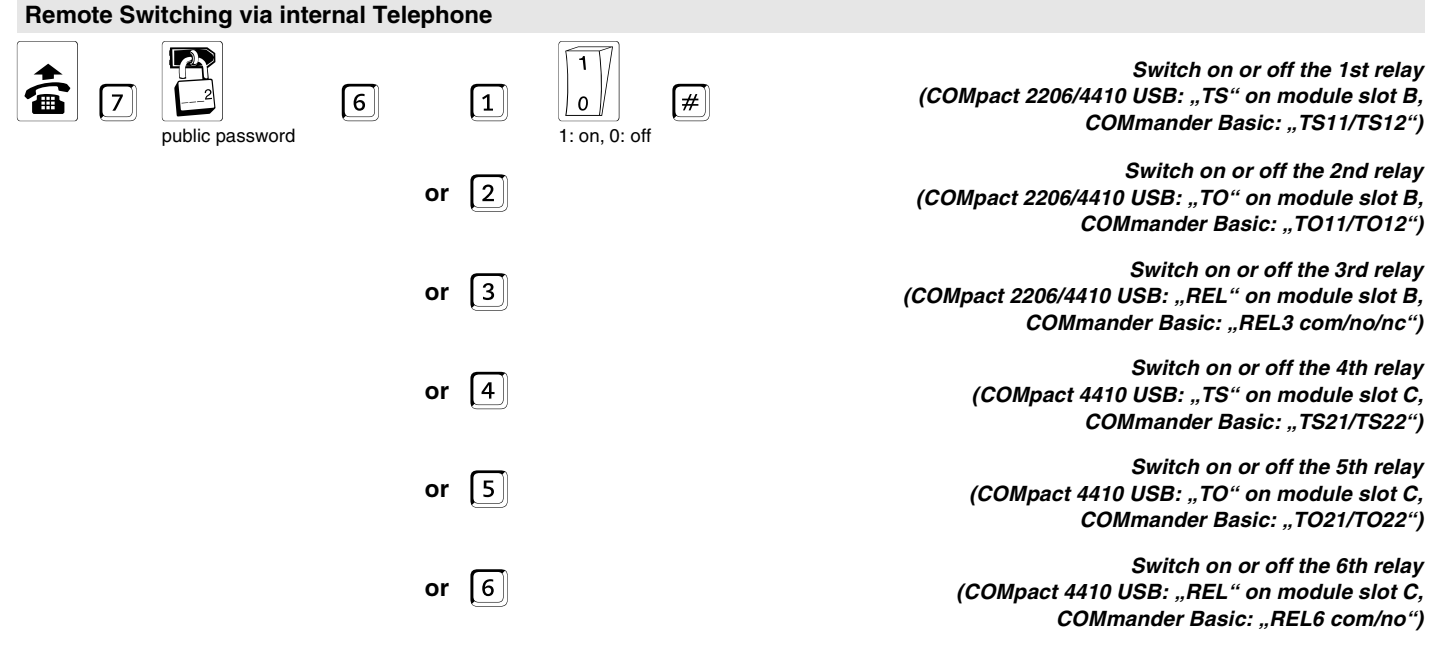

*On the system telephone COMfortel 1500/2500, COMfort 1000/ 1200/2000 plus and smar-tel-i (only on COMmander Basic) the relays can be switched comfortably via menu (see manual of the telephone).* ☞

*If you like to switch a remote switching relay from an internal telephone, this telephone needs the remote switching authorization (in the default factory setting all subscribers have the remote switching authorization).*

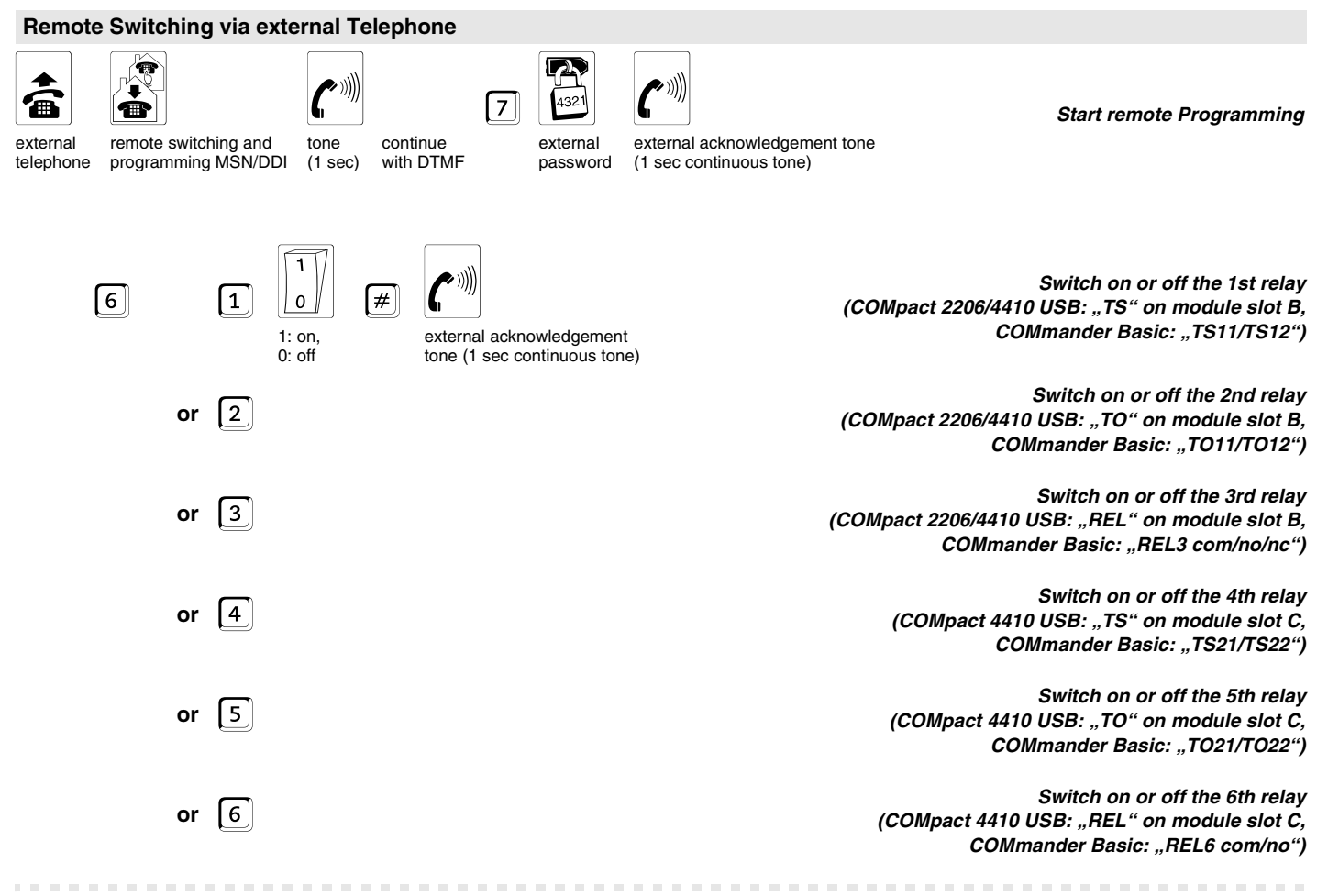

*You are in need of an analog DTMF telephone, an ISDN telephone with DTMF signalling or a DTMF sender.*  ∎⊱≵

*The PBX needs to be configured with the configuration program COMset for this purpose.*

*You need to know the remote switching and programming MSN/DDI configured with the configuration program COMset.*

*If you call the PBX and enter the correct external password as described here, you will hear the external acknowledgement tone. Now you use the same programming digits as from the internal telephone (after the password). Then you will hear the external acknowledgement tone again.*

*If you wait too long with entering the code sequence or enter the wrong code, you will hear the busy tone. Hang up the receiver and try again.*

*If you entered by mistake a relay not configured for remote switching, you will hear an alternating high and low tone (negative acknowledgement tone). You will be able to start again from this situation - after this tone - unconditional.*

## <span id="page-42-0"></span>**You like to use the Security Functions**

**Alarm functions:** If your PBX is equipped with a door/switching module and an alarm input on the module is properly connected, you can also use the alarm functions. Alarm functions are the activation of a siren and alarm indicator light (via switching relay) and the repetitive alarm calls to a a maximum of 4 alarm subscribers (internal and external). The alarm subscribers will listen to an alarm announcement (*COMpact 4410 USB* and *COMmander Basic* **only**). This can be recorded by telephone ([p. 47](#page-46-0)) or stored with the program *COMtools Music on Hold* ([p. 60](#page-59-0)) in the PBX.

### **The Alarm Procedure:**

- Alarm detection at the alarm input (contact closed longer than ½ a second).
- The configurable alarm delay time is running (0-99 seconds).
- Non recurring start of the siren (for 1-99 seconds) and/or the alarm indication light (for 1-99 minutes).
- Simultaneously the first alarm call run starts (Alarm calls to the alarm subscribers):
	- Calling the first alarm subscriber for 60 seconds. Internal alarm subscribers are called with a special ringer rhythm (ISDN telephones: See manual of your telephone).
	- After taking the receiver, you will hear an alarm announcement stored in the PBX (*COMpact 4410 USB* and *COMmander Basic* only; [p. 47](#page-46-0)) again and again (in case of *COMpact 2206 USB* you hear a signal tone instead). The called party must acknowledge the alarm call within 60 seconds by sending the DTMF number  $\textcircled{\tiny{\textcircled{\tiny{1}}}}$ ([p. 22\)](#page-21-0).
- <span id="page-42-1"></span>- If the called party does not acknowledge the alarm call, the next alarm subscriber will be called some seconds after finishing the first call. And so on.....
- If all alarm subscribers are called without receiving an acknowledgement, the alarm run will be repeated after a configurable alarm waiting period (0-99 seconds) has elapsed (you can configure 1-10 alarm runs).
- The alarm will be terminated (including siren and alarm indication light) as soon as one of the alarm subscriber acknowledges the alarm. If the alarm input has been configured to "active once", it is deactivated afterwards. If the alarm input has been configured to "active repetitive", it is activated again and a new alarm can be triggered.

**Activate Alarm:** You can activate the alarm with an internal or an external telephone. If the alarm input has been configured to "active once", it is deactivated automatically afterwards. If the alarm input should remain active after being triggered, configure it to "active repetitive". (The alarm input is deactivated in the default factory settings.)

*One of the security functions of the PBX is the emergency call priority function activated by the configuration program COMset. This functions provides an exchange line at any circumstance for an emergency call or an alarm call to an external number. If all exchange lines are busy, an active call will be terminated in favour of the emergency call. The numbers can be entered with the PC software COMtools [\(p. 60](#page-59-0)) or by telephone [\(p. 35\)](#page-34-0).*  िले

*If you like to reach one single number from a telephone in a very simple way, you can use the Automatic Dialling [\(p. 39\)](#page-38-0).*

*If you like to listen into a room from internal or external telephones, you can use the room monitoring [\(p. 40\)](#page-39-0).*

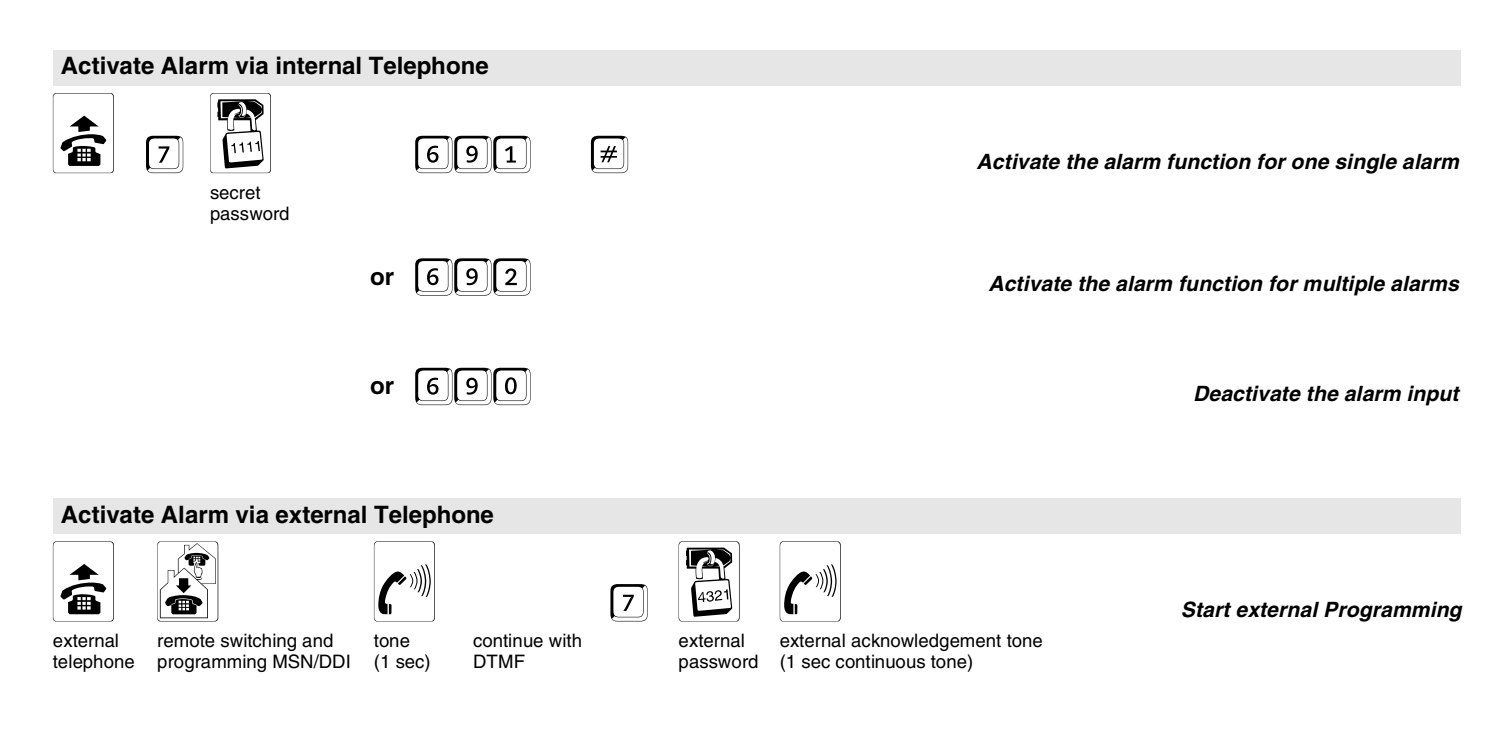

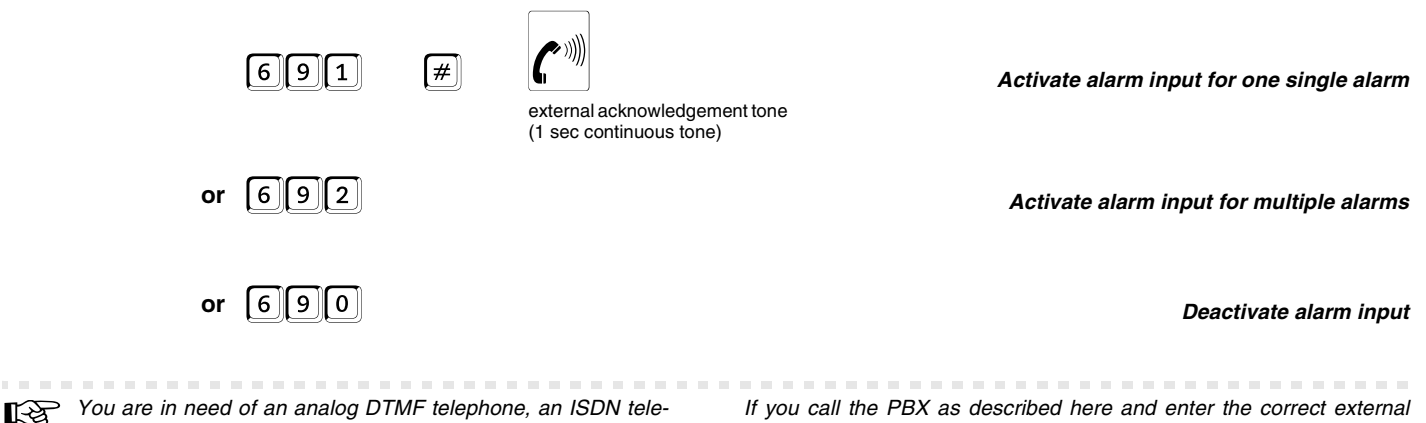

*The PBX has to be configured properly with the configuration program COMset.*

*phone with DTMF signalling or a DTMF sender.* 

*You must have knowledge of the remote switching and programming MSN/DDI and the external password configured with the configuration program COMset.*

*If you call the PBX as described here and enter the correct external password, you will hear the external acknowledgement tone. You can now use the same programming sequence as from internal (after the password). At the end you will hear the external acknowledgement tone again.*

*If you wait too long with entering the code or enter the wrong code, you will hear the busy tone. Hang up the receiver and try again.*

## <span id="page-43-2"></span>**You like to change the Music on Hold/Announcement**

**Music on Hold:** If you make a transfer or Query, the calling partner in the background will hear a Music on Hold combined with an optional announcement.

The Music on Hold is stored in the PBX (internal Music on Hold) or is provided as external Music on Hold via an audio input (on the *COMmander Basic* only possible after the extension with a door/switching module).

The PBX systems *COMpact 4410 USB* and *COMpact 2206 USB already* have a selection of 7 internal Music on Hold melodies. The PBX systems *COMpact 4410 USB* and *COMmander Basic* allow the storage of an individual internal Music on Hold.

**Music on Hold announcement:** The PBX systems *COMpact 4410 USB* and *COMpact 2206 USB* have a pre-recorded Music on Hold announcement. The PBX system *COMmander Basic* offers the option to record an individual Music on Hold announcement. There is no limitation for mixing the existing Music of Hold with the announcement and the length of the pause between the announcements can be configured.

**Alarm announcement:** If your PBX is equipped with a door/switch module and the alarm input on the module (unused door key input) is properly connected (e.g. to the output of an alarm system), you can record an alarm announcement for the call to the alarm subscribers.

*The described functions can also be configured via PC.* ☞

## <span id="page-43-1"></span><span id="page-43-0"></span>**Recording internal Music on Hold with the PBX (***COMpact 4410 USB* **and** *COMmander Basic* **only)**

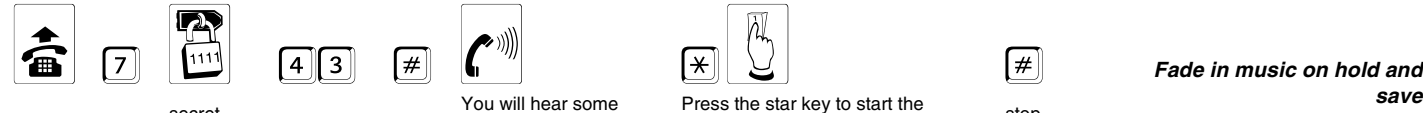

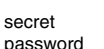

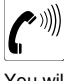

You will hear some short tones and then the acknowledgement tone

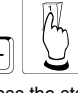

**Save**<br> **Save** Secret **Save** Save Save Save Secret Secret Secret Secret Secret Secret Secret Secret Secret Secret Secret Secret Secret Secret Secret Secret Secret Secret Secret Secret Secret Secret Secret Secret Secret Sec recording and switch on the music output device simultaneously.

*Hold melodies is not possible.*

stop recording

. . . . . . . . . . . . . . . . . . . . . . . . . . . . . . . . *For the PBX COMpact 2206 USB the recording of individual Music on*

*To play external music or Music on Hold recorded by yourself, please note that some music songs are subject to a fee to the copyright holder. Please ask the corresponding authorities.*

*This function will delete the existing Music on Hold directly (does not apply to the 7 pre-recorded internal Music on Hold melodies of the COMpact 4410 USB). Even if you hang-up after dialling* 43# *the old Music on Hold will already be deleted. The Music on Hold may have a maximum length of 120 seconds (COMpact 4410 USB: 128 seconds). After this time the recording will automatically be stopped and you will hear the acknowledgement tone. If you are using a shorter Music on Hold, you can stop the recording unconditional by hang-up or pressing the* # *key.* ∎स्थि

*The music must be provided on the audio input (on COMmander Basic only after extension with a door/switching module).*

*COMpact 4410 USB: If you have also stored a recorded Music on Hold in the PBX, its playing time will be shortened by recording an announcement (alarm and/or "Announcement before Answering"). You will not have the 128 seconds for the Music on Hold at your disposal. In case of "Announcement before Answering" 48 seconds of music time (24 seconds of talking) will be lost, in case of an alarm announcement 32 seconds of music time (16 seconds of talking). So 48 seconds will be available for the Music on Hold.*

## **Recording the Music on Hold Announcement via Telephone (***COMmander Basic* **only)**

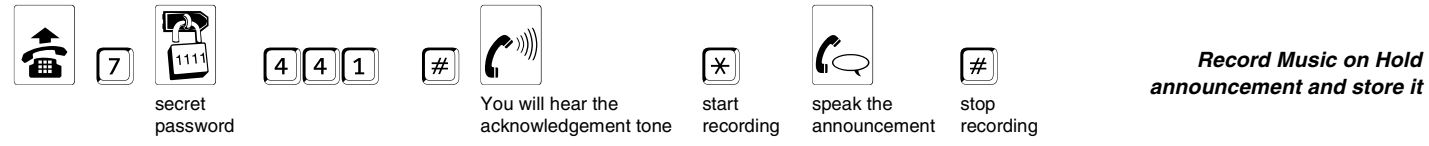

This function will delete the existing Music on Hold announce-<br>ment directly Fyen if you hang-up after dialling **F** FIF the old *ment directly. Even if you hang-up after dialling* **44.** *the old Music on Hold announcement will already be deleted. The Music on Hold announcement may have a maximum length of 8 seconds. After 8 seconds the recording will be stopped automatically and you will hear the acknowledgement tone. If you are using a shorter Music on Hold*

*announcement, you can stop the recording unconditional by hang-up or pressing the* # *key.*

*The Music on Hold announcement is directly recorded from the receiver of an internal telephone.*

*You have the alternative option to store the announcement as .wav file with the PC software COMtools.*

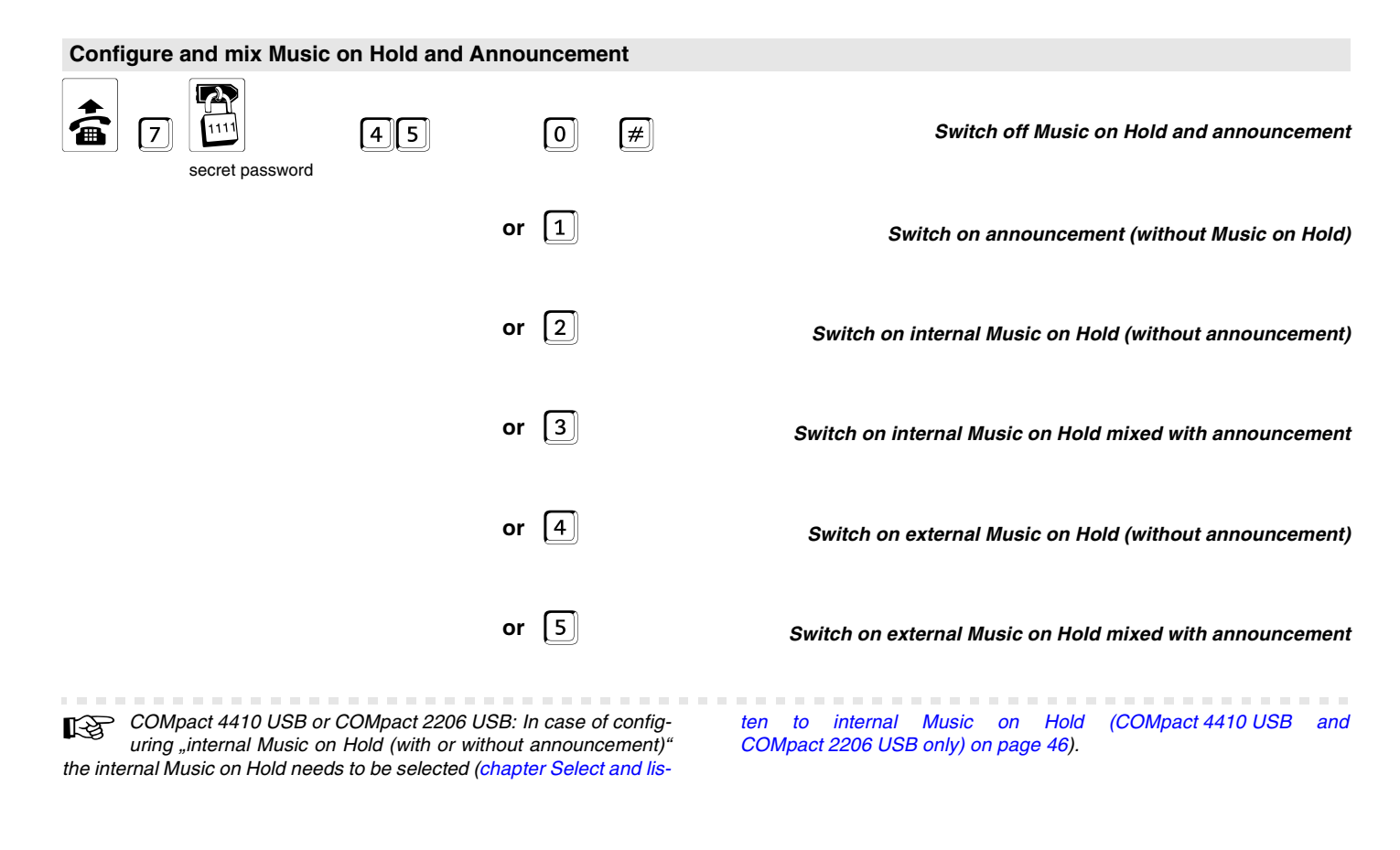

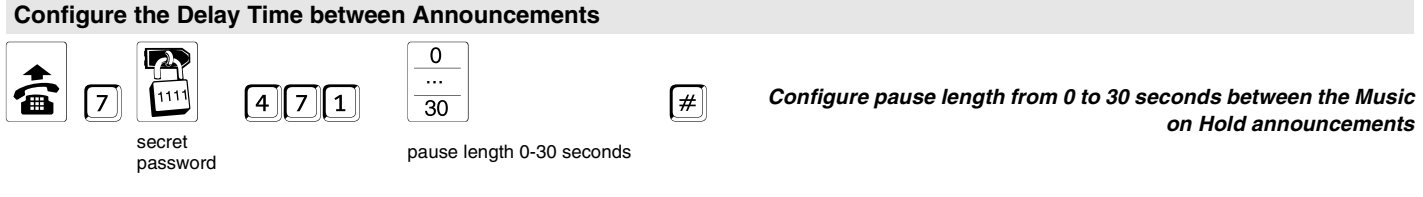

<span id="page-45-0"></span> $\begin{array}{|c|c|c|c|c|}\hline \hspace{0.1cm} & \hspace{0.1cm} & \$ *as internal Music on Hold and listen to it* secret *you hear you hear* stop *(COMpact 4410 USB only) negaugred* you hear password the music **or**  $\begin{bmatrix} 1 \end{bmatrix}$  **Select and listen to "American Patrol" as internal Music on Hold or**  $\boxed{2}$  *Select and listen to "Carmen" as internal Music on Hold* **or**  $\begin{bmatrix} 3 \end{bmatrix}$  **Select and listen to ..For Elise**" as internal Music on Hold **or**  $\begin{bmatrix} 4 \end{bmatrix}$  **Select and listen to "The Entertainer" as internal Music on Hold or**  $\boxed{5}$  **Select and listen to "Minuet: L. Boccherini" as internal Music on** *Hold* **or**  $\boxed{6}$  **Select and listen to "Minuet: G. Ph. Telemann" as internal Music** *on Hold* **or**  $\boxed{7}$  **Select and listen to "Minuet: Pucchini" as internal Music on Hold** . . . . . . . . . .  $\sim$ . . . . . . . ----------------------------

**The internal Music on Hold saved in the PBX (including the**<br>enclosed way files) may be used without fees to convright *enclosed .wav files) may be used without fees to copyright agencies.*

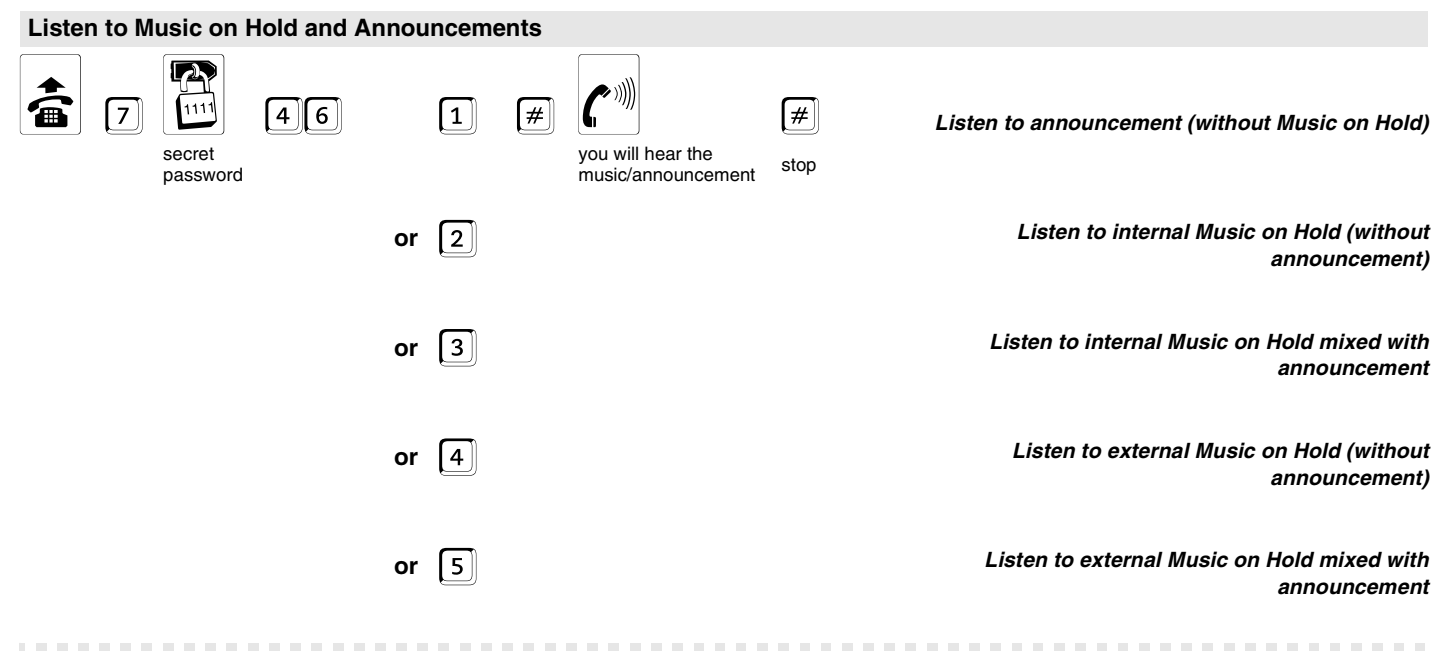

*COMpact 4410 USB or COMpact 2206 USB: If you like to listen to a certain "internal music on hold (with or without announcement)", it has to be selected first [\(p. 46\)](#page-45-0).* ☞

## <span id="page-46-1"></span><span id="page-46-0"></span>**Record the Alarm Announcement by Telephone and listen to it (***COMpact 4410 USB* **and** *COMmander Basic* **only)**

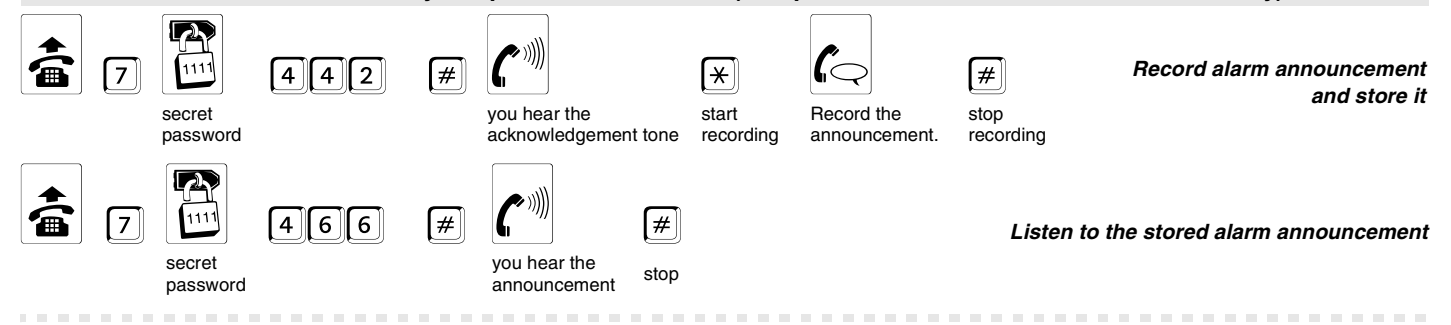

*With the recording function any existing announcement will be deleted unconditional. Even if you hang-up after dialling* 442#*, the old announcement will already be deleted. The announcement may have a maximum length of 16 seconds (COMmander Basic: 15 seconds). After this period the recording will be stopped automatically and you will hear the acknowledgement tone. If you are using a shorter announcement, you can stop the recording unconditional by hang-up or pressing the*  $\#$  *key.* ☞

*The announcement is directly recorded from the receiver of an internal telephone. You have the alternative option to store the alarm announcement as .wav file with the PC software COMtools.*

*The alarm announcement may have the following content: Name and address of the PBX location; Reason of the alarm trigger;*

*Information about alarm acknowledgement (Dialling of the digit* <sup>o</sup> *within 60 seconds with a DTMF telephone or a DTMF sender).*

*COMpact 4410 USB: If you have also stored a recorded Music on Hold in the PBX, its playing time will be shortened by recording an announcement. (see [chapter Recording internal Music on Hold with the PBX](#page-43-0) [\(COMpact 4410 USB and COMmander Basic only\) on page 44](#page-43-0)).*

*For the PBX COMpact 2206 USB no alarm announcement is possible. In case of an alarm call you will hear a signal tone instead.*

## <span id="page-46-3"></span>**You like to set Date and Time**

For the functions Wake-up and configuration switching your PBX needs the correct time. After a power failure the time information is lost. In this case automatic switching and the Wake-up function will not be performed. After adjusting the time by this programming sequence or by an outbound external call (may be deactivated) the functions will be active again (you can configure in COMset an automatic call to a number e.g. your own number for this purpose).

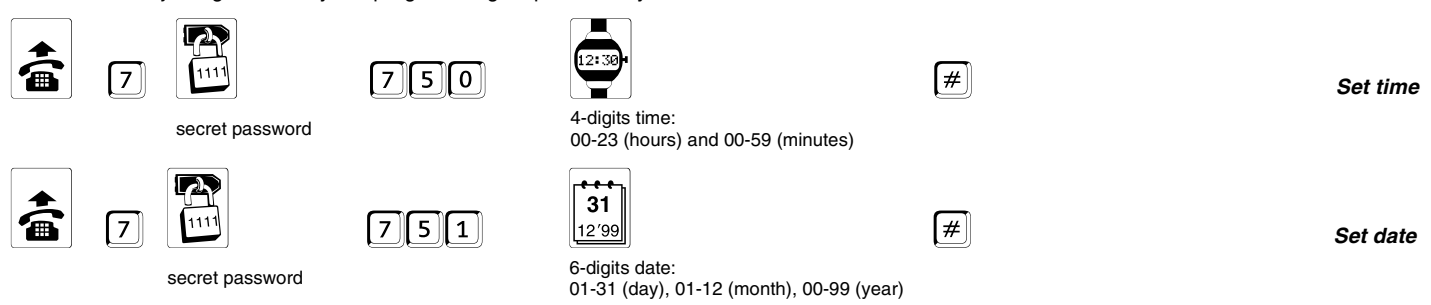

## <span id="page-46-2"></span>**You like to park Calls with a Parking Code**

You like to park an external call on a Point-to-Multipoint connection (external  $S_0$  port) and retrieve that call with an ISDN device connected at the same bus (or vice versa), you will need a code number (see [chap-](#page-15-0) ter *Parking external Call on the external S<sub>0</sub> Port (For Point-to-Multipoint [Connection only\)](#page-15-0)* on page 16). With this programming you can park calls always with a park code from within the PBX.

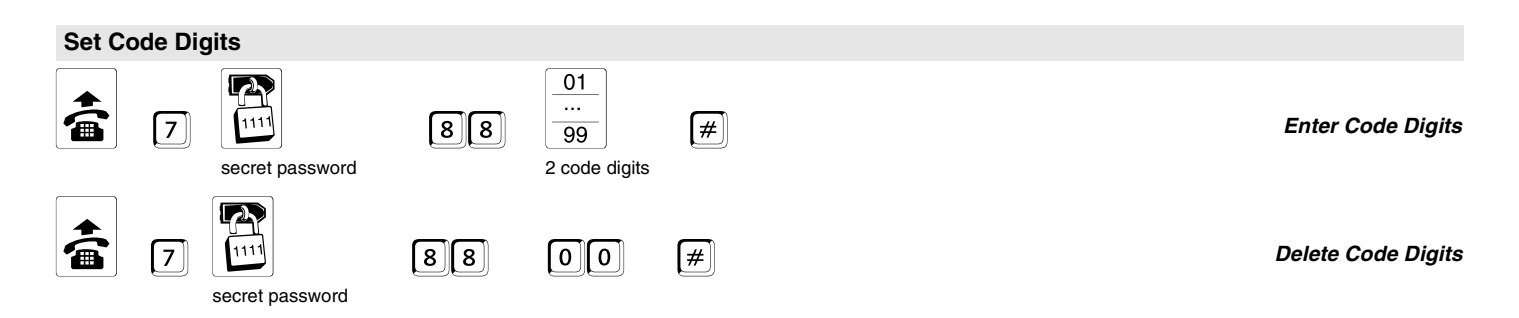

The functions described in this paragraph are especially intended for the business applications. Nevertheless they could also be used in private homes to e.g. save money with Call Through.

## <span id="page-47-0"></span>**Reception and Secretary Function and Text before Answering**

**Waiting Loop:** This function offers an indirect transfer of an external calling partner to an internal subscriber if this one is busy. The external calling partner can be put into the waiting loop. There he is held for up to 3 minutes and is listening to the Music on Hold in the meantime. If the corresponding internal subscriber is not busy anymore, he will be called for up to 60 seconds. If he takes the call, he will immediately be connected to the external subscriber.

A special configuration of the function is not necessary.

**Waiting Field:** (only available for *COMpact 4410 USB* and *COMmander Basic* in combination with a system telephone *COMfort 2000 plus* or *COMfortel 1500/2500*) This function enables the configuration of a Waiting Field Reception that can park, retrieve or forward inbound exchange line calls in a Waiting Field (these are listening to the Text before Answering once and then to Music on Hold). The Waiting Field is especially useful if many calls have to be taken at the telephone reception at the same time. Depending on the number of available external B channels up to 8 calls can be taken and managed.

The selection of a subscriber as a Waiting Field Reception is done with the configuration program *COMset*.

Record a "Announcement before Answering" via telephone or load it via .wav-file into the PBX with the program *COMtools* ([p. 60\)](#page-59-0). If you have not stored or recorded any announcement, the caller will only hear the Music on Hold.

The usage and configuration of the **Waiting Field Reception** is described in detail in the manual of the system telephone.

**Boss-/Secretary function:** (only in combination with a system telephones *COMfortel 1500/2500 and COMfort 1000/1200/2000 plus*) This function shields the boss´ telephone against direct calls by redirecting these calls to the secretary's telephone. The main difference to a standard call forwarding is, that the boss´ telephone can be reached from the secretaries telephone and important calls can be switched from the secretary to the boss´ telephone.

The usage and configuration of the Boss/Secretary function is described in detail in the manual of the system telephone.

**Announcement before answering:** (only available for *COMpact 4410 USB* and *COMmander Basic*) This function enables a welcome message to the caller before taking the call. If a called subscriber does not take the receiver when it rings once (within 5-24 seconds), the call will be taken by the PBX (the external caller will be charged). The external caller will hear a welcome message (e.g. information on the company) while the called telephone is still ringing. As soon as one of the called subscribers picks the receiver up, he will be connected to the external caller.

Record a "Announcement before Answering" via telephone or load it via .wav-file into the PBX with the program *COMtools* [\(p. 60\)](#page-59-0). The function can be initiated by the configuration program *COMset* or you can configure a key on the system telephone to switch on/off the Announcement before Answering. This switching is separately done for each external telephone number.

<span id="page-47-2"></span>**Automatic Reception:** (only *COMpact 4410 USB* and *COMmander Basic*) This function enables the automatic transfer of an external caller to his requested call partner/contact person. The caller hears an announcement (e.g. "If you like to talk to the sales department, please press 1 ...") and can call a certain internal subscriber or group by dialling a DTMF digit between 0 and 9.

If the caller has not already dialled a DTMF digit after the end of the announcement, the announcement will be repeated once. After the second time without dialling a DTMF digit the subscriber configured for the DTMF digit 0 is automatically called (e.g. the reception).

The Text before Answering is used as announcement. This can be loaded with the program *COMtools Music on Hold* ([p. 60\)](#page-59-0) into the PBX or via telephone. The function can be switched on/off via configuration program *COMset* or via telephone – also configuration dependent.

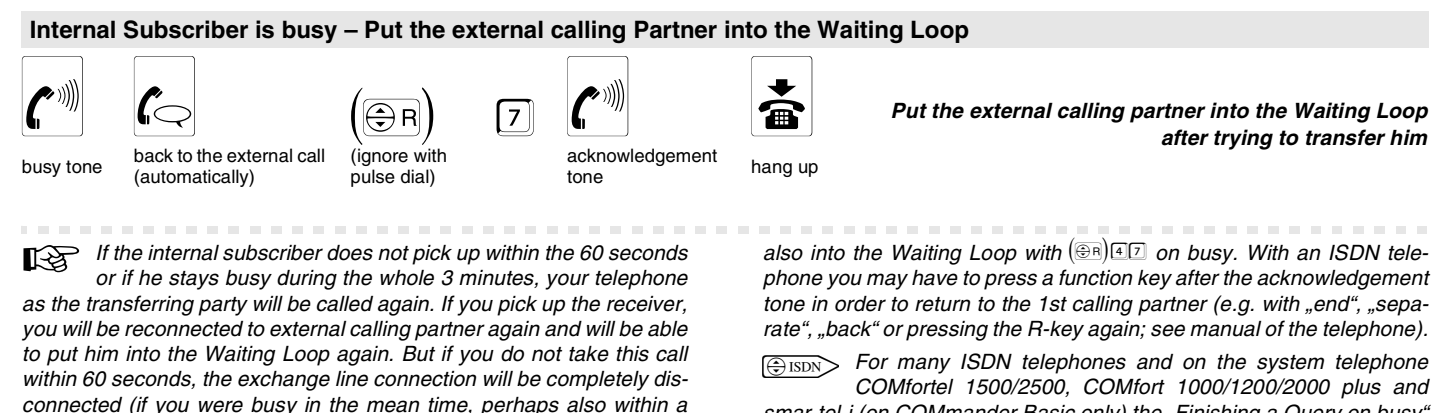

smar-tel-i (on COMmander Basic only) the "Finishing a Query on busy" *is not executed automatically but via function key or via menu (e.g. with "end", "separating", "back" or pressing the R-key again; see manual of the telephone).*

*shorter time period). If you like to transfer an external 2nd calling partner to an internal 3rd calling partner during a Query call (see [p. 18\)](#page-17-0), you will be able to put him*

<span id="page-47-1"></span>**Activate/deactivate the Automatic Reception**

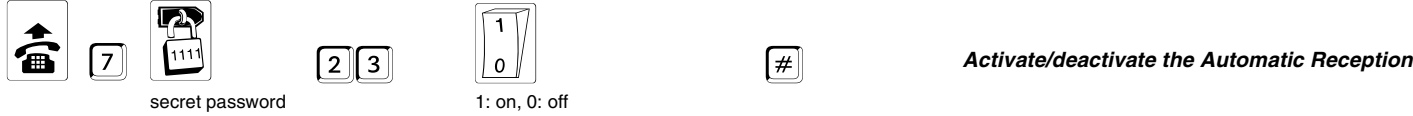

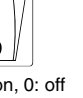

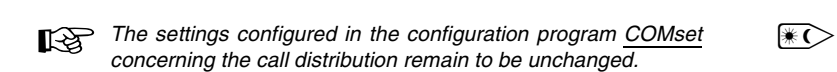

*These settings are configuration dependent (see [p. 23\)](#page-22-0).*

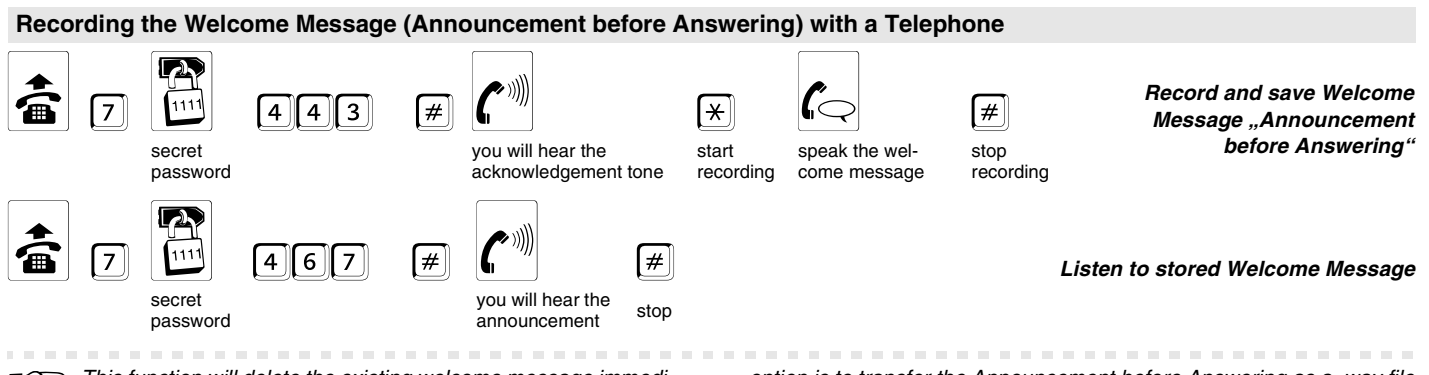

*This function will delete the existing welcome message immedi*ately. Even if you hang-up after dialling **443#**, the old wel*come message will already be deleted. The welcome message may have a maximum length of 24 seconds. After 24 seconds, the recording will be stopped automatically and you will hear the acknowledgement tone. If you are using a shorter welcome message, you can stop the recording by hang-up or pressing the* # *key. The welcome message is recorded directly from the receiver of an internal telephone. The other* ☞

*option is to transfer the Announcement before Answering as a .wav file with the PC software COMtools.*

*COMpact 4410 USB: If you have also stored a recorded Music on Hold in the PBX, its playing time will be shortened by recording an announcement. (see [chapter Recording internal Music on Hold with the PBX](#page-43-1) [\(COMpact 4410 USB and COMmander Basic only\) on page 44](#page-43-1)).* 

*With the PBX COMpact 2206 USB no "Announcement before Answering" is possible.*

## **Use Call Data to separate Call Charges**

**Separation of private and business calls:** The private exchange line access enables a separated registration of business and private calls for individual employees. Calls started with the private exchange line access will get a special code in the call data memory. If private calls at work have to be paid by the employee himself, he can additionally protect his telephone with a password against malicious use.

The following settings/authorizations are separately managed for business and private calls: Call number presentation, activation of Blocking or Release numbers, short-code dial number authorization, preferred exchange lines, charging of the call allowance.

In the **call charge data recording** it is possible to **record** the telephone numbers of private calls **truncated** to guarantee privacy in opposite to business calls.

These settings are made in the configuration program *COMset*. The private password can also be changed on the corresponding telephone.

**Project assignment:** The project assignment enables the assignment of an external call to a certain project/client (e.g. within a lawyer's office). In the view of the call data management program the charges as well as the time expense can separately be listed for the different projects/clients.

The project numbers may be invented while starting the outbound call,

only the number of digits have to be configured once (2 to 6 are possible).<br>In case of the system telephones COMfortel 1500/2500 and<br>COMfort 1000/1200/2000 plus the length of the project numbers *In case of the system telephones COMfortel 1500/2500 and COMfort 1000/1200/2000 plus the length of the project numbers between 2 to 6 digits is also not limited during the entry. Besides this a project assignment is also possible in case of inbound calls.*

<span id="page-48-0"></span>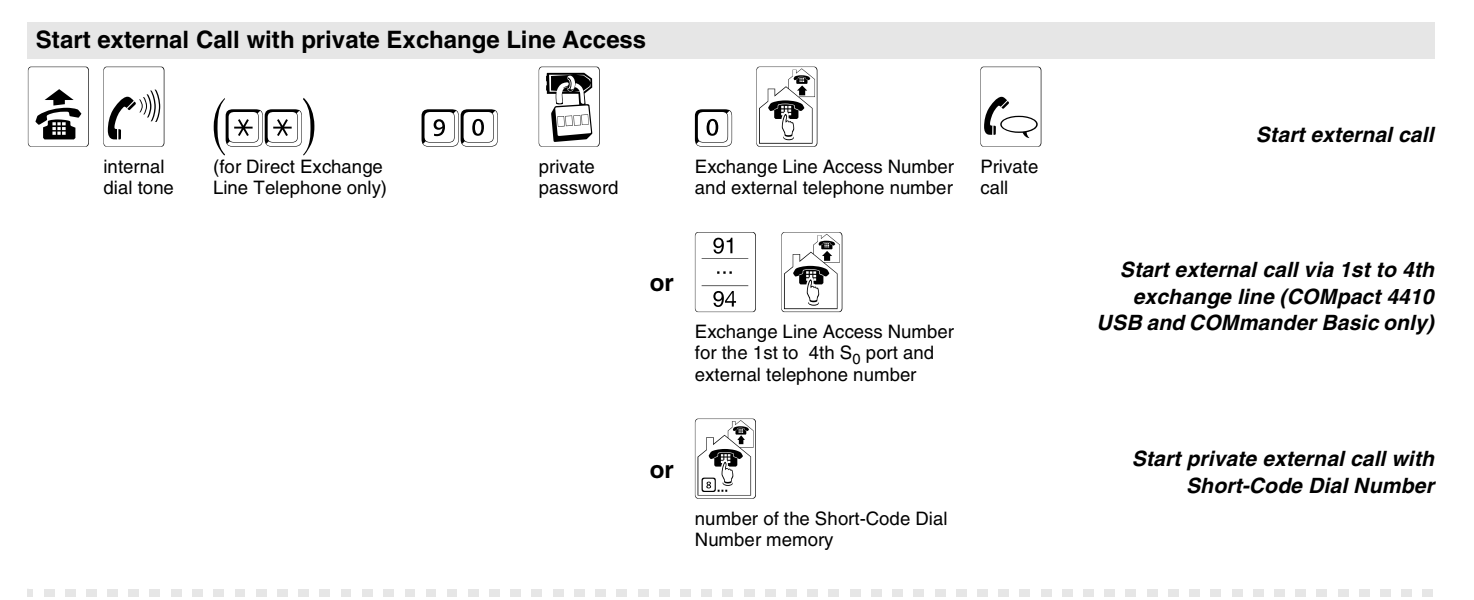

*In the default factory settings no private password is entered. Therefore a private call is started only with* 90*, the Exchange Line Access Number and the external telephone number.* ∎⊱क्ष

*The access code for the private exchange line access can also be used for connecting or starting a Query.* 

## <span id="page-49-1"></span>**Change private Password**

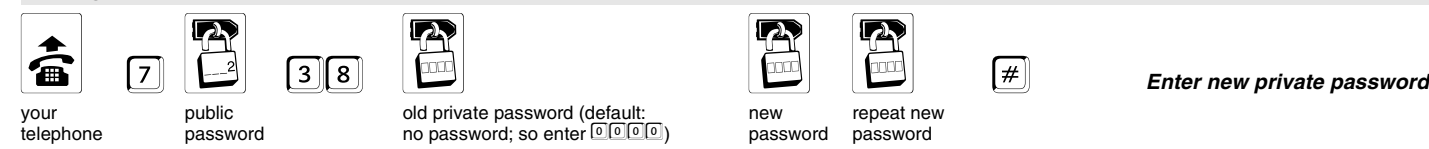

The digit "0" is not allowed in the password. If the password needs to be shorter than 4 digits the remaining unused digits *needs to be shorter than 4 digits, the remaining unused digits will have to be filled with "0" during programming. Example: You like to use the password* 67*. You have to enter as "new password"* 6700*. When telephoning later, you only need to enter* 67 *as a password.*

. . . . . .

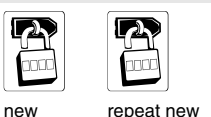

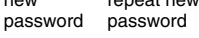

*If you do not like your password to be compromised, you better avoid assigning the password to a target dial key. If you have a display in the telephone, you should perform the following procedure after programming: Take the receiver, dial a random digit and replace the receiver. This way, you avoid to store your password in the redial memory that anybody can retrieve in your absence.*

<span id="page-49-2"></span>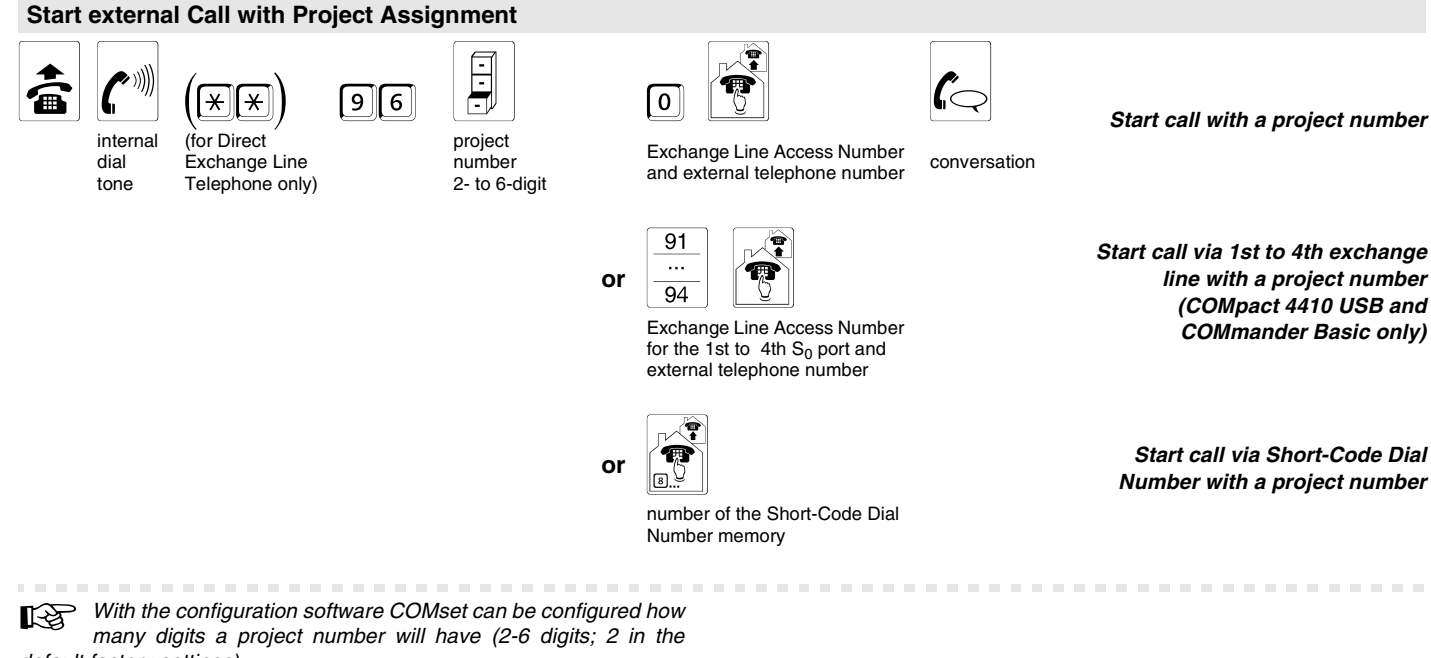

. . . . . .

. . . . . .

*default factory settings).*

## <span id="page-49-0"></span>**Announcements via Loudspeaker and System Telephones**

**Announcement/handsfree operation (InterCom) via system telephone:** (only in combination with the system telephones *COMfortel 1500/2500 and COMfort 1000/1200/2000 plus* as well as *smar-tel-i on COMmander Basic*) This function enables an announcement to a system telephone from any available internal telephone without actively taking the call at the target telephone (e.g. in a doctor's office).

Besides this you can instruct a system telephone to switch on the microphone in addition to the loudspeaker (handsfree operation) so that a person nearby can talk to you via the built-in intercom.

The InterCom function must be permitted on the called system telephone (see manual of the telephone).

**Announcement via loudspeaker:** (only in combination with a door/ switch module *COMmander 2TSM analog*) This function enables an announcement to a loudspeaker device or an active loudspeaker (e.g. ELA system in a department store or supermarket) connected to the audio output (Cinch jack marked with "audio output") of the PBX. A previously configured internal telephone number is called from an internal telephone. The voice connection is established right after dialling the telephone number.

The internal number used here must be configured in COMset. Internal subscribers need to have the announcement authorization.

## **Call an internal System Telephone via InterCom Function (Announcement/handsfree Operation)**

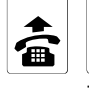

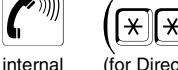

dial tone

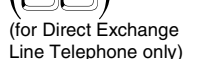

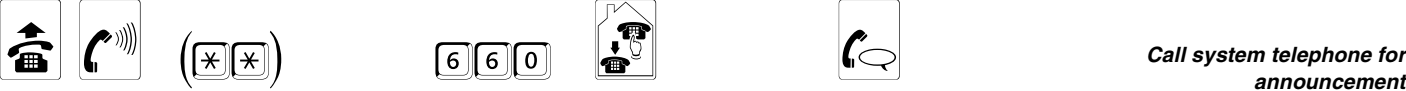

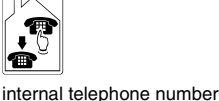

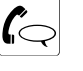

announcement/ handsfree operation *announcement*

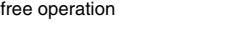

**or**  $\begin{array}{|c|c|c|}\n\hline\n661 \end{array}$  **Call system telephone for**<br> **or**  $\begin{array}{|c|c|}\n\hline\n\text{6} & 1\n\end{array}$ 

*handsfree operation*

of the system telephone

*On the called system telephone the LED next to the handsfree operation/loudspeaker/hook key (COMfortel 1500/2500 and COMfort 1000/1200/2000 plus) or the middle LED (smar-tel-i on COMmander Basic) glows and the connection is established after it rings once.* ☞

*The announcement or the handsfree operation is limited to 120 seconds. After that the connection will be interrupted automatically unless the receiver of the system telephone will be picked up within this period.*

*The InterCom function must be permitted on the called system telephone (see manual of the telephone).*

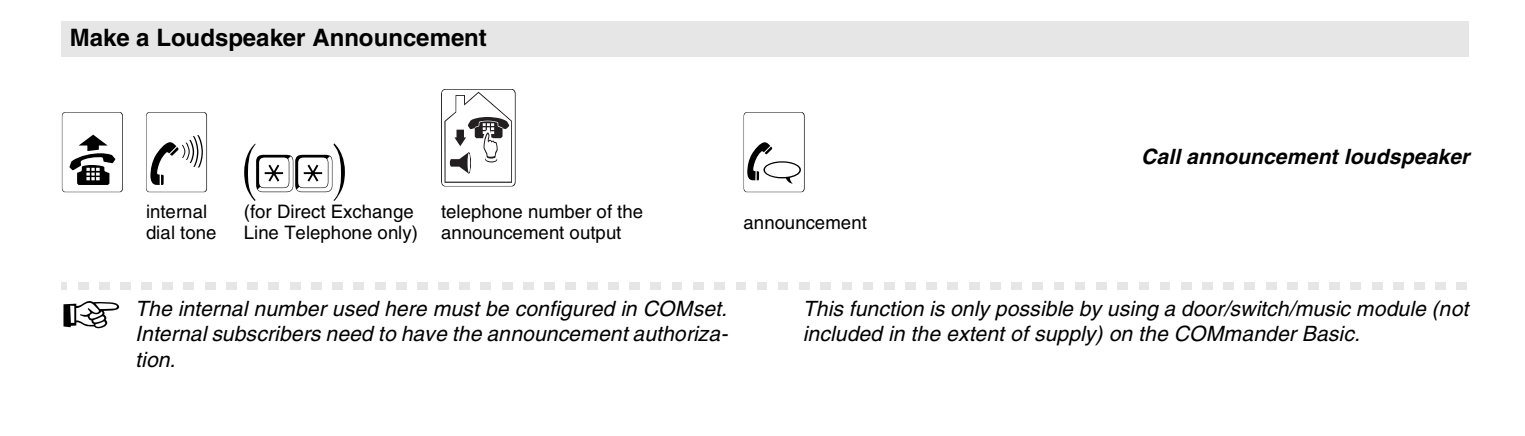

## <span id="page-50-0"></span>**Save Money and get Information away from Home**

**Call Through:** This function enables the use of the Least Cost Routing of the PBX for e.g. the travelling sales man. To avoid high costs when making e.g an international call with the mobile phone you can call the PBX first and you will be connected to the requested target by it. The function Call Through enables the post dialling of any telephone number.

The biggest savings can be achieved if the telephone number of the PBX has been selected as a favourite special telephone number (e.g. "TellyActive Local" or "Partner & Family") at the mobile phone provider.

The PBX has to be configured with the configuration program *COMset* as well as with the program *COMtools telephone book*.

## **SMS function:** (only in combination with the system telephones *COMfort 2000* and *COMfort 1200*) The PBX supports the sending and receiving of Short Messages (SMS) in the fixed network<sup>1</sup> together with the system telephones COMfort 1200 and 2000 (e.g. to inform a sales man about a new appointment). Sender or receiver can be other SMS compatible terminals in the fixed network (e.g. SMS equipped telephones) and mobile phones within the GSM network. With the system telephone you can comfortably write, read and modify the messages. It is even more comfortable with the program *COMfort SMS* bundled in the scope of delivery.

In the configuration program *COMset* at least one SMS telephone and the SMS call distribution has to be configured for the use of SMS functions.

The configuration of the telephone and the use of SMS functions are described in the manual of the system telephone.

## **Start a Call Through Connection**

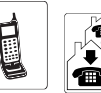

MSN

Call Through

tone (1 s) now continue with DTMF

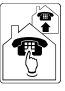

external telephone number with preceding area code external telephone number with preceding area code<br>(also out of the telephone book of the mobile telephone) conversation

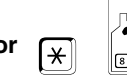

Star and Short-Code Dial Number of the PBX

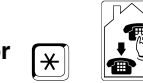

Star and internal telephone number of the telephone

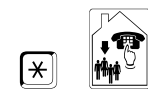

Star and internal telephone number of the group

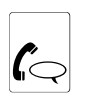

G **r**  $\left(\begin{matrix} \cdot & \cdot & \cdot \\ \cdot & \cdot & \cdot \\ \cdot & \cdot & \cdot \end{matrix}\right)$  call external connection *via PBX*

> **or**  $\overbrace{)}$   $\begin{bmatrix} \overbrace{}) & \overbrace{...} \\ \overbrace{...} & \overbrace{...} \end{bmatrix}$  **Call external connection**<br>**or**  $\overbrace{)}$   $\begin{bmatrix} \overbrace{...} \\ \overbrace{...} \end{bmatrix}$  **Call external connection**<br>*Dial Numbers via PBX (via Short-Code Dial Numbers)*

> **or**  $\overline{(*)}$  **or**  $\overline{(*)}$  **or**  $\overline{(*)}$  **or**  $\overline{(*)}$  **c**  $\overline{(*)}$  *call internal subscriber of the PBX*

> **or**  $\overbrace{(*)}$  **find the call internal group of the**<br>**or**  $\overbrace{(*)}$  **find** *PBX PBX*

currently available only in Germany, Austria and Luxembourg (the SMS centers described here are invalid for Austria and Luxembourg)

For safety reasons: There is a time limit for outbound external<br>Call Through calls in the PRX (1-99 minutes) *Call Through calls in the PBX (1-99 minutes).*

*COMpact 2206 USB or COMpact 4410 USB: Only a single Call Through connection is possible at the same time.*

*If configured, the PBX will support Least Cost Routing for Call Through calls.*

*If the telephone number transmitted by the mobile telephone is not authorized for Call Through the caller will hear the busy tone. The numbers of the mobile phones used and authorized for Call Through, have to be entered in COMtools as Public Short-Code dialling numbers with* *Call Through authorization. You can also configure in COMtools for each individual mobile phone number if Blocking numbers are used.*

*The Call Through MSN that was configured in the configuration program of the PBX, must be known to you.*

*The telephone numbers in the phonebook of mobile phones are most often entered with a plus (+) in front of the country code (e.g. +49). The PBX can accept and use this format.*

*For the call data management with the PC program COMlist the Short-Code Dialling Number of the Call Through user is stored in the column "project".*

## <span id="page-51-0"></span>**Call Groups (Teams)**

The PBX is able to manage groups (teams) additionally to the internal subscribers. Subscribers can be members of multiple groups. These groups can be used in order to reach the internal subscribers of certain departments (e.g. support, marketing, sales).

A group has, like an internal subscriber, an internal number. Some settings are also handled similar to an internal subscriber. The call diversion (External and door) can be configured for groups. The group number can also be forwarded to an internal or external subscriber (group Call Forwarding).

Groups can internally be used or called the same way as single internal telephones in the following functions:

- -Pick-up
- -Call transfer
- -Query/Transfer
- -Call Through
- -Destination number for a call forwarding
- -Automatic Dialling/Alarm Call

**Log in/out:** Your membership in a group does not mean that you are always called when your group is called. If you do not like to be reachable via the group calling number for a certain time but only as an individual subscriber, you will be able to "log out" of this group.

This way there are active and passive members of the group. This function can be important for members of service lines or call centers who do not like to be available for their customers around the clock. Group functionality is not available for a subscriber that is logged out, but only for a certain period. There are three different modes to log in:

- $\blacksquare$  inbound + outbound
- **n** only inbound
- **n** only outbound

A subscriber which is member of several groups can be only be "logged in outbound" in one single group at the same time. If he likes to get also the calls of the other groups in this case, he will be able to log in there as "inbound". Therefore he will be in the call distribution of more groups for internal -, public exchange - and door terminal calls.

With "log in outbound" into a certain group, the subscriber gets a number of features/authorizations of the group which will replace his own features/authorizations as an individual subscriber in case of outbound business calls:

- -Exchange line authorization for business calls
- -Activation of Blocking/Release numbers for business calls
- -Short-Code Dialling authorization for business calls
- -Calling number presentation for business calls
- **Preferred exchange line for business calls**

**Group call forwarding:** Thanks to the group Call Forwarding you are able to forward internal and external calls addressed to your group to other internal telephones or external connections. Consequently a person that is not member of this group and is not able to log in, is able to take these calls.

The group Call Forwarding makes it possible that somebody is always reachable under the group telephone number even when calls cannot be taken by members of the group.

There are different reasons for not taking a call, e.g. nobody is there for a short or longer period or all the telephones logged in are busy. So there are 4 different types of Call Forwarding: the "CF unconditional", the "CF on busy", the "CF on no Reply" and the "CF if all subscribers are logged out".

Forward group "unconditional": If the members of the group are not reachable for a longer period and you like to avoid that calls to the group are unsuccessful, you will be able to forward the calls addressed to the group to the substitute's telephone.

Forward group "on busy": If the telephones logged into a group are busy often and you like to avoid that calls are not answered, you will achieve it by switching on the "group Call Forwarding on busy". Inbound calls will be forwarded unconditionally to another telephone (e.g. the reception for further transfers) if all the telephones logged in are busy.

Forward group "on no reply": If you like to make sure that somebody takes the calls for one group at any time even if the group members logged in leave the room for a short time you will reach it by "group Call Forwarding on no Reply". If none of the group members logged in is picking up within 20 seconds (configurable), the call will be forwarded to another telephone (e.g. reception).

Forward group "if all Subscribers are logged out": If you like that the calls for one group e.g. are taken by the answering machine during the night, you will be able to forward the group "if all subscribers are logged out" e.g. to an answering machine or a group of answering machines. Then the Call Forwarding has not to be set every night again but the members of the group have only to take care that they will be logged out at the end of a working day.

**Switch off all:** If you are not sure which kind of group Call Forwarding is active at the moment and like to make sure that each one is switched off, use this programming.

**Programming via an external telephone:** In case that you have already left your house and like to configure a forwarding, the group Call Forwarding is also programmable via an external telephone. You are in need of an analog DTMF telephone, an ISDN telephone with DTMF signalling or a DTMF sender. Besides this the PBX has to be configured correspondingly with the configuration program *COMset*.

For each of the three Call Forwarding settings a different destinant product of the three Call Forwarding settings a different destinant product of the three Call Forwarding settings a different destinant product of the co *nation can be configured.*

*If the "CF on busy" and "CF on no Reply" are activated at the same time, both variants will be in use. Depending on the case - the telephone is* *busy or nobody takes the call or all the members are logged out - the call will be forwarded perhaps even to different destination numbers.*

*If an "CF unconditional" is activated in addition to a "CF on busy" and/or a "CF on no Reply", only the "CF unconditional" is used that means the* whole calls will be forwarded to the destination of the "CF uncondi*tional". In this case the other forwarding settings are ignored, but are still active in the background. As soon as the "CF unconditional" is switched off, the other still active forwarding settings are used again.*

*To activate the group Call Forwarding there must be an authorization configured for the telephone via configuration program COMset. Besides this the subscriber that configures the Call Forwarding must be a member of the group to be forwarded.*

*If you set an internal telephone as forwarding destination, this one will need to have at least the partial exchange line access for forwarded external calls.*

*Do not mix up the group Call Forwarding and the MSN/DDI Call Forwarding. You can only forward external calls to your mobile phone or another external connection with an MSN/DDI Call Forwarding. A forwarding of internal calls or to internal calls is not possible. So if you like to prevent that internal calls are forwarded to your mobile phone, use the MSN/DDI Call Forwarding (see [chapter External Callers should](#page-27-0) [always reach Somebody when calling your external Number \(MSN/DDI](#page-27-0) [Call Forwarding\) on page 28\)](#page-27-0).*

*Only subscriber configured for a group with the configuration program COMset, will be able to "log in" by telephone.*

*You can also log in/out comfortably with the help of the menu of the system telephone COMfortel 1500/2500 and COMfort 1000/1200/2000 plus.*

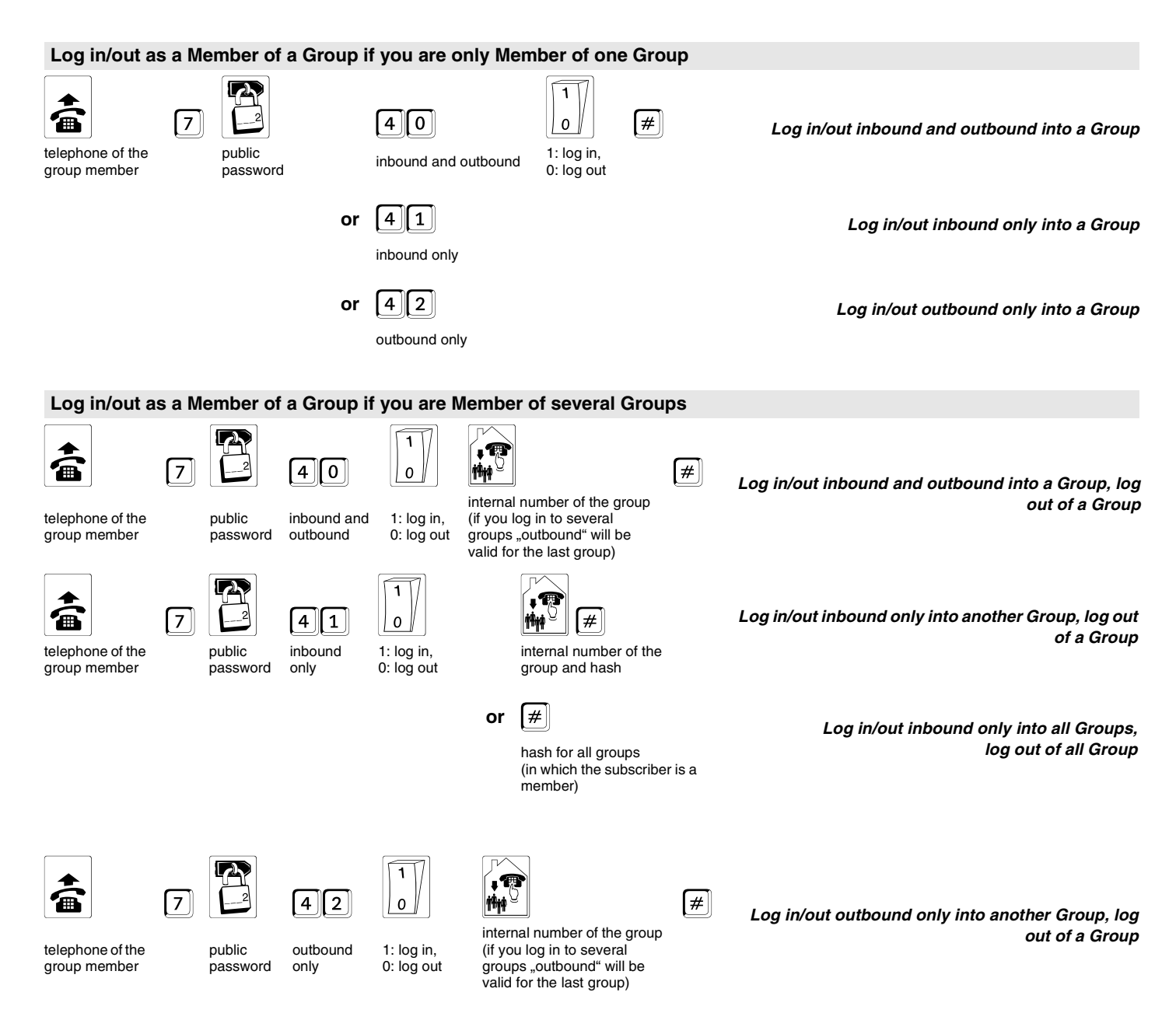

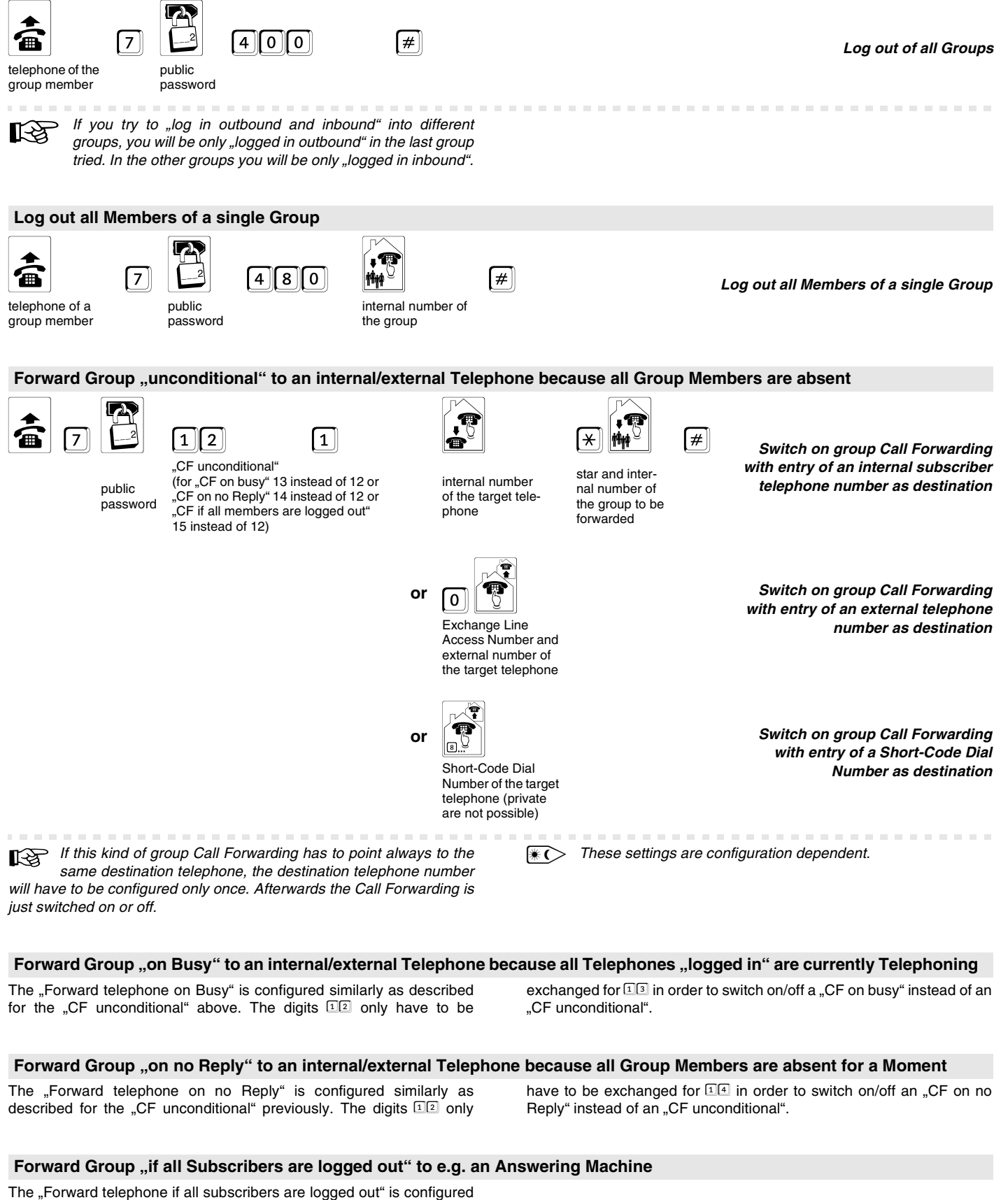

<span id="page-53-0"></span>similarly as described for the "CF unconditional" previously. The digits II only have to be exchanged for II in order to switch on/off an "CF if all subscribers are logged out" instead of an "CF unconditional".

<span id="page-54-0"></span>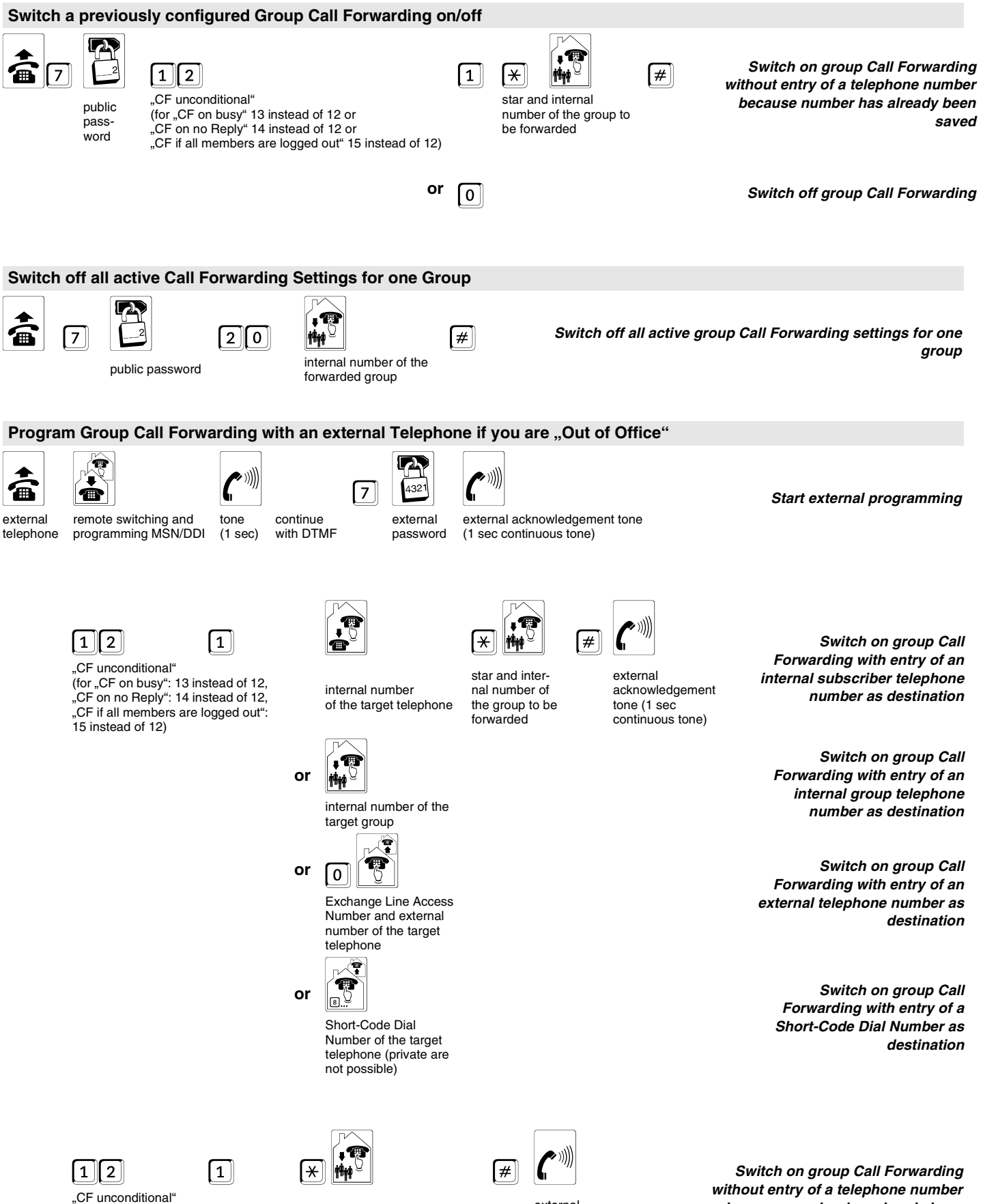

(for  $n$ , CF on busy": 13 instead of 12, "CF on no Reply": 14 instead of 12, "CF if all members are logged out": 15 instead of 12)

star and internal number of the group to be forwarded

external acknowledgement tone (1 sec continuous tone)

*because number has already been saved*

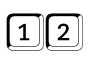

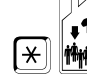

(for "CF on busy": 13 instead of 12, "CF on no Reply": 14 instead of 12, "CF if all members are logged out": 15 instead of 12)

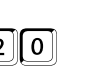

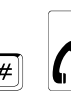

forwarded group

star and internal number of the

the forwarded group

tone (1 sec continuous tone)

*You are in need of an analog DTMF telephone, an ISDN telephone with DTMF signalling or a DTMF sender.*  TAST You are in need of an analog DTMF telephone, an ISDN tele-<br>
→

*The PBX needs to be configured for this operation with the configuration software COMset.*

*You need to know the remote switching and programming MSN/DDI and the external password that has been configured with COMset.*

*After starting the programming by calling the PBX and entering the external password, you will hear the external acknowledgement tone.*

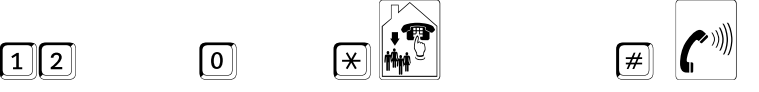

external acknowledgement tone (1 sec continuous tone)

#### "CF unconditional" *Switch off group Call Forwarding*

20 n # f *Switch off all active group Call Forwarding settings for a* external acknowledgement<br>
internal number of external acknowledgement

> *You will now be able to configure an MSN/DDI Call Forwarding. If the programming was successful, you will hear the external acknowledgement tone again. Now you can hang up the receiver or configure additional settings.*

----------------------------------

*If you failed to enter the sequence in time or entered the wrong sequence, you will hear a busy tone. In this case hang up the receiver and start again.*

## **Hotel Functions for Reception and Room Telephones**

(only *COMmander Basic* and *COMpact 4410 USB*) The hotel function enables the comfortable room and call data management if the PBX is used in a hotel. The scope of functions can be divided into three main areas.

**Hotel Reception Telephone:** (only in combination with a system telephone *COMfort 2000 plus* Xtension module) The hotel reception telephone enables various control and information functions via display and LEDs on the Xtension module. An additional PC is not necessary at the reception in many cases. The guests' Check in and Check out are directly controlled with the menu of the telephone. There are various functions available for the affected room in different phases.

Arrival of the guest (check in):

- -View Room status (clean, uncleaned, blocked)
- -Perform "check in"

During the guest´s stay (after check in):

- -Permit/block outbound calls from the room telephone
- -Configure the wake-up time of the room telephones
- - View guest information (e.g. accrued telephone charges, time of check in)
- - Print informational invoices (of the currently accrued telephone charges) for the guest directly to a printer

The guest leaves:

- -Perform "check out"
- -Print invoice for the accrued telephone charges directly to a printer

The configuration of the function is described in the installation and configuration manual of the PBX.

The use of the hotel reception telephone is described in the manual of the system telephone.

**Print-out Function:** (available only in combination with a serial printer, the A4 printer EPSON LX300+ is recommended). This function enables the output of the accrued telephone charges as a guest invoice (or infor**Hotel Room Telephones:** The PBX has many functions not making sense or being harmful if used from a hotel room telephone. This is the reason for blocking programming functions (like e.g. Do-not-disturb, Call forwarding) exchange functions and special exchange line access types. This way, the guest can only make outbound calls and accept calls and configure the personal wake-up time. In addition to this it is possible for the room service to configure the room status (clean, uncleaned, blocked) by entering a digit sequence.

The advantage of a system telephone COMfort 1000, 1200 or 2000 compared with the use of an analog or standard ISDN telephones is e.g. the remote controlled delete function when checking out the guest (privacy protection), the various comfort functions and specifically configured function keys. The functions which are still allowed for room telephones are handled the same way as described for normal telephones. With one exception: A programmable function key configured with the function "hotel room" allows the setting of a wake-up time and the display of call charges and of the check in time. The following functions are also possible:

- Starting and accepting internal and external calls
- -Delete lists and charges via the menu point "functions" (the call charge meter of the PBX is not influenced)
- Interrogation of e.g. call charges via the menu point "information"
- - Use of the caller/call/redial list as well as the telephone book (internal telephone number as well as the short-code dial numbers of the PBX are not listed in the telephone book)
- Sending and receiving of SMS
- Memo, scheduled call and Power Dialling
- Interrogation of call charges and setting of the wake-up time with a function key.

The configuration of the function is described in the installation and configuration manual of the PBX.

The use of the hotel room telephone is described in the manual of the system telephone.

mational invoice) with a separate line for each call. This function is controlled by the hotel reception telephone.

The configuration of the function is described in the installation and configuration manual of the PBX.

☞

*Some providers do not transmit charge information. If a hotel guest is using such a provider to make outbound calls the accrued charges cannot be billed to him. Due to*

*this reason it is not useful to activate Soft-LCR for a hotel room telephone. To avoid manual dialling of a provider these numbers should be added to the Blocking Numbers with COMtools tele-* *phone book. The Blocking Numbers have to be activated for each hotel room telephone. Preconfigured standard files with Blocking numbers/Released numbers have been copied to your hard disk during the installation of COMtools. These may be imported into the COMtools telephone book with the button "CSV import" in the* window "Blocking Numbers" or "Released Numbers". The con*sistency of the files is not guaranteed.*

<span id="page-56-0"></span>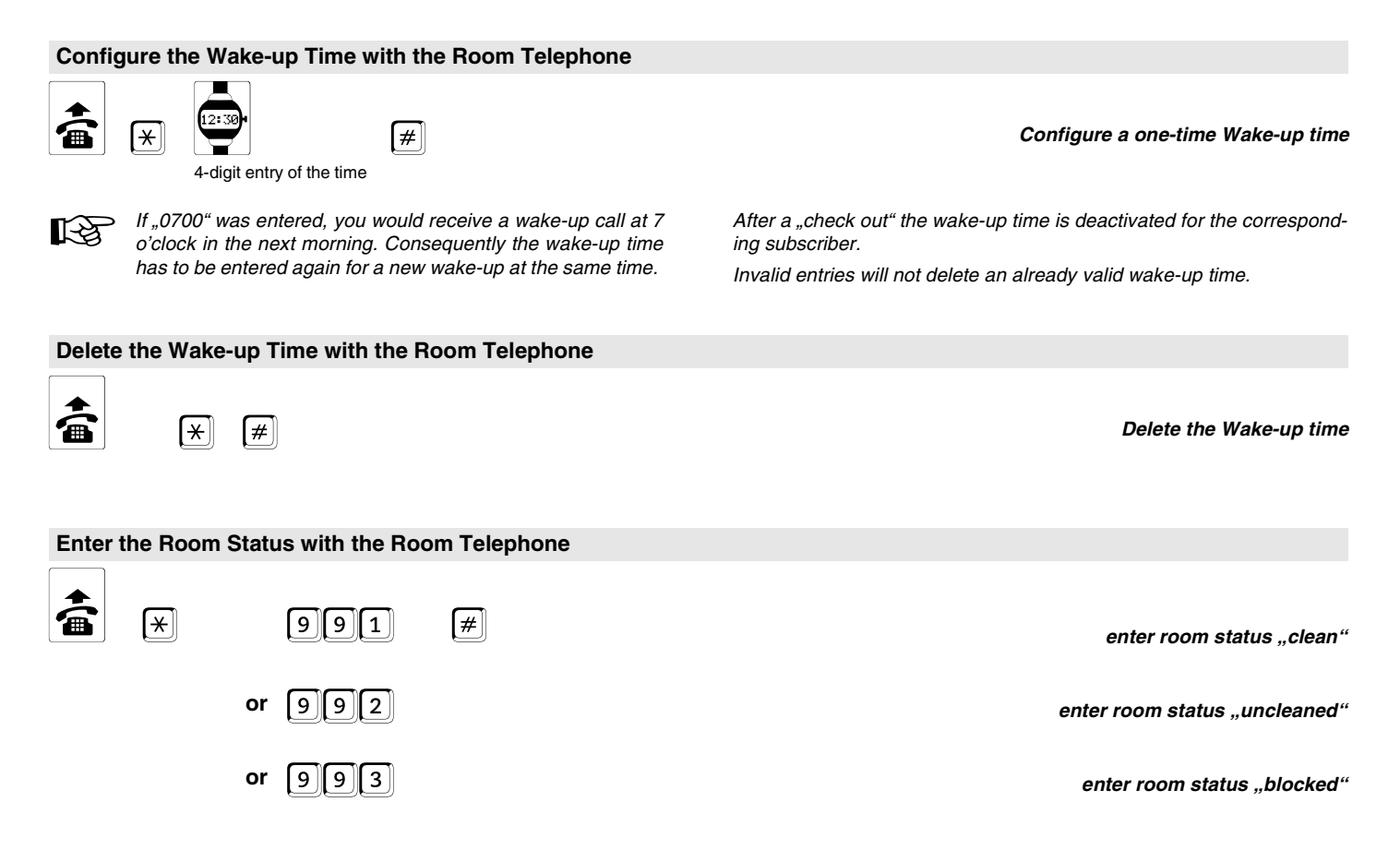

Part of the product is a CD-ROM with various PC programs for use with the PBX*.* With the program *COMtools* separate PC programs can be launched. The programs con modify Wake-up times, Call Allowance accounts, Short-Code Dialling numbers, special numbers and the Music on Hold. The PC program *COMlist* will let you manage and analyse the data in the call data memory of the PBX. The PC program *Soft-LCR* manages the data for the automatic Least Cost Routing.

*The data accessible by the PC programs COMtools can be protected with the user password (this password has to be configured with the configuration software first). An access to e.g. the call charge accounts will not be possible any longer without knowing the password. In order to read out the call data with COMlist the user password is absolutely necessary.* ☞

## <span id="page-57-3"></span>**Connection Options between PC and PBX**

To use the bundled PC software, you have to establish a connection between your PC and the PBX. Four separate options are available for this purpose. The PC is directly connected to the serial interface ([Pic. 1](#page-57-1) and [Pic. 2](#page-57-0)) or the USB interface [\(Pic. 4 on page 59\)](#page-58-1) of the PBX, or a CAPI 2.0 compatible ISDN PC controller installed in the PC ([Pic. 3 on](#page-58-2) [page 59](#page-58-2) and [Pic. 5 on page 59](#page-58-3)) or a system telephone connected via USB with the PC ([Pic. 6 on page 59;](#page-58-0) COMfort 1200/2000 or COMfortel 2500) used as an internal subscriber of the PBX. Depending on the connection option of your PC, please observe the following advises.

## <span id="page-57-4"></span>**Connection via serial Port (V.24)**

In the PC program the V.24 COM Port of the PC (COM 1 to 4) connected to the PBX to has to be selected under "Interface". If problems occur during an ongoing transfer, they may be caused by faulty cable connections. Please contact the supervisor of the PBX.

## **Connection via the USB Interface (only COMpact 4410 USB and COMpact 2206 USB)**

In the PC program "USB" has to be selected under "Interface". The installation of the necessary driver is described in the enclosed CAPI manual.

**In case of an indirect connection of the PC to the terminal to be**<br>Configured (e.g. PC connection to the USB port of a COMfort *configured (e.g. PC connection to the USB port of a COMfort 2000 to configure the PBX), the transmission will be faster if the interface is set to "ISDN controller (CAPI 2.0)" (using the B channel) instead of the selection "USB" (using the D channel).*

## <span id="page-57-2"></span>**Connection via ISDN PC-Controller (CAPI 2.0)**

In the PC program "ISDN controller (CAPI 2.0)" has to be selected under "Interface". The internal  $S_0$  port connection of the ISDN PC-controller must have a programming permission. The default factory settings have permission for programming on every  $S_0$  port. The subscriber number of the ISDN PC-controller must be configured to "ISDN PC-controller" with the configuration program *COMset*. If you have problems with your ISDN PC-controller, please read the manual of your ISDN PCcontroller or contact the vendor of the ISDN PC-controller directly about compatibility with CAPI 2.0. Try to get the most recent drivers with CAPI 2.0 support. Most vendors offer the option to download new drivers from the Internet or via mailbox.

If you encounter problems during a running transfer, please check your cabling. If necessary, contact your dealer or supervisor for help.

## **Connection via a** *COMfort 1200***/2000 or** *COMfortel 2500*

In the PC program "USB" has to be selected under "Interface". The installation of the necessary driver is described in the manual of the telephone.

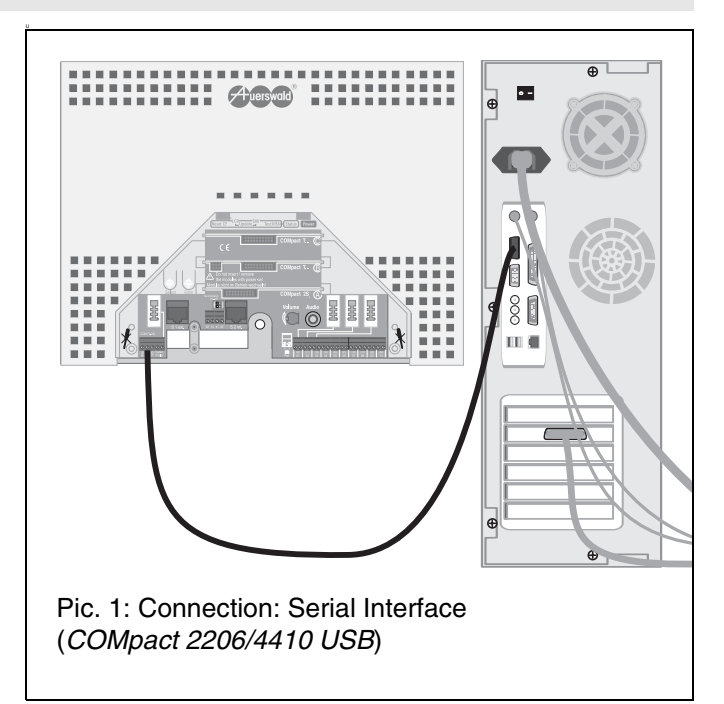

<span id="page-57-1"></span><span id="page-57-0"></span>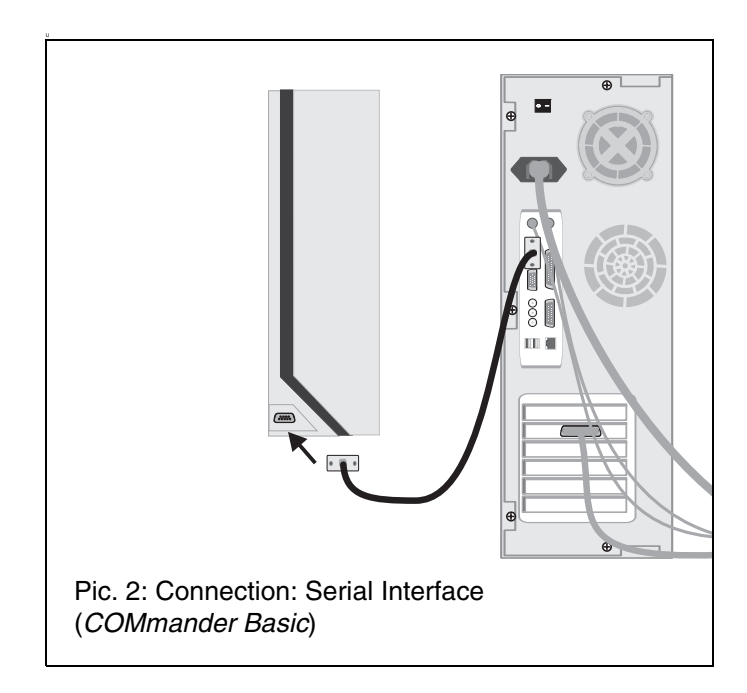

<span id="page-58-2"></span>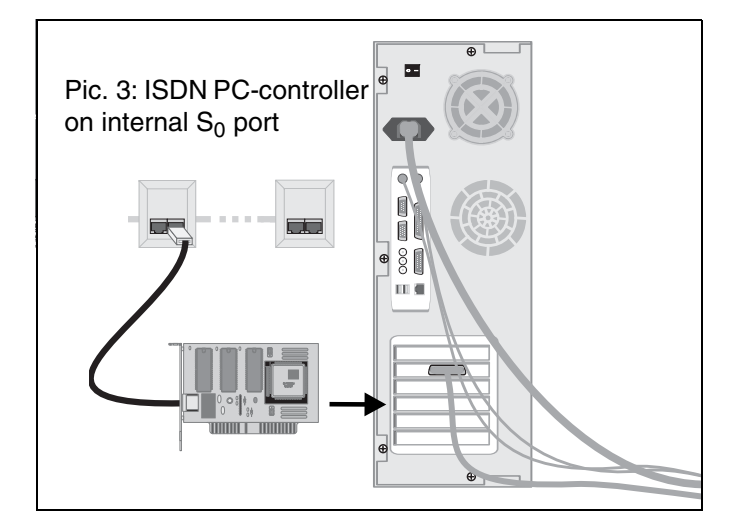

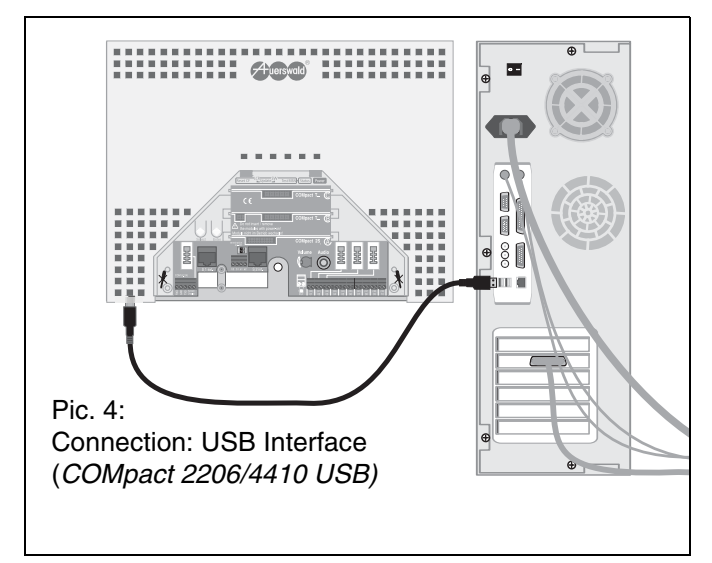

<span id="page-58-3"></span>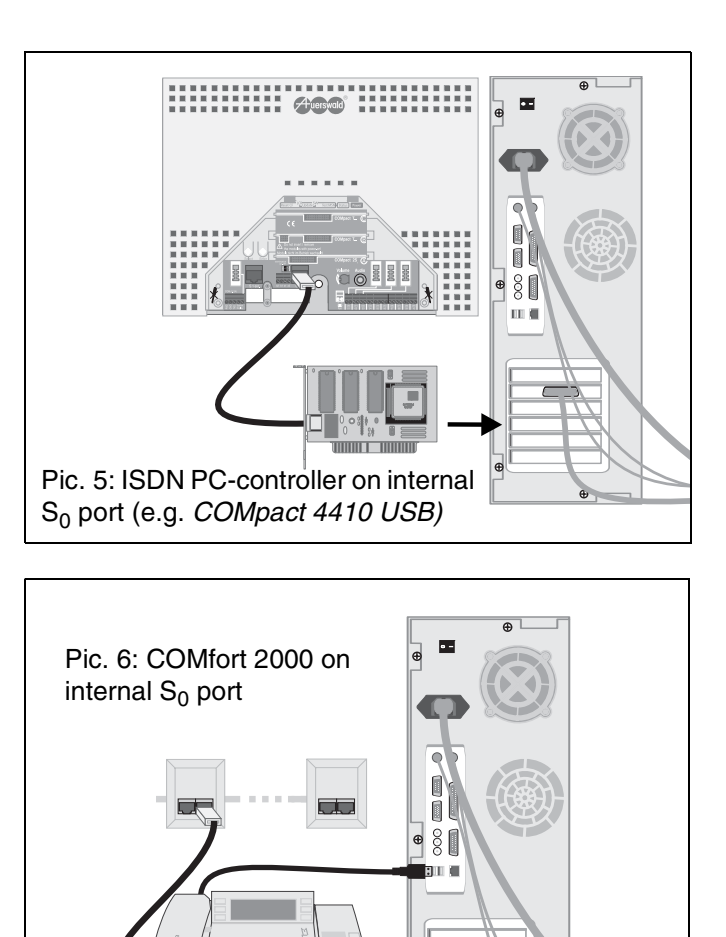

## **Installation of the Software**

- <span id="page-58-1"></span>- Insert the CD-ROM (Auerswald Mega Disk) into the CD-ROM drive.
- Sometimes the installation will not be started automatically. In this case you can start Setup manually: On your desktop click on the "Start" button in the task bar and select "Run".

Click on "Browse".

<span id="page-58-0"></span>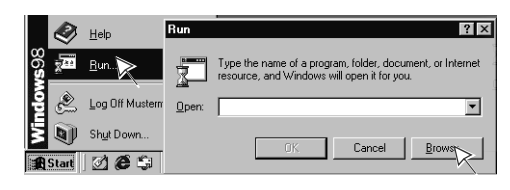

- Open the CD-ROM drive with the Auerswald CD-ROM. Select the application "Setup" in the root directory by double click. Then click on "OK".
- Follow the instructions on the screen. You will find the installation for programs under the software for the corresponding system.

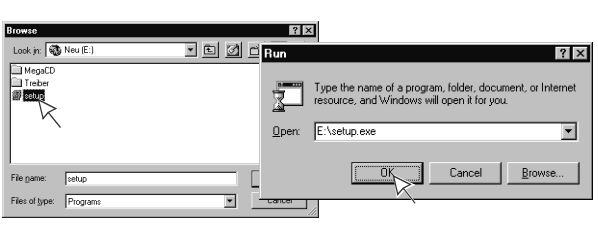

## **Minimum Requirements for the PC**

- -PC with Intel Pentium 266 MHz or compatible processor
- - Operating system: Windows 98 SE, Windows Me, Windows 2000 (with service pack 4 or later), Windows XP (with service pack 2 or later), Windows NT 4.0 (with service pack 3 or later) but: no Windows NT 4.0 if you use USB interface
- - RAM memory: 64 MB, 128 MB recommended for Windows XP: 128 MB, 256 MB recommended
- -USB interface (if used) according to USB specification 1.1 or 2.0
- -CD-ROM or DVD drive
- -Mouse or compatible pointer device
- - SVGA graphics board with 800 x 600 resolution, 1024 x 768 resolution and 65536 colours (16 Bit) recommended
- - Available hard disk space for installation of *COMtools*: 8 MB, *COMlist*: 8 MB and *Soft-LCR*: 2 MB
	- + 40 MB for the one-time installation of the *Java Runtime*

## <span id="page-59-0"></span>**Functionality of** *COMtools*

The program *COMtools* is a launcher for separate PC programs to use with the PBX. You can select between:

- - A Short-Code Dial Number editor. (You can enter the Short-Code Dial Numbers and special numbers described later),
- - A program to manage the Wake-up times (See chapter *[You like to](#page-34-1)  [use the Wake-up Function of the PBX](#page-34-1)* on page 35).
- - A program to modify the Call Allowance accounts. You can also review the charge unit sums for the subscribers (see [chapter](#page-30-0) *You [like to control Call Charges](#page-30-0)* on page 31).
- A program for transfer of the internal Music on Hold, "Announcement before Answering" and internal announcements (.wav file) into the PBX. You can also adjust the volume of the Music on Hold and adjust various other Music on Hold functions.

## **Load Data and Store**

Initially you should read the existing data from the PBX with the launched program. Then you will get a list of internal subscribers for telephone book, Wake-up times and Call Allowance accounts. You can now modify this transferred data from the PBX.

After you have modified the data file, you have to transfer these data back to the PBX. Additionally you can save the data to a file.

## **Description of Short-Code Dial Numbers**

The external telephone numbers that you often use can be saved under a four digit Short-Code Dial Number to simplify the dialling. This four digit Short-Code Dial Number will be dialled then instead of the Exchange Line Access Number 0 + external number. The PBX will dial automatically the Exchange Line Access Number and the stored number.

If you activate the Short-Code Dial authorization with *COMset* for single subscribers, these subscribers will be able to dial these Short-Code Dial Numbers without exchange line permission.

**User (private) Short-Code Dial Numbers:** Each subscriber can have up to twenty 20-digit numbers in the Short-Code number range 8200- 8219. These numbers will only be available to the telephone used for programming. That means, you have to use the telephone for programming the private Short-Code Dial Numbers that will be used later to access these numbers.

**Emergency Short-Code Dial Numbers:** Enter Numbers as emergency Short-Code Dial Number that should be available for dialling to each subscriber with exchange line authorization. The permission to dial these numbers is part of each exchange line authorization. Mandatory entries for the numbers are e.g. the emergency numbers of the fire brigade and the police. The emergency numbers 110 and 112 are stored in the default factory setting under 8110 and 8112. To save time in a case of emergency, you can assign the entries in the emergency Short-Code Dial memory to 2 or 3 digit numbers (10-59; 100-599), e.g. with the number 110 (via configuration software *COMset*). The numbers 110 and 112 are assigned to 8110 and 8112 in the default factory settings. That means, if you dial 110 on your telephone, the PBX automatically dials the Short-Code Dial Number 8110 (Exchange Line Access Number  $\left[ \circlearrowright$  + external number  $\left[ \circlearrowleft \right]$ . The advantage is that even persons without PBX experience or knowledge of Exchange Line Access Numbers can dial these numbers without any problems. You can store a maximum of 10 emergency numbers within a numbering range of

8110 to 8199.<br>
<del>S</del> The line *The emergency call priority function provides an exchange line at any circumstance for an emergency call or an alarm call to an external number. If all exchange lines are busy, an active call will be terminated in favour of the emergency call. Therefore, do not enter any "general" Short-Code Dial Numbers here.* 

**Long (100-digit) Short-Code Dial Numbers:** You can store a maximum of 10 long Short-Code Dial Numbers. You can choose from a numbering range of 8100 to 8109. In addition to a 20-digit dialling number you can enter a short text, to be sent to e.g. a pager (e. g. SCALL, D2-Message). Open the help file (Help...Topics) to view the character options you have.

**Public (common) Short-Code Dial Numbers:** You can store a maximum of 400 public Short-Code Dial Numbers. You can choose from a numbering range of 8600 to 8999. All subscribers with exchange line

authorization have the permission to dial these numbers.<br>
The telephone book of a connected system tele<br>
fortel 1500/2500 and COMfort 1000/1200/2 *The telephone book of a connected system telephone (COMfortel 1500/2500 and COMfort 1000/1200/2000 plus) is*

*merged with the telephone numbers (with name) entered into the short-code dial number memory of the PBX. To use this function, the short-code dial numbers with name should be entered with the program COMtools telephone book.*

*With the program COMtools telephone book you can transfer some of the short-code dial numbers of the PBX into the telephone book of a connected system telephone COMfortel DECT 900 or COMfort DECT 800.*

*The numbers of the mobile phones used and authorized for Call Through, have to be entered in COMtools as Public Short-Code Dial Numbers with Call Through authorization. The number presentation of the mobile phone must be activated. You can also configure in COMtools for each individual mobile phone number if Blocking Numbers are used.*

## <span id="page-59-1"></span>**Description of special Numbers**

**Blocking Numbers:** To limit the exchange line authorization of subscribers/groups, you can enter up to 20 10-digit Blocking numbers. These Blocking numbers can be activated for each individual subscriber/group with the configuration program *COMset*. It is common use to Blocking number with higher charges that are starting with a certain number and should not be accessible to every subscriber e.g. the 0900 numbers. The first 4 to 5 digits are significant for most high charge telephone services. Please keep in mind that all numbers beginning with the numbers entered here are blocked. For example: If you enter "0" only, all long distance calls would be blocked.

**Release numbers:** To extend the exchange line authorization of subscribers/groups, you can enter up to 20 10-digit Release numbers. These Release numbers can be activated for each individual subscriber/group with the configuration program *COMset*. You can enter here e.g. the number "0800" to be available for subscribers without exchange line authorization. The Release numbers have a higher priority than the blocking numbers, so you can deactivate Blocking numbers or parts of blocking numbers (e.g. block 0900 numbers but release 09001 numbers). Please keep in mind that all numbers beginning with the numbers entered here are released. For example: If you enter "0" only, all long distance calls would be released.

**VIP numbers:** If you like to be reachable for special persons with your activated "Do-Not-Disturb" service, it will be possible to enter their external telephone number into a VIP list with the PC software *COMtools.* This VIP list is valid for all subscribers and you are able to activate or deactivate it for your telephone if necessary [\(p. 30](#page-29-0)). The presentation of the caller telephone number is necessary for the PBX to recognize the caller. You can enter up to twenty 20-digit VIP numbers.

**Robinson numbers:** If you like not to be reachable for certain individuals, it will be possible to enter their external telephone number into a Robinson list with the PC software *COMtools.* This Robinson list is valid for all subscribers and you are able to activate or deactivate it for your telephone if necessary [\(p. 30](#page-29-1)). The presentation of the caller telephone number is necessary for the PBX to recognize the caller. You can enter up to ten 20-digit Robinson numbers. You are able to activate or deactivate it for groups with the configuration program *COMset*.

## <span id="page-60-0"></span>**Call Data Management with** *COMlist*

The PC program *COMlist* helps you to manage and analyse the call data in the call data memory of the PBX. The call data from the PBX is transferred to a data base and stored on the hard disk. The capacity of the data base is limited only by the size of your hard disk.

#### **Update Data Base**

To update your data base, select the menu "File...Read from PBX". The data will be stored automatically after being transferred from the PBX. Already existing call data will be identified and will not be stored again. You can read data from the PBX at any time without generating double entries in the data base. Then you may delete the whole call data memory in the PBX with the menu "Edit...Delete call data in the PBX" to make room for new call data.

With the menu "Edit...Display all call data" you can view all data stored in the data base. If you do not like to keep all call data, you can delete the oldest calls until a certain date with "Edit...Delete old calls in the data base".

#### **Description of the Filters**

If you do not like to view or print all data transferred from the PBX, you can filter the data by the following criteria:

- -Columns that should not be displayed;
- -Call time frame and duration;
- - Internal subscribers/groups involved in the call (selectable from an editable "subscriber/group list");
- -Type of call;
- - $S_0$  port (exchange line), used for the call
- - Project number if external calls have been assigned with project numbers.
- -Called numbers (from a "called party list", loaded and edited as e.g. a Short-Code Dial Number file) or provider (selectable from an editable "provider list").

An assistance for the selection of these criteria is the usage of the base filter. If you like to filter the call data always according to the same criteria, the creation of one or more profile filters is recommended. Then you can use these profile filters for every file. The quick filter lets you filter internal subscribers and time frames with just two mouse clicks.

In addition to printing, you can also save the filtered data to a text file for further editing with other programs. The unfiltered data will always be saved automatically after transfer from the PBX.

# **Least Cost Routing Software Soft-LCR**<br>
we prior thinking via the<br>
called automatic Least<br>
Figure the PBX

The PBX enables you to call easy and without prior thinking via the cheapest available network provider. This is called automatic Least Cost Routing. To activate LCR in the PBX, the function has to be configured and the current tariff structure of the network providers has to be stored in the tariff tables of the PBX. You are responsible for the latest

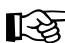

updates of the tariff data.<br>The function Lt<br>scriber (in COM *The function LCR must be activated for each individual subscriber (in COMset or via telephone; see [p. 31](#page-30-1)).*

## **Configure LCR with** *Soft-LCR*

Start the PC program Soft-LCR and click on "new". Open the register "Call-by-Call provider". On this register card you can enter the prefix codes of the providers that you like to use for external calls and the prefix codes of the fallback providers.

Now open the register card "Area code number" and enter your own city area code under "Area code". Besides this you may enter the local area codes of your municipal zone (the local city codes up to 20 km distance) in this column. Then under the "Local zone area number" you can enter the local area numbers of the distance from 20 to 50 km. The local area numbers for the different zones may be found in the Internet (e.g. under www.billiger-telefonieren.de).

Now open the register card "Special network service provider". You may enter e.g. the name of different mobile phone networks here under "Name of the service provider". In the second table the corresponding "Area codes" of these providers are entered. In addition to this you may also enter certain number areas or local area numbers (e.g. 0180, 0190, 0700, 0800) as "Special network service provider". Each of these provider names can be assigned to different Call-by-Call providers depending on the time of day.

Now open the day of the week register card one after the other (Monday - Friday, Saturday, Sunday, holiday) and select on which day and at which time the PBX should use the network providers entered in the Call-by-Call provider register card by you. The selection is done separately for the individual call destinations city (local call), regional, national (long distance call), international (international call) or certain special networks.

If you have finished all settings, save the data into the PBX. One minute later the LCR will be activated.

*If your selected main provider is not available, you could configure the PBX to use one of up to seven possible fallback providers. If a dialling via fallback provider is not possible either,*

*the PBX will dial directly through your network provider.*

*Friends and Family: With this function you can enter up to 20 telephone numbers (complete or partial telephone numbers). These numbers are routed via your own providers and not controlled by the day/time schedule.*

*International: With this function you can enter special international country telephone numbers. These numbers are routed via your own providers and not controlled by the day/time schedule. If you like to have the providers controlled by the day/time schedule, you can also enter an international telephone number as "Special network service provider".*

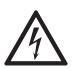

*Warning: Touching the voltage carrying conductors or connectors may be dangerous to life.* 

*As soon as the device is connected to the 230 Volt socket dangerous voltages may be present in the device (e.g. ringer voltage).* 

- *The case may only be opened by authorized personnel1.*
- *Installation work inside the open case as well as maintenance services involving the keys inside the case are only allowed to be executed by authorized personnel1.*
- 1. Authorized personnel: These are persons that are trained for this purpose (e.g. certified electricians). They must have the necessary knowledge about the work in an area with potentially hazardous voltage. They must also have the knowledge about the latest electrical safety standards and requirements.

## <span id="page-61-1"></span>**Initialize Settings**

Telephones with the correct authorization can activate Call Forwardings. The possible problem is that the Call Forwardings are forgotten later. With the following initialization functions, you will delete the settings that affect the call distribution. Please keep in mind that you are eventually deleting settings that need to be reconfigured later.

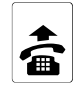

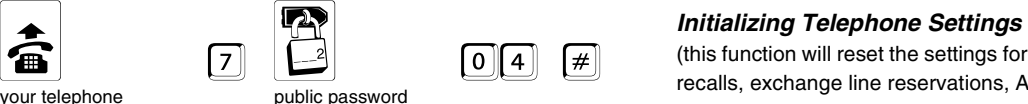

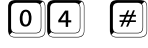

(this function will reset the settings for subscriber Call Forwarding, Follow-Me, recalls, exchange line reservations, Automatic Dialling and Do-not-Disturb)<br>your telephone public password

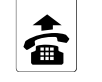

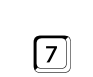

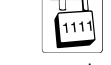

secret password

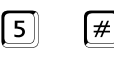

**b 7 O 65 Altes ADSN/DDI Call Forwardings**<br>This function deletes all the MSN/DDI C

(this function deletes all the MSN/DDI Call Forwardings)

## **Call the Service Technician and ask for a Modification of the Configuration**

If you like to have changes to the settings of your PBX to be made by your dealer later, it will not be necessary that a service technician comes to your home. The function remote programming enables a service technician, with help of the corresponding devices, to read the data out of the PBX or to reprogram during an external telephone connection. He needs your permission of course. And if you give your permission by dialling certain digits, the service technician will be able to do the remote diagnosis or the remote programming only for a short time frame.

## **Remote Programming**

- The service technician explains to you by telephone what he will do with the configuration data of the PBX.
- $\odot$  If you agree to the operations of the service technician, he will ask you to go to one of your subscriber telephones of your PBX and to dial the digits  $\boxed{\text{9}}$  or  $\boxed{\text{8}}$   $\boxed{\text{9}}$ . You open the PBX and the connected COMfort 2000 for remote programming or remote reading. Follow the instructions of your service technician.

<span id="page-61-0"></span>If the service technician only reads the data out of the *COMfort 2000* first, a repetition of this procedure will be necessary to transfer the data later.

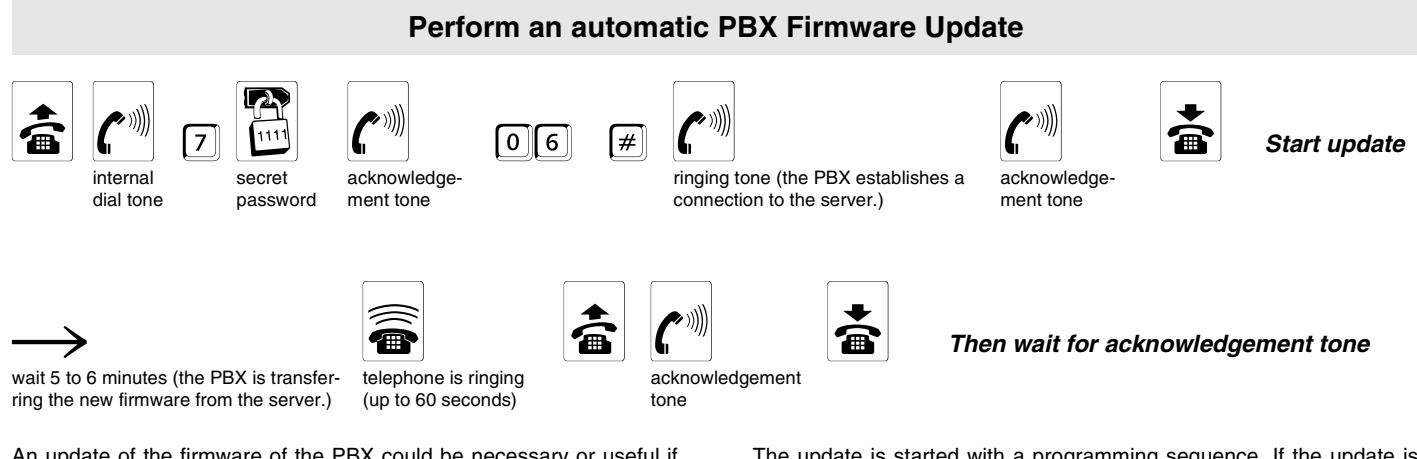

An update of the firmware of the PBX could be necessary or useful if there are functional problems or if new features are offered. Ask your dealer whether an update would be the solution to your problems. Or inform yourself on the latest news about the PBX software - on our homepage in the Internet.

The update is started with a programming sequence. If the update is executed via ISDN over the exchange line as described in the following, the PBX will establish a connection with a server in order to let the actual software be transferred. The settings of the PBX are not changed of cause. The update is free of charge: Only the cost for the necessary telephone connection is charged to you. After finishing the update you

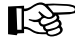

will be called to be informed about success/failure.<br>If the procedure was shorter than 60 se<br>the acknowledgement tone, your PBX fil *If the procedure was shorter than 60 seconds, but you hear the acknowledgement tone, your PBX firmware was already up to date.*

*If you receive this information call and are listening to a busy tone instead of the acknowledgement tone, the update was unsuccessful. In this case, repeat the whole procedure.*

*If you listen to a busy tone instead of the acknowledgement tone after dialling* 06#*, the server port is busy. Put the receiver on-hook and try again later.*

*You should better start the update in a non busy situation (e.g. after hours), because all calls are automatically disconnected by the PBX.*

*After a successful PBX software update existing LCR data may be deleted.*

# **b 7**  $\begin{bmatrix} 1 & 1 \end{bmatrix}$   $\begin{bmatrix} 2 & 5 \end{bmatrix}$   $\begin{bmatrix} 6 & \# \end{bmatrix}$   $\begin{bmatrix} 6 & \# \end{bmatrix}$   $\begin{bmatrix} 6 & \# \end{bmatrix}$   $\begin{bmatrix} 1 & 1 \end{bmatrix}$   $\begin{bmatrix} 1 & 1 \end{bmatrix}$   $\begin{bmatrix} 1 & 1 \end{bmatrix}$   $\begin{bmatrix} 1 & 1 \end{bmatrix}$   $\begin{bmatrix} 1 & 1 \end{bmatrix}$   $\begin{bmatrix} 1 & 1 \end{b$

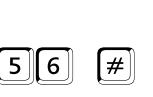

public password **Output digit by digit (see example B: [p. 8](#page-7-0))**, followed by an acknowledgement tone

**Request Firmware Version**

The version number of the software used in this PBX can be requested via system telephone (*COMfortel 1500/2500 and COMfort 1000/1200/ 2000 plus*), a connected system display SD-420 (special accessory) or via any internal telephone, as described here.

The version number is compounded by two digits and one letter (e. g. 1.2b) and is formatted to 4 digits for output to the phone:

- -1st digit: before the comma;
- -2nd digit: after the comma;
- -3rd and 4th digit: letter, e.g. a=01, b=02,..., z=26)

## <span id="page-62-2"></span>**How to connect the Telephones**

## <span id="page-62-3"></span><span id="page-62-1"></span>**Connecting analog Devices**

If you like to connect an additional device or to connect another device to a connection box e.g. a telephone instead of a fax machine, please contact your specialized dealer or the supervisor of your PBX. If you like to connect other telephones to the already existing and configured analog connections (e.g. replace a pulse dial telephone by a new DTMF telephone), please pay attention to the following: The analog subscriber connections enable the connection of most of the analog units with pulse dialling or dual-tone multi-frequency dialling (telephone, fax machine, modem, answering machine). Units with a DTMF dialling must have a FLASH key (so-called signal key R).

The connection plugs of telephones or Fax/TAM machines are put into the jacks marked with "F", the plugs of all other devices are put into the jack marked with "N".

If you pick up the receiver telephone after having plugged in a new tel-<br>ephone, please dial  $\boxed{\mathbb{Z}}$  and hang up. Thanks to this the PBX will learn the dialling mode.

If the new telephone has a dual-tone multi-frequency dialling, check whether the FLASH key was set and set the FLASH period as short as possible (see operation instruction of the telephone). Then you execute the programming described in the following. Subsequent to this the PBX has learned the exact duration of the FLASH time of your telephone. This is very important e.g. for the transfer or Query. Analog telephones that execute certain function via T-Net function key/menu are using a long FLASH (300 ms). Often an additional FLASH key is available. Configure this also to 300 ms and execute the following programming again.

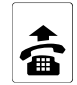

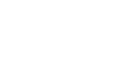

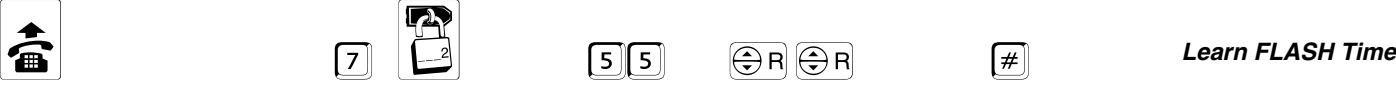

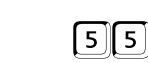

corresponding DTMF telephone public password public password press the Flash key twice

## <span id="page-62-4"></span>**Connecting ISDN Devices**

If you like to connect an additional device, please contact your specialized dealer or the supervisor of your PBX. If an  $S_0$  bus is connected to the internal  $S_0$  port, there are often more connecting boxes than units but you will need a new internal telephone number for the new device. This must be configured with the configuration program *COMset*.

Besides this the quantity of the units that can be operated on one S0 port is limited. You are able to connect up to eight ISDN devices, a maximum of four of them without their own voltage supply (that applies to most of the ISDN telephones). If you like to replace one device by another (e.g. telephone by telephone or ISDN PC-controller by ISDN PCcontroller), you will also have to pay attention to the fact that a maximum of four devices per S0 port may get their voltage supply out of the PBX. All the devices should be certified Euro-ISDN units in order to guarantee a proper functionality.

The connecting cable of an ISDN device may have a maximum length of 10 m. It is equipped with a Western plug that you plug into the ISDN wall jack as shown in [Pic. 7](#page-62-0). (If you like to unplug the Western plug out of the wall jack again, you will have to press the lever in order to remove it). In case of self powered ISDN devices you have to connect the power supply with the 230 Volt mains.

<span id="page-62-0"></span>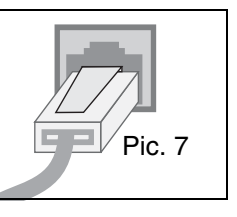

Then you must enter the MSN into the new unit (see instruction manual of the telephone). This MSN must match with an MSN configured with *COMset* for the internal  $S_0$  port.

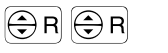

## <span id="page-63-0"></span>**Cleaning of the Casing**

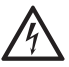

*Liquids entering into the case may cause a mortal electric shock or a damage or destruction of the unit. -When cleaning the case, make sure to prevent any liquid from dripping into the case.* 

Protect the PBX against moisture, dirt, aggressive fluids or steam. Should a cleaning be necessary, wipe the case with a slight humid cloth or use an antistatic fabric.

## **Frequent Problem Sources**

The functional richness of the PBX makes it sometimes possible that a function is started unintentionally and by mistake (e.g. by dialling a wrong number sequence). It also is possible that you dialled an incorrect programming sequence and are starting a function that has an unknown effect to you.

Or you have no knowledge about the authorizations and permissions of the subscribers, which might be limited by the configuration program *COMset*.

Sometimes problems that are suspected to be in the PBX are actually problems located in the telephone (e.g. ringer switched off, no MSN entered). There might also be problems with power failures or the exchange lines.

The following chapters will assist you in finding minor problems yourself. If you are still not finding a solution here, please contact your dealer or the supervisor of the PBX.

## **You are hearing an unexpected Tone**

Various tones in the receiver are signalling various operating modes of the PBX (see chapter *[Listen to internal Dial Tones](#page-37-0)* on page 38).

If you are in programming mode, you will hear e.g. the acknowledgement tone as a signal for entering the correct password or the end of a programming sequence.

The internal dial tone after picking up the receiver or after pressing the FLASH- or R-key is signalling that you can start to dial a number.

If you hear a different tone than expected and described in the programming description, most often a mistake in dialling or a missing authorization or permission is the reason. The following chapters will describe examples of these situations.

## *You are not hearing a Dial Tone after Picking up the Receiver*

- If you only have this problem with some internal telephones, please check the wiring and plugs. Please also check the telephone.
- If you only have this problems with single internal telephones, probably no internal telephone numbers were defined via configuration program.
- (3) If you only have this problem with some internal telephones, these might be configured as door phones with *COMset*. In this case, you are immediately connected with the door after picking up the receiver.
- If this problem exists for system telephones (COMfortel 1500/2500 and COMfort 1000/1200/2000 plus) and if "invalid MSN" is shown in the display when picking up the receiver, no or a wrong telephone number has been configured as MSN in the telephone. Enter an **internal** telephone number (from the range of numbers on the internal  $S_0$  port) here.
- If this problem exists for an internal ISDN telephone, perhaps no or a wrong telephone number has been entered as the 1st MSN in the telephone. Enter an **internal** telephone number (from the range of numbers on the internal  $S_0$  port). Please note that this MSN has to presented to the PBX by the telephone (see manual of the telephone).
- Disconnect the telephone from the *PBX* for 5 seconds **and** an eventually existing external power supply (Pull the plug). If the problem is solved, the telephone had a malfunction.
- $\oslash$  If you have this problem with all internal telephones, check the power plug connection of the *PBX* or the possibility of a power failure.
- If you have this problem with all internal telephones, disconnect the *PBX* from the external power supply (Pull the plug) for 5 seconds. If you hear the dial tone then, the PBX had a malfunction. If you are still not hearing the dial tone, please contact your dealer or supervisor of the PBX.

## *You are hearing the internal Dial Tone on a Direct Exchange Line Telephone*

 $\circ$  The dialling method of the telephone is unknown to the *PBX.* Dial a 7 and put the receiver on hook.

## *Your are hearing the Busy Tone after picking up the Receiver on a Direct Exchange Line Telephone*

- All available public exchange lines are busy.

## *You are hearing a pulsating Tone (Special Dial Tone) after Picking up the Receiver*

- Eventually a subscriber Call Forwarding has been configured for the telephone. You can switch this function off, if unwanted.
- Eventually a do-not-disturb service has been configured for the telephone. You can switch this function off, if unwanted.
- Please check, if the filling status of the call data memory has exceeded 80%. If possible, delete the call data memory entries.
- Check, if the type of dial tone has been modified and reconfigure this modification, if unwanted.

## *You are hearing a pulsating Tone (Special Dial Tone) for 2 seconds after Picking up the Receiver*

- An automatic dialling has been configured for the telephone. You can switch this function off, if unwanted (see [p. 39](#page-38-1)).

## *You are hearing a pulsating Tone (Special Dial Tone) after logging into a Group*

- Eventually a group Call Forwarding has been configured for the group. You can switch off this function, if unwanted (see [p. 55\)](#page-54-0).

## *You are hearing a Clicking/Breaking after Picking up the Receiver*

- If this is an analog telephone, the "call charge transmission immediately" has been activated with the configuration program *COMset*. You will hear these charge unit pulses for the previous call after picking up the receiver (particularly, if it was an expensive long distance call). If your telephone is not able to display charges, this configuration may be obsolete.

Check the curled cord of the receiver for defects.

## **Telephoning impossible**

The most important requirement for telephoning is the presence of a dial tone after picking up the receiver. If this is not the case, the previous chapter will help you.

If an external call is not possible with your telephone, please check, if this problem is also existing on other internal telephones or if dialling a different external number is possible.

## *No external Call possible*

- If you have this problem only with some internal telephones, please check the exchange line authorization for these subscribers (configuration program *COMset*).
- If you have this problem only with some internal telephones, please check, if there is a call allowance configured for these subscribers and if the account is empty (see [p. 32](#page-31-0)).
- If this problems happens after the first power-on, please check, if your ISDN connection supports the necessary protocol (DSS1). Ask your network provider!
- $\omega$  Please check the connection between the NT (NTBA or external S<sub>0</sub> bus) and the *PBX*.
- Disconnect the *PBX* from the external power supply (Pull the plug) for 5 seconds. If the problem is solved, the PBX or the telephone had a malfunction.
- You can check the function of the NT by directly connecting an ISDN telephone (If you have a Point-to-point ISDN line, the telephone must be compatible to the Point-to-point connection). If there is still no telephoning possible, disconnect the NT from the external power supply (Pull the plug) **and** the exchange line for 5 seconds. If the problem is solved, the NT had a malfunction. If the problem remains, contact your network provider for help.

## *Short-Code Dialling is not possible, external Calls are possible*

- Eventually no number is stored under the dialled Short-Code number or the Exchange Line Access Number was added as a prefix (see [p. 34\)](#page-33-0).

## *Telephoning on the internal S<sub>0</sub> Port is not possible*

- If you hear the busy tone after picking up the receiver, eventually both voice channels of the, internal  $S_0$  ports are busy. Try again later.
- If this problem exists for system telephones (COMfortel 1500/2500 and COMfort 1000/1200/2000 plus) and if "invalid MSN" is shown in the display when picking up the receiver, no or a wrong telephone number has been configured as MSN in the telephone. Enter an **internal** telephone number (from the range of numbers on the internal  $S_0$  port) here.
- Perhaps no or a wrong telephone number has been entered as the 1st MSN in the telephone. Enter an **internal** telephone number (from the range of numbers on the internal  $S_0$  port). Please note that this MSN has to presented to the PBX by the telephone (see manual of the telephone).
- Disconnect the telephone from the *PBX* for 5 seconds **and** an eventually existing external power supply (Pull the plug). If the problem is gone, the telephone had a malfunction.
- Disconnect the *PBX* from the external power supply (Pull the plug) for 5 seconds. If the problem is solved, the PBX or the telephone had a malfunction.

## **The Telephone can not be called**

Check if your telephone is really not reachable. Try to make a call from another internal telephone to you telephone.

## *No internal and external Calls*

- Eventually a subscriber Call Forwarding has been configured for the telephone. You can switch this function off, if unwanted (see [p. 25\)](#page-24-0).
- Eventually a do-not-disturb service has been configured for the telephone. You can switch this function off, if unwanted (see [p. 30](#page-29-2)).
- Disconnect the telephone from the *PBX* for 5 seconds **and** an eventually existing external power supply (Pull the plug). If the problem is solved, the telephone had a malfunction.
- Please check if the ringer is deactivated or defective.
- Disconnect the *PBX* from the external power supply (Pull the plug) for 5 seconds. If the problem is solved, the PBX or the telephone had a malfunction.

## *No inbound external Calls, but Calls from internal Telephones are possible*

- Eventually a MSN/DDI Call Forwarding has been configured. You can switch this function off, if unwanted.
- If you did not configure an external ringer rhythm with *COMset* for the telephone, no external calls are possible.
- If you did not configure an (partial) exchange line access with *COMset* for the telephone, inbound external calls are not possible. Outbound external calls are also not possible in this case.
- (4) Please check the connection between the NT (NTBA or external  $S_0$ bus) and the *PBX*.
- Disconnect the *PBX* from the external power supply (Pull the plug) for 5 seconds. If the problem is solved, the PBX or the telephone had a malfunction.
- You can check the function of the NT by directly connecting an ISDN telephone (If you have a Point-to-point ISDN line, the telephone must be compatible to the Point-to-point connection). If there is still no telephoning possible, disconnect the NT from the external power supply (Pull the plug) **and** the exchange line for 5 seconds. If the problem is solved, the NT had a malfunction. If the problem remains, contact your network provider for help.

## *No inbound Calls to the Group Number*

- To receive calls to the group number, you have to log in as a group member "inbound" (see [p. 52](#page-51-0)).
- To be able to log into a group, your telephone has to be configured as member of the group with *COMset*.
- Eventually a group Call Forwarding has been configured for the group. You can switch this function off, if unwanted (see [p. 55\)](#page-54-0).

## *No external Calls are reaching an internal Target Telephone with a Call Forwarding activated*

- If you did not configure an (semi-restricted) exchange line access with *COMset* for the target telephone, inbound external calls are not possible. Outbound external calls are also not possible in this case.

## **Query or Transfer not possible**

## *Pressing the FLASH key disconnects the Caller*

- The FLASH duration of the telephone is too long. Modify the settings of the telephone (see manual of the telephone) or the settings of the PBX with the function "learn FLASH time" (see [p. 63\)](#page-62-1).

## *Pressing the FLASH key leaves you in the first Call*

- The FLASH duration of the telephone is too short. Modify the settings of the telephone (see manual of the telephone) or the settings of the PBX with the function "learn FLASH time" (see  $p. 63$ ).
- The FLASH-key of your telephone is configured as EARTH-key and not as FLASH-key (see manual of the telephone).

## *A Query is not possible via T-Net-Function Key/Menu*

- Analog telephones equipped with T-Net-function keys or menus are using a long FLASH (300 ms). Eventually your *PBX* is not configured for this FLASH timing. Most of the time an additional FLASHkey is available at the telephone. Configure this key also for 300 ms (see manual of the telephone) and let the PBX learn the FLASH timing (see [p. 63\)](#page-62-1).

## *You try a Query from an external Call to an internal Call and hear the busy Signal*

- The called party is probably talking. Try again later.
- If you did not configure an (semi-restricted) exchange line access with *COMset* for the called telephone, a Query call from an external call would not be possible.

## *ISDN Telephone is ringing after putting the Receiver onhook and you are reconnected*

 $\odot$ Please check with the manual of your telephone, if "Transfers on a PBX" is activated. If not, try to correct this problem.

## **Pickup is not possible**

## *Busy Tone during Pickup for external Call*

- If you did not configure an (semi-restricted) exchange line access for business calls with *COMset* for the telephone, a Pickup of an external call is not possible.

## *Busy Tone during Pickup on the internal S<sub>0</sub> Port*

 $\circledm$  Probably both voice channels of the internal S<sub>0</sub> ports are busy.

## *Pick-up takes over ongoing Calls to another Telephone*

- The Takeover function and Pickup use the same functional procedure. Switch off "conversation may be taken over" via configuration program for all telephones. The permission for a Takeover is only useful for answering machines.

## **You cannot identify Door Bell ringing**

## **Door Bell rings with the Rhythm "1 x long"**

- Check whether the internal Call Forwarding from the Door Terminal for the corresponding telephone is switched on (configuration program of the PBX).

 Check whether the CLIP function with the Telekom door signal was switched on for the corresponding telephone (configuration program of PBX).

## **PBX is not programmable**

## *Busy Tone after entering the Password*

- Please check your password for correctness. If you forgot your setting password that you need for the access with the configuration program *COMset*, please contact the manufacturer. Functions that can be done with the public password are also possible with the secret password.

### *Programming with the PC is not possible*

- $\circled{1}$  If you have this problem on the internal S<sub>0</sub> port, this port might be restricted for PC programming. Try again on a different  $S_0$  port, if possible, or with the serial port.
- $\odot$  If you have this problem on the internal  $S_0$  port, the ISDN PC-controller might eventually not present an MSN (as a workaround, you can configure with *COMset* a subscriber as "ISDN PC controller" on the  $S_0$  port). Try again on a different  $S_0$  port, if possible, or with the serial port.

## *You can not program with one Telephone*

- Eventually the configuration of some functions (Call Forwarding, remote switching, manual configuration switching) or all functions are restricted for this telephone.
- (2) If you configured a programming telephone, supervisor settings (with secret password) would only be possible from that telephone.
- If the telephone has been configured as a Direct Exchange Line Telephone (no 0 to reach the public exchange), you have to press the little star key twice before programming.

## **Error Messages for USB**

## *Data/Status LED flashes orange*

- The connected PC switched into the suspend mode. Move the mouse connected to the PC.
- The USB port of your USB hub if it exists has been switched off. One reason for this are electromagnetic interferences near the USB hub. To eliminate this problem, there is an improved driver from Microsoft. You will find more information about this matter on the internet (English):

http://support.microsoft.com/support/kb/articles/Q236/9/34.ASP The necessary driver to eliminate this error for Windows 98 second edition (SE) can be ordered from Microsoft under the following telephone numbers:

Germany: 0180 5 67 22 55 Austria: 01 50222 22 55 Switzerland: 0848 80 22 55

You have to order a hotfix for the USB problem Q236934 and then you will get the new driver usbhub.sys by Microsoft.

## **Telephoning**

₿

₿

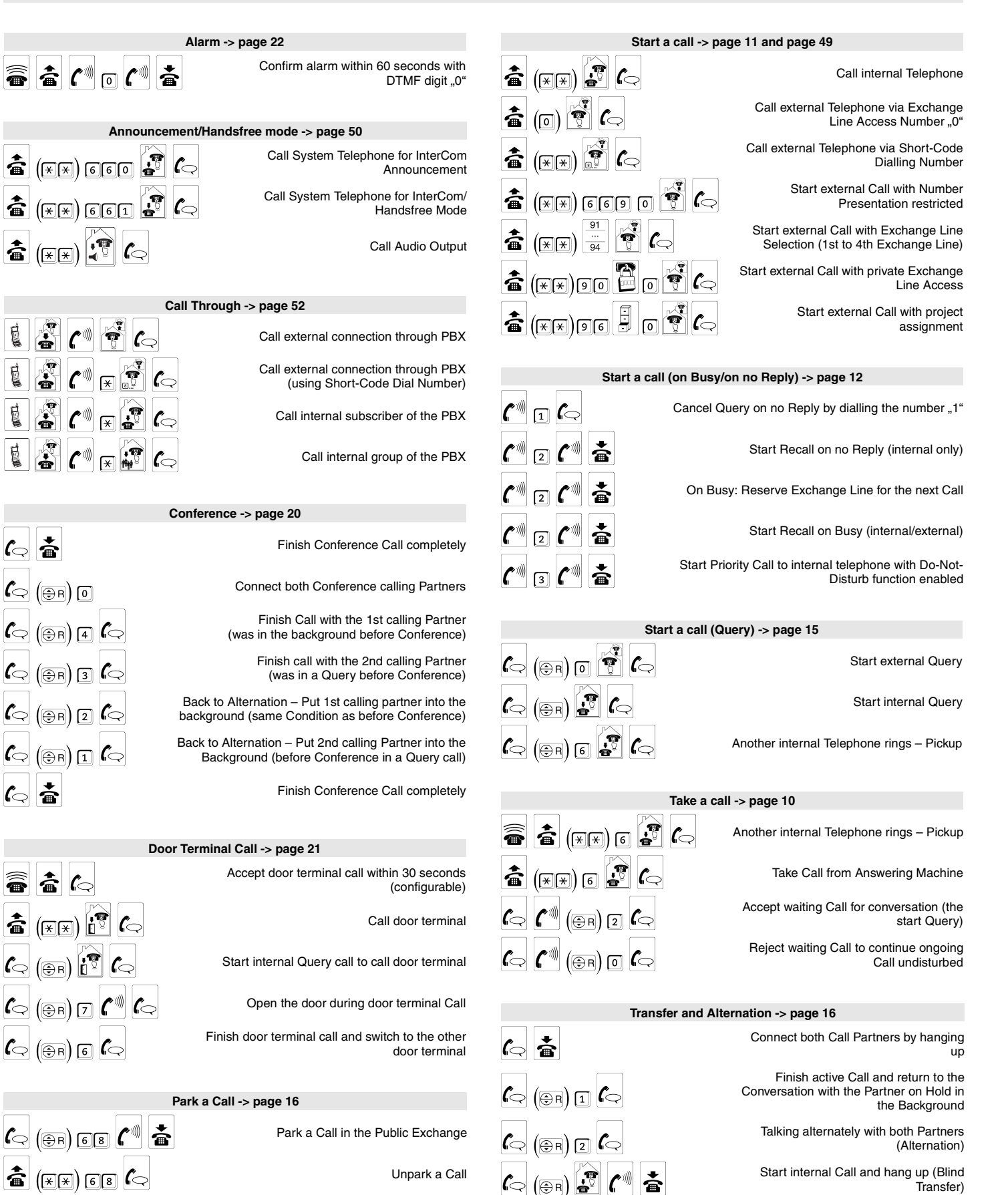

Telephone (External to External Transfer)

 $\mathbb{G}\left(\bigoplus_{F}|\left(\frac{1}{F}\right)\right)\left(\frac{1}{F}\right)\left(\mathbb{G}\right)\left(\bigoplus_{F}\left(\frac{1}{F}\right)\left[\frac{1}{F}\right]\left(\mathbb{G}\right)\right)$  calling an internal third Calling Partner. and transfer to the second calling Partner.

Account.

the phone.

subscribers.

subscribers.

Memory.

Data output"

destination.

telephone.

 $\begin{picture}(45,17) \put(0,0){\line(1,0){155}} \put(15,0){\line(1,0){155}} \put(15,0){\line(1,0){155}} \put(15,0){\line(1,0){155}} \put(15,0){\line(1,0){155}} \put(15,0){\line(1,0){155}} \put(15,0){\line(1,0){155}} \put(15,0){\line(1,0){155}} \put(15,0){\line(1,0){155}} \put(15,0){\line(1,0){155}} \put(15,0){\line(1,0){155}} \$ 

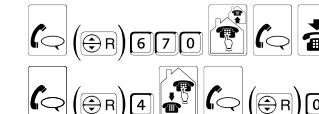

and hang up (**Open Query**)

Loop if Transfer was unsuccessful

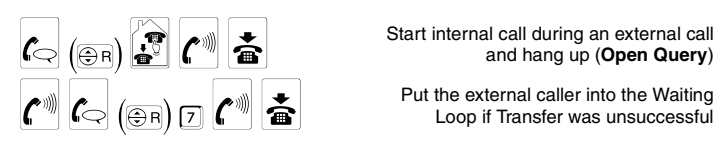

## **Settings**

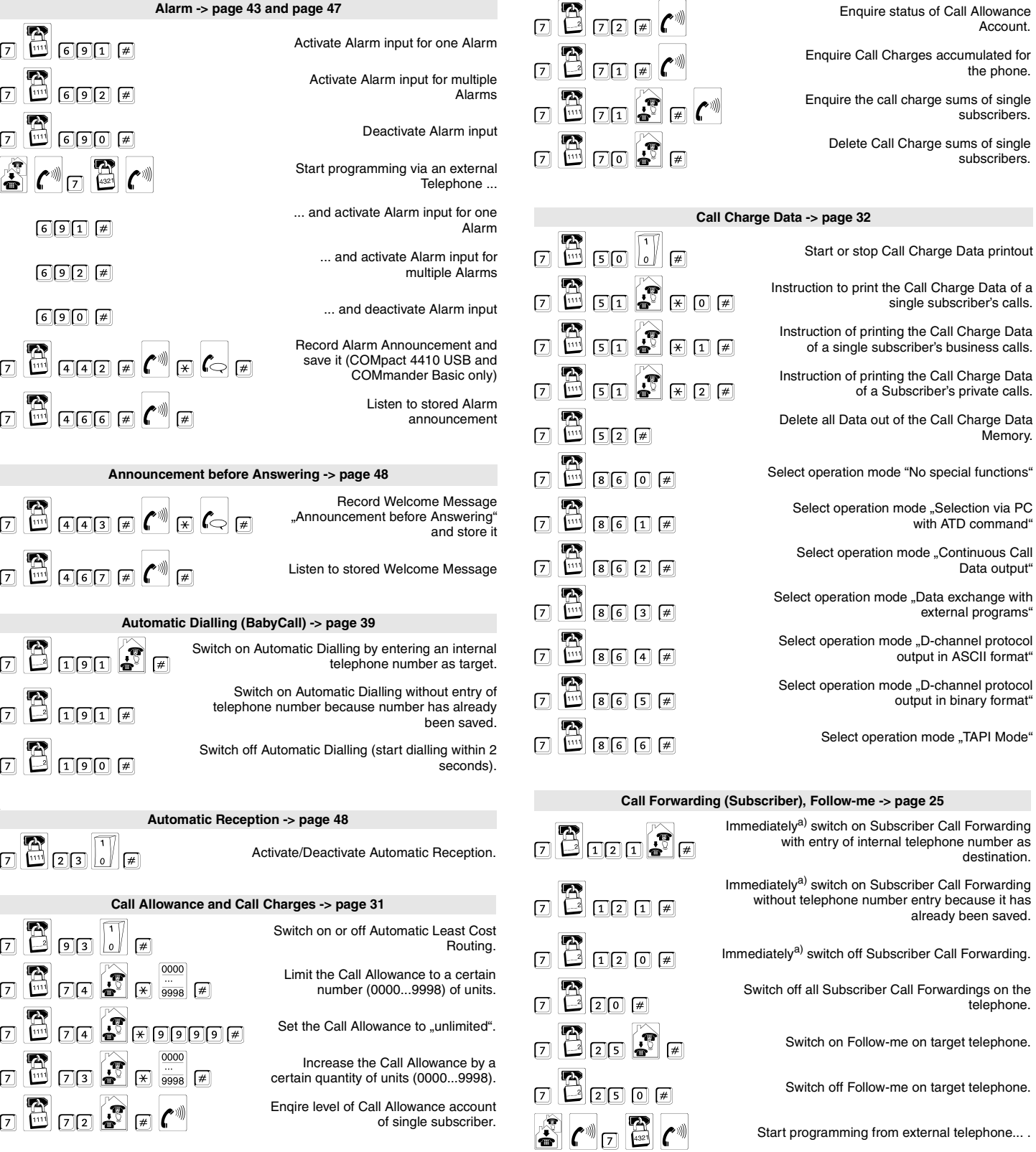

DDI Call Forwarding without entry of telephone number because it has

... and switch off all active Call Forward-

already been saved.

DDI Call Forwarding.

ings this MSN/DDI.

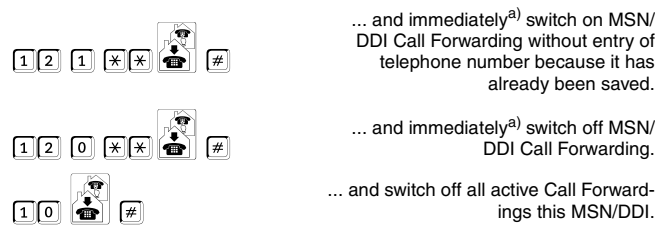

<span id="page-68-2"></span>Please use in the digit sequences 13 instead of 12 for "CF on busy" or 14 instead of 12 for "CF on no reply".

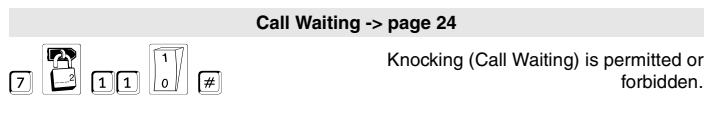

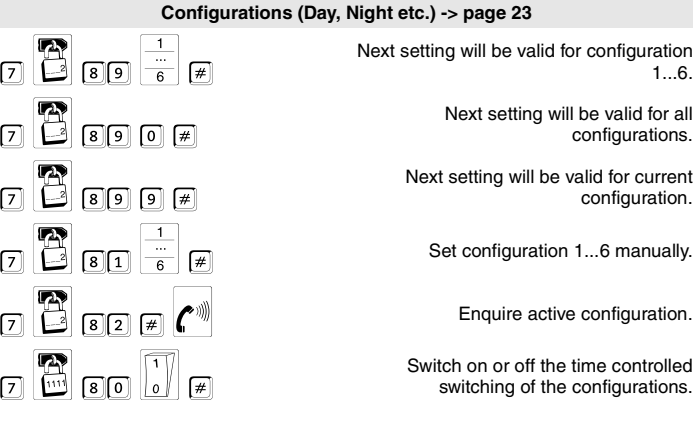

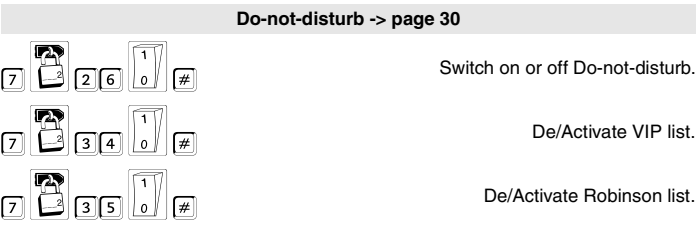

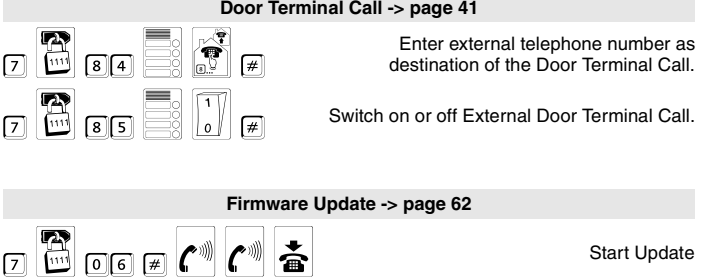

Then wait for acknowledgement tone  $\boxed{7}$   $\boxed{3}$   $\boxed{5}$   $\boxed{6}$   $\boxed{#}$   $\boxed{C}$   $\boxed{}}$   $\boxed{2}$  Request Firmware Version **Flash-Time -> [page 63](#page-62-2)**

 $\boxed{\frac{1}{2}}$  55  $\boxed{5}$   $\boxed{r}$   $\boxed{\neq}$ 

**Groups -> ab [page 52](#page-51-0)**

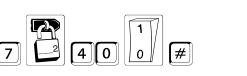

As a Group Member –<br>  $\boxed{7}$  As a Group Member –<br>
Login as inbound and outbound (origin as inbound local from Group) Login as inbound and outbound / logout from Group.

 $\boxed{\#\boxed{1\,2}\,\boxed{1}}$   $\boxed{\frac{1}{\bullet^2}\,\boxed{\times}\,\boxed{\times}}$  ... and immediately<sup>a)</sup> switch on Subscriber Call<br>Forwarding with entry of an internal telephone Forwarding with entry of an internal telephone number as target.

 $\boxed{12}$   $\boxed{1}$   $\boxed{2}$   $\boxed{1}$   $\boxed{2}$   $\boxed{3}$   $\boxed{4}$   $\boxed{2}$   $\boxed{4}$   $\boxed{2}$   $\boxed{4}$   $\boxed{2}$   $\boxed{4}$   $\boxed{4}$   $\boxed{2}$   $\boxed{4}$   $\boxed{4}$   $\boxed{4}$   $\boxed{4}$   $\boxed{4}$   $\boxed{4}$   $\boxed{4}$   $\boxed{4}$   $\boxed{4}$   $\boxed{4}$   $\boxed{4}$   $\boxed{4}$   $\boxed{$ because it has already been saved.

12 0  $\overline{12}$   $\overline{0}$   $\overline{12}$   $\overline{13}$   $\overline{14}$   $\overline{14}$   $\overline{13}$   $\overline{14}$   $\overline{14}$   $\overline{15}$   $\overline{16}$   $\overline{17}$   $\overline{18}$   $\overline{18}$   $\overline{19}$   $\overline{19}$   $\overline{19}$   $\overline{19}$   $\overline{19}$   $\overline{19}$   $\overline{19}$   $\overline{19$ immediately<sup>a)</sup>.

20 1 m  $\frac{1}{2}$  ... and immediately switch off all active Subscriber<br>Call Forwardings on the phone. Call Forwardings on the phone.

<span id="page-68-0"></span>a) Please use in the digit sequences 13 instead of 12 for "CF on busy" or 14 instead of 12 for "CF on no reply".

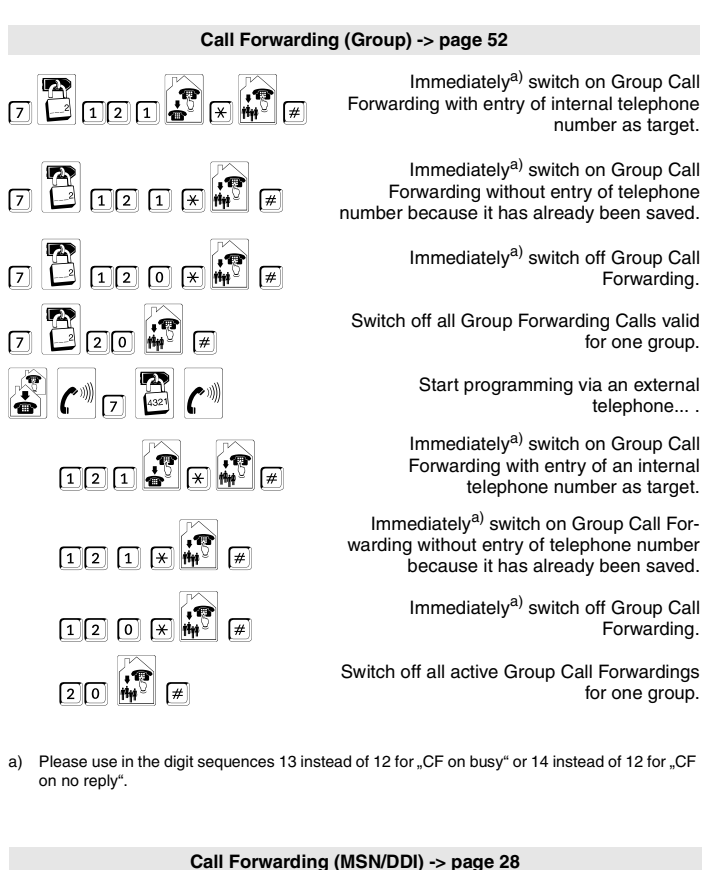

<span id="page-68-1"></span>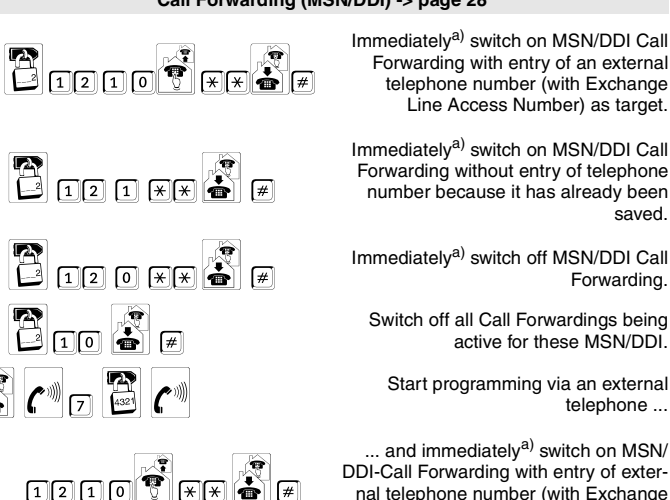

Download from Www.Somanuals.com. All Manuals Search And Download.

saved.

Forwarding.

telephone ...

nal telephone number (with Exchange Line Access Number) as destination.

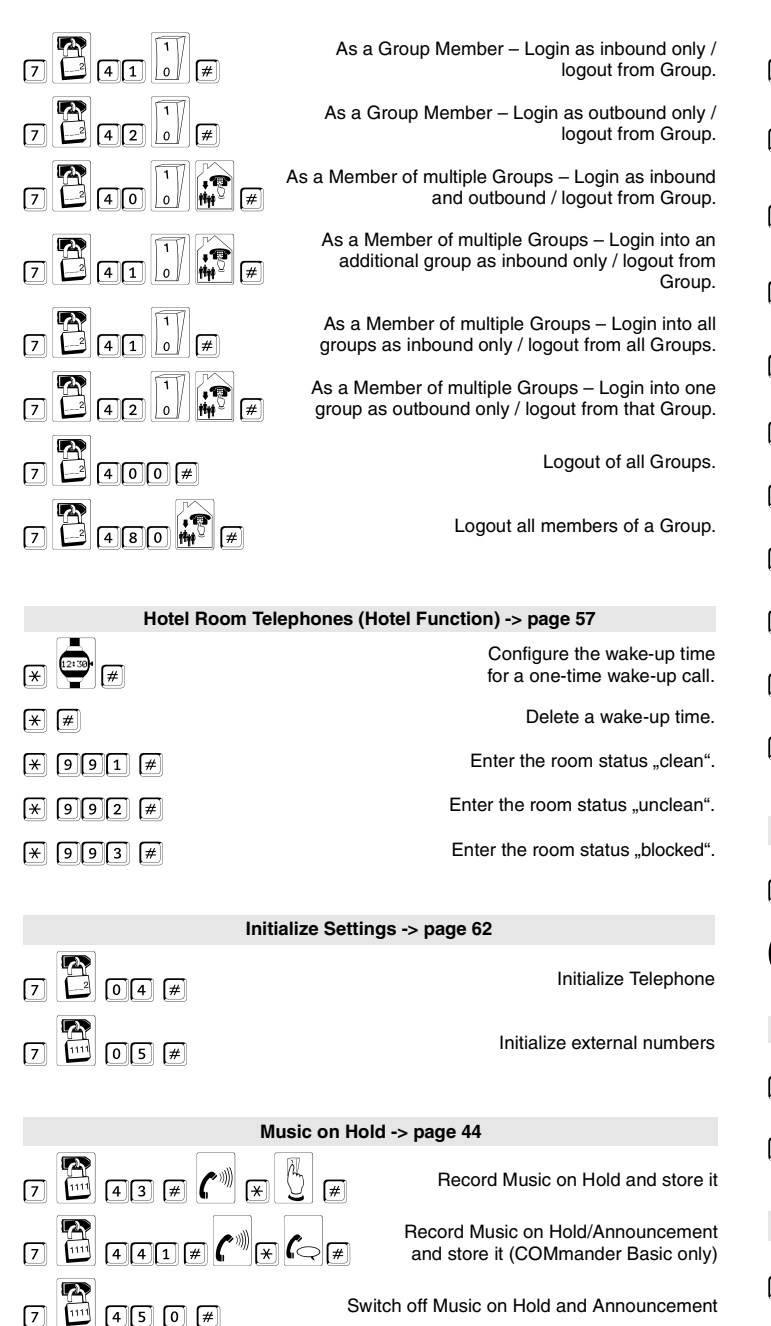

7 O 45 1 # Switch on Announcement (without Music on Hold)

 $\begin{bmatrix} 2 \\ 7 \end{bmatrix}$   $\begin{bmatrix} 4 \\ 5 \end{bmatrix}$   $\begin{bmatrix} 2 \\ 4 \end{bmatrix}$   $\begin{bmatrix} \frac{1}{4} \\ \frac{1}{5} \end{bmatrix}$   $\begin{bmatrix} 2 \\ 4 \end{bmatrix}$   $\begin{bmatrix} \frac{1}{4} \\ \frac{1}{5} \end{bmatrix}$   $\begin{bmatrix} \frac{1}{4} \\ \frac{1}{5} \end{bmatrix}$   $\begin{bmatrix} \frac{1}{4} \\ \frac{1}{5} \end{bmatrix}$   $\begin{bmatrix} \frac{1}{4} \\ \frac{1}{5$ (without Announcement)

> Switch on internal Music on Hold mixed<br>with Announcement with Announcement

> Switch on External Music on Hold<br>(4)  $\boxed{4}$  (5)  $\boxed{4}$  ( $\boxed{7}$ (without Announcement)

> Switch on External Music on Hold<br>mixed with Announcement<br>mixed with Announcement mixed with Announcement

> Select self-recorded or pre-recorded .wav-File<br>as internal Music on Hold and listen to it<br>compact 4410 USD cabbit as internal Music on Hold and listen to it (COMpact 4410 USB only)

Select "American Patrol" as internal Music on<br>
F O 49 1 (4 19 1 + 6 m) (3 + 6 m) Hold and listen to it (COMpact 2206/4410<br>
Only only)

Select "Carmen" as internal Music on Hold and<br>  $\boxed{7}$   $\boxed{4}$   $\boxed{9}$   $\boxed{2}$   $\boxed{\#}$   $\boxed{\bullet}$   $\boxed{\uparrow}$   $\boxed{4}$   $\boxed{9}$   $\boxed{2}$   $\boxed{\#}$   $\boxed{\bullet}$   $\boxed{\uparrow}$   $\boxed{4}$   $\boxed{9}$   $\boxed{2}$   $\boxed{\#}$   $\boxed{\bullet}$   $\boxed{\uparrow}$ listen to it (COMpact 2206/4410 USB only)

Download from Www.Somanuals.com. All Manuals Search And Download.

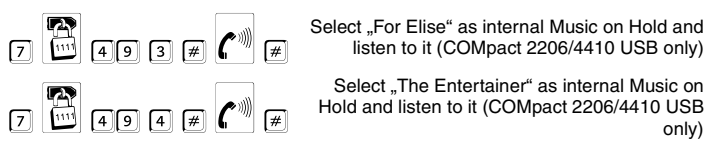

Select "Menuett: L. Boccherini" as internal Music<br>
(7 O (20Mpact 2206/<br>
(410 USR only) (20Mpact 2410 USR only) 4410 USB only)

Select "Menuett: G. Ph. Telemann" as internal<br>  $\begin{array}{|c|c|c|}\hline \textbf{A} & \textbf{B} & \textbf{A} & \textbf{B} & \textbf{B} \\ \hline \textbf{A} & \textbf{B} & \textbf{B} & \textbf{B} & \textbf{B} \end{array}$  Music on Hold and listen to it (COMpact 2206/<br>
4410 USB only) Music on Hold and listen to it (COMpact 2206/ 4410 USB only)

Select "Menuett: Pucchini" as internal Music on<br>  $\boxed{4\boxed{9}}$   $\boxed{7}$   $\boxed{\overline{H}}$   $\boxed{C^{(0)}\left[\overline{H}\right]}$   $\boxed{C^{(0)}\left[\overline{H}\right]$   $\boxed{B}$   $\boxed{B}$   $\boxed{C}$   $\boxed{C}$   $\boxed{C}$   $\boxed{C}$   $\boxed{B}$   $\boxed{C}$   $\boxed{C}$   $\boxed{B}$   $\boxed{C}$   $\boxed{C}$   $\boxed$ Hold and listen to it (COMpact 2206/4410 USB only)

7 O 471 s # Set Pause Length from 0 to 30 seconds for the Music on Hold Announcement

 $\begin{CD} \begin{pmatrix} 1 & \frac{1}{2} \\ \frac{1}{2} & \frac{1}{2} \end{pmatrix} & \begin{pmatrix} 1 & \frac{1}{2} \\ \frac{1}{2} & \frac{1}{2} \end{pmatrix} & \begin{pmatrix} 1 & \frac{1}{2} \\ \frac{1}{2} & \frac{1}{2} \end{pmatrix} & \begin{pmatrix} 1 & \frac{1}{2} \\ \frac{1}{2} & \frac{1}{2} \end{pmatrix} & \begin{pmatrix} 1 & \frac{1}{2} \\ \frac{1}{2} & \frac{1}{2} \end{pmatrix} & \begin{pmatrix} 1 & \frac{1}{2} \\ \frac{$ Music on Hold)

USB only)

only)

A Listen to internal Music on Hold (without<br> $\overline{[4][6][2][4]}$   $\overline{[4][6][2][4]}$   $\overline{[4][6]}$   $\overline{[2][4]}$   $\overline{[4]}$ Announcement)

 $\boxed{4}$   $\boxed{6}$   $\boxed{3}$   $\boxed{\#}$   $\boxed{\bullet}$   $\boxed{\#}$  Listen to internal Music on Hold mixed<br>with Announcement with Announcement

 $\begin{array}{c} \begin{bmatrix} \mathbb{Z} \ \mathbb{Z} \end{bmatrix} \end{array}$   $\begin{bmatrix} 4 \end{bmatrix}$   $\begin{bmatrix} 4 \end{bmatrix}$   $\begin{bmatrix} \# \end{bmatrix}$   $\begin{bmatrix} \# \end{bmatrix}$   $\begin{bmatrix} \# \end{bmatrix}$   $\begin{bmatrix} \# \end{bmatrix}$   $\begin{bmatrix} \# \end{bmatrix}$   $\begin{bmatrix} \mathbb{Z} \end{bmatrix}$   $\begin{bmatrix} \mathbb{Z} \end{bmatrix}$   $\begin{bmatrix} 4 \end{bmatrix}$   $\begin$ (without Announcement)

 $\begin{array}{c} \begin{array}{|c|c|c|}\hline \textbf{A} & \textbf{B} & \textbf{C} \end{array} \end{array}$ <br>  $\begin{array}{|c|c|c|}\hline \textbf{A} & \textbf{B} & \textbf{B} \end{array} \end{array}$   $\begin{array}{|c|c|c|}\hline \textbf{A} & \textbf{B} & \textbf{B} \end{array}$  Listen to external Music on Hold mixed with Announcement with Announcement

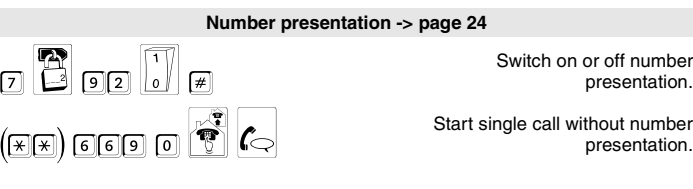

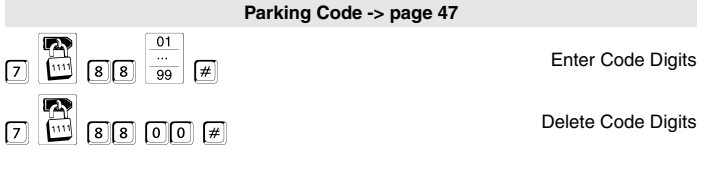

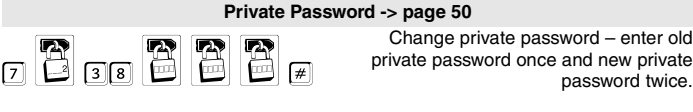

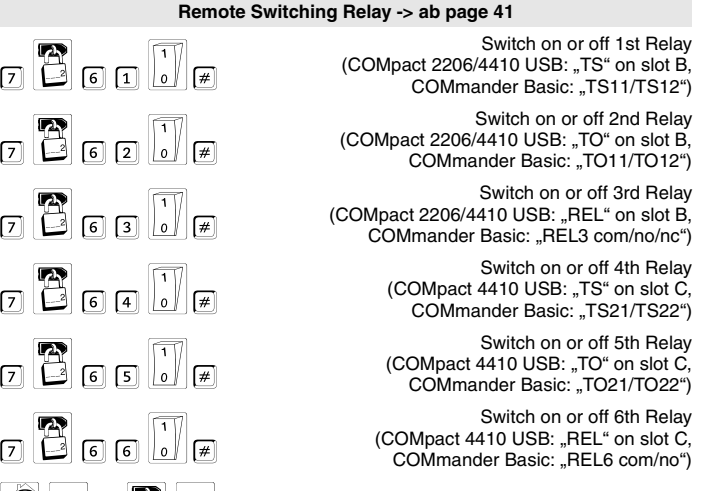

 $\left\| \left( \begin{matrix} \bullet \ \bullet \ \bullet \end{matrix} \right) \right\|_{L^{\infty}}$  Start programming via an external Telephone ...

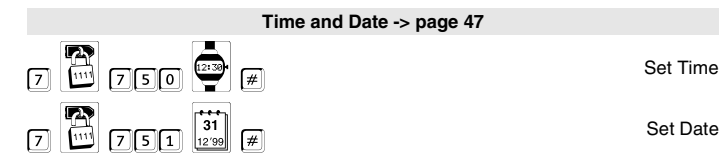

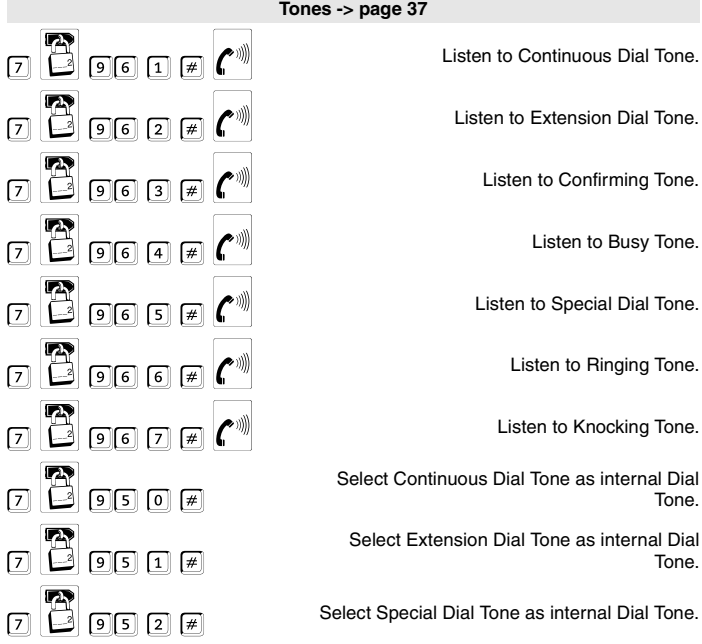

## **Wake-up Function -> [page 35](#page-34-1)**

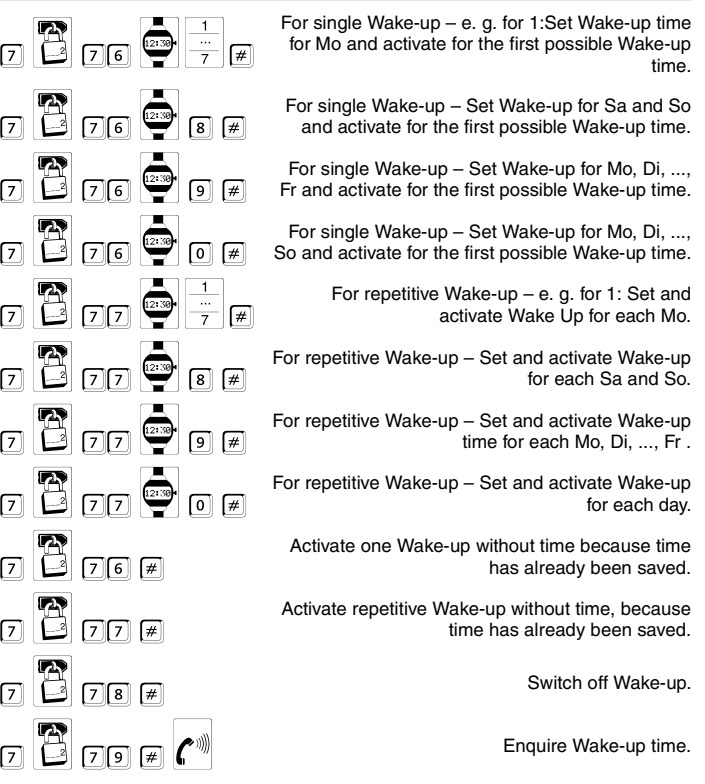

and switch on or off 1st Relay...<br>G [1]  $\boxed{1}$   $\boxed{2}$   $\boxed{3}$   $\boxed{4}$   $\boxed{4}$  (COMpact 2206/4410 USB: , TS" on slot B,<br>COMmander Basic: TS11/TS12" COMmander Basic: "TS11/TS12")

and switch on or off 2nd Relay...<br>G [2] ... and switch on or off 2nd Relay:<br>COMmander Rasic: TO11/TO12"\ ... COMmander Rasic: TO11/TO12"\ COMmander Basic: "TO11/TO12")

and switch on or off 3rd Relay...<br>
(COMpact 2206/4410 USB: "REL" on slot B,<br>\the COMmander Basic: REL3.com/no/nc COMmander Basic: "REL3 com/no/nc")

and switch on or off 4th Relay...<br>
(COMpact 4410 USB: , TS" on slot C,<br>
(COMmander Rasic: TS21/TS22") COMmander Basic: "TS21/TS22")

and switch on or off 5th Relay...<br>(COMpact 4410 USB: , TO" on slot C,<br>(COMpander Rasic: TO?1/TO?) COMmander Basic: "TO21/TO22")

and switch on or off 6th Relay...<br>
(COMpact 4410 USB: REL" on slot C,<br>
COMmander Rasic: REL6 com/no") COMmander Basic: "REL6 com/no")

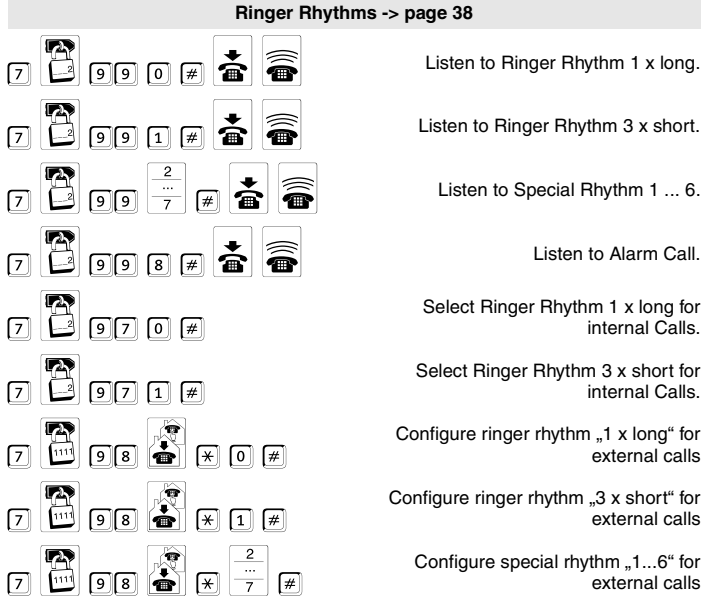

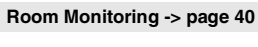

Start Room Monitoring to listen into the room later.

internal Calls.

internal Calls.

external calls

external calls

external calls

Perform Room Monitoring from an external telephone.

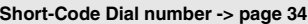

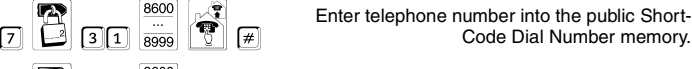

 $\boxed{31}$   $\overline{31}$   $\overline{3}$   $\overline{49}$   $\overline{49}$  Delete telephone number from the public<br>Short-Code Dial Number memory. Short-Code Dial Number memory.

 $\boxed{3}$   $\boxed{0}$   $\boxed{\text{max}}$   $\boxed{3}$   $\boxed{0}$   $\boxed{3}$   $\boxed{3}$   $\boxed{4}$   $\boxed{7}$   $\boxed{7}$   $\boxed{2}$   $\boxed{7}$   $\boxed{2}$   $\boxed{6}$   $\boxed{7}$   $\boxed{7}$   $\boxed{7}$   $\boxed{2}$   $\boxed{6}$   $\boxed{7}$   $\boxed{7}$   $\boxed{7}$   $\boxed{8}$   $\boxed{2}$   $\boxed{6}$   $\boxed{2}$   $\boxed{7}$   $\boxed$ Code Dial memory.

 $\boxed{3}$   $\boxed{0}$   $\boxed{\frac{8200}{6219}}$   $\boxed{\frac{\#}{\#}}$  Delete telephone number from the private Short-Code Dial memory. Short-Code Dial memory.

 $\boxed{3\,2}$   $\boxed{\frac{8110}{8199}}$   $\boxed{\frac{1}{\frac{1}{2}}$  Enter telephone Number into the Emergency<br>Short-Code Dial Memory Short-Code Dial Memory

 $\boxed{7}$   $\boxed{3}$   $\boxed{2}$   $\boxed{3}$   $\boxed{2}$   $\boxed{3}$   $\boxed{\#}$  Delete Telephone Number from the Emergency Short-Code Dial Memory

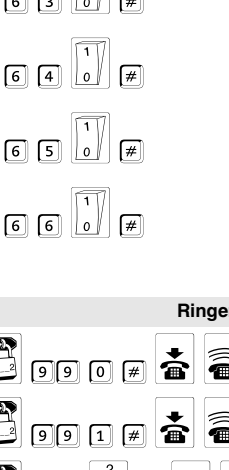

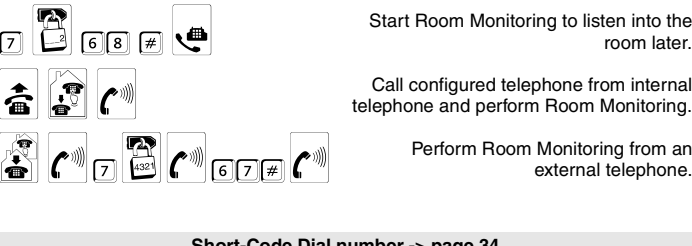

## **A**

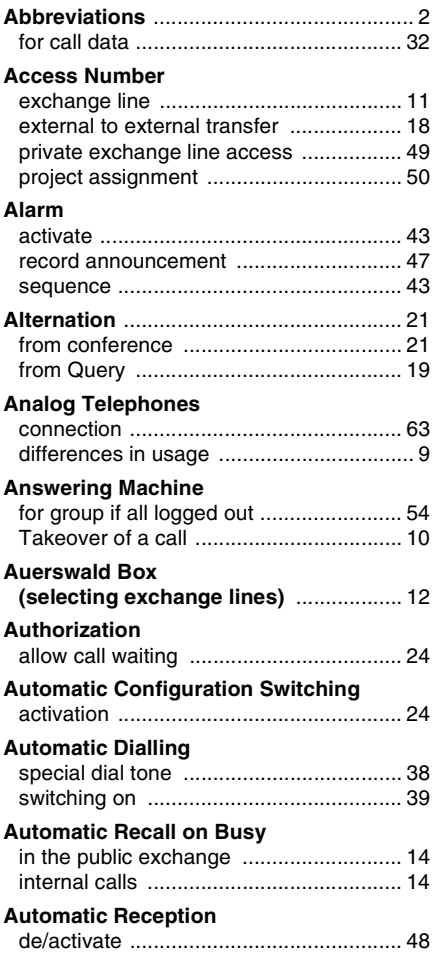

## **B**

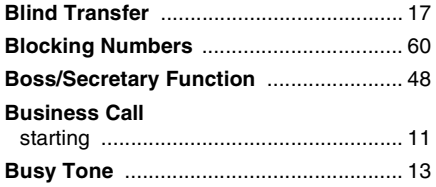

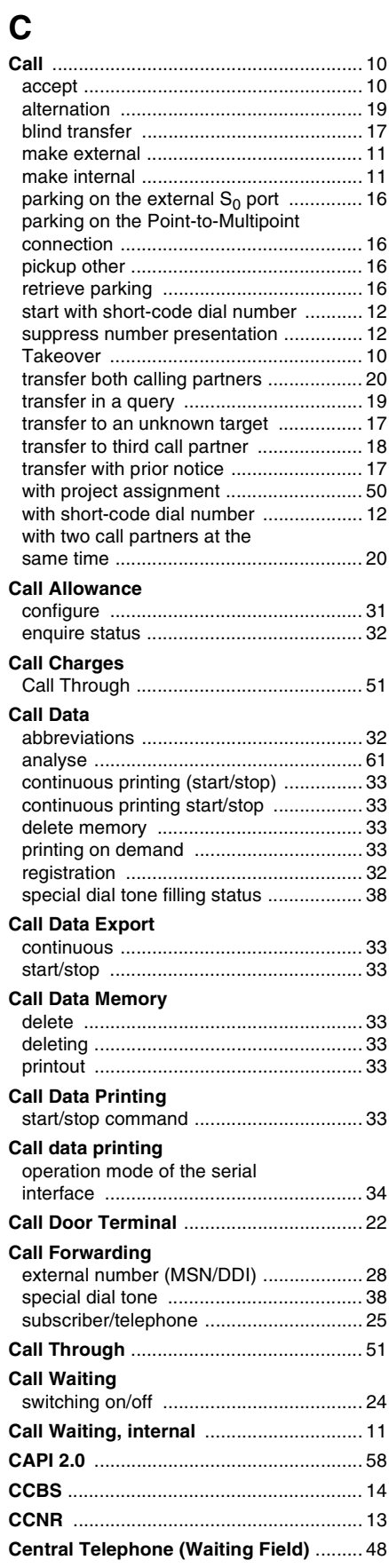

## **Charges**

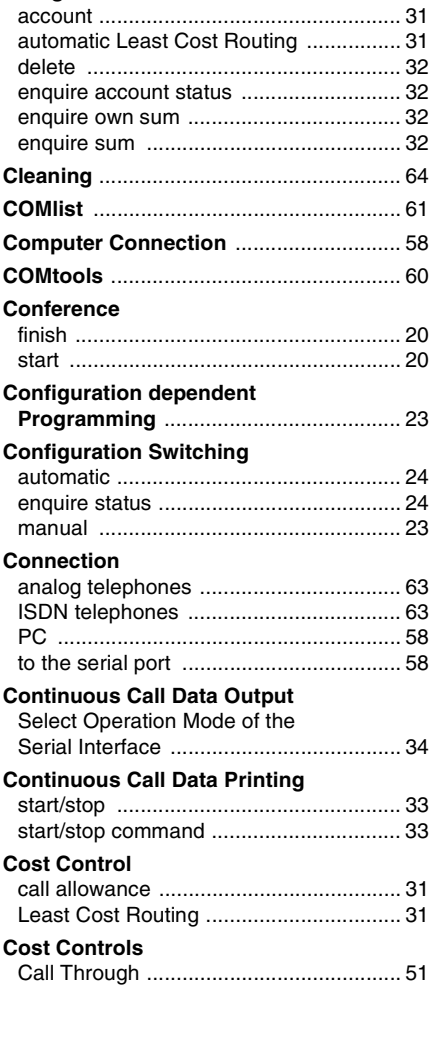

## **D**

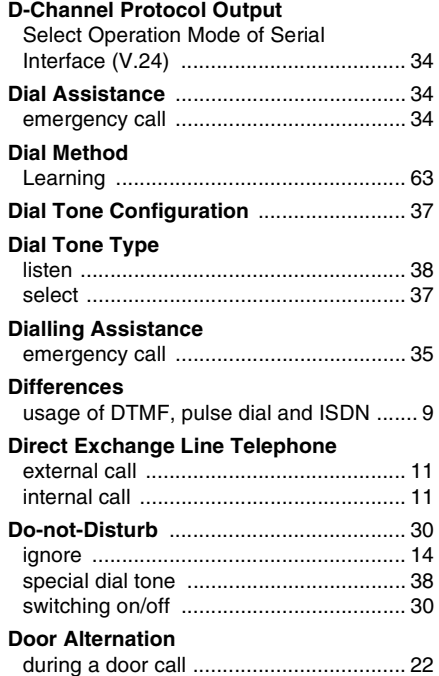
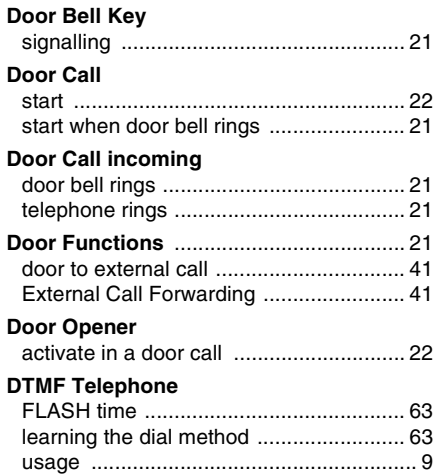

#### **E**

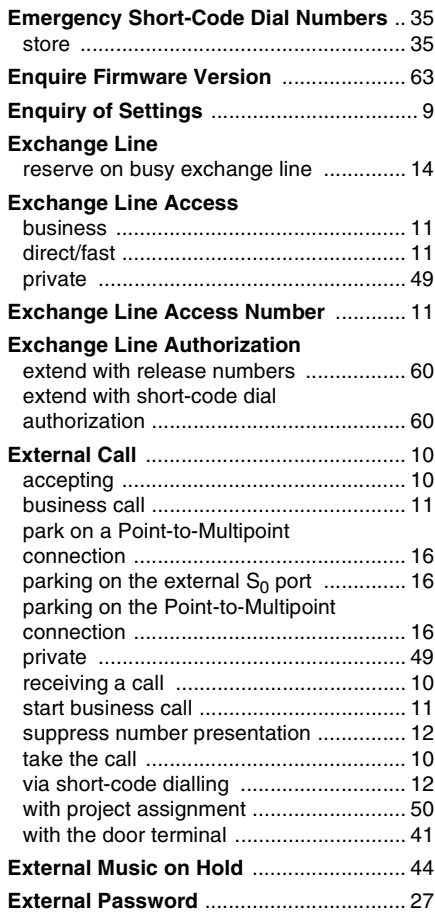

#### **F**

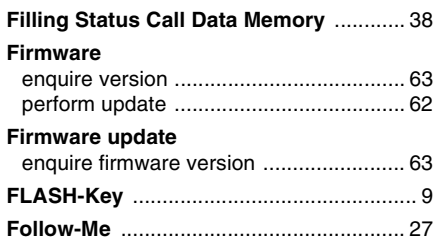

#### **Forward Door Terminal Calls** [external telephones ................................ 41](#page-40-1)

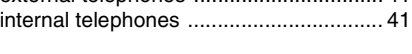

# **G**

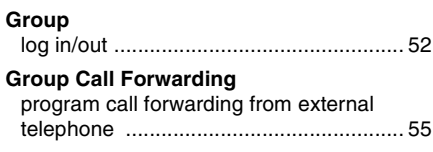

# **H**

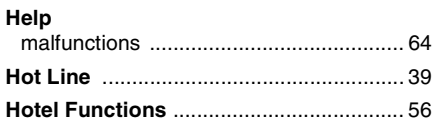

#### **I**

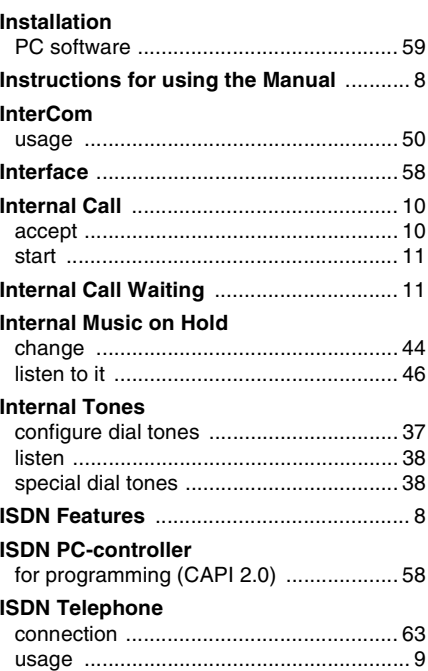

#### **L**

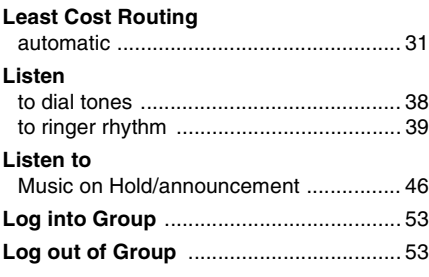

#### **M**

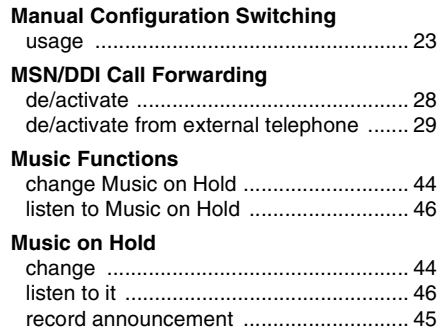

# **N**

**Numbers** [suppress presentation from call to call ... 12](#page-11-0)

# **O**

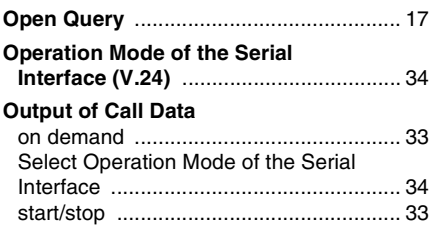

## **P**

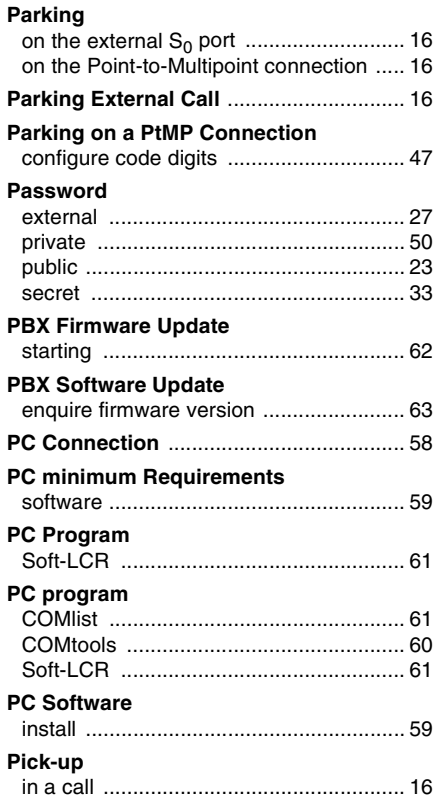

#### **74** Index <sup>884239</sup>

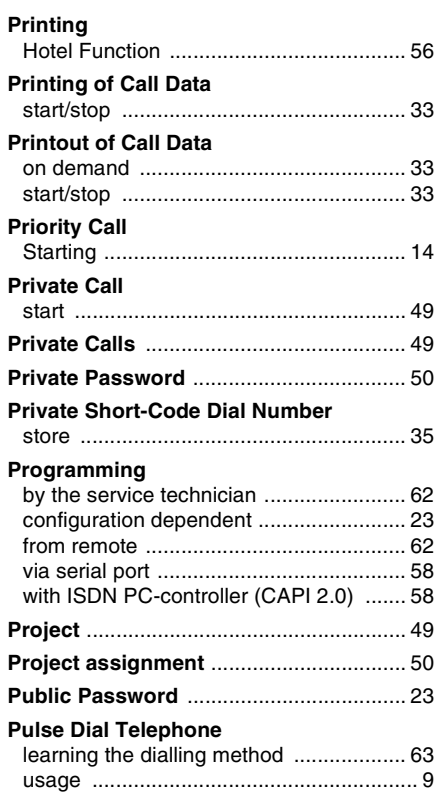

# **Q**

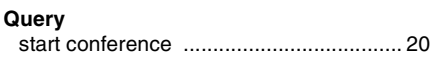

# **R**

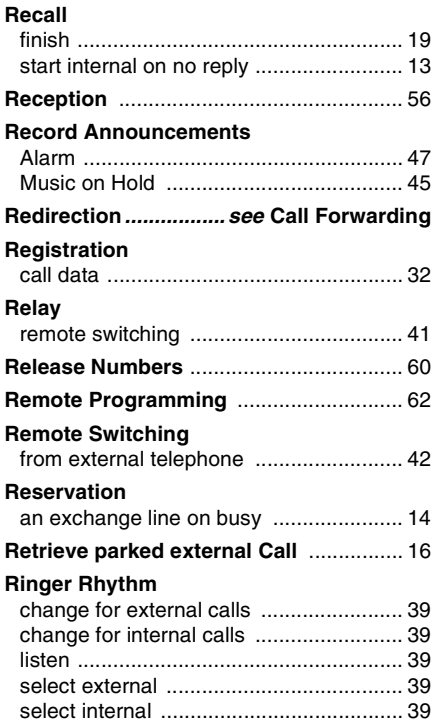

# **R-Key**

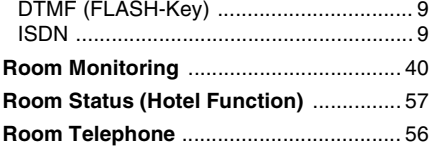

#### **S**

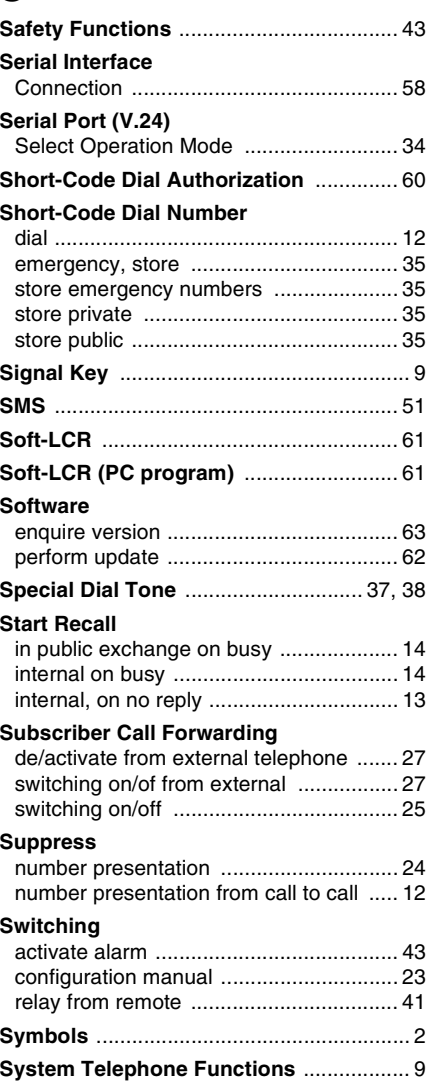

#### **T**

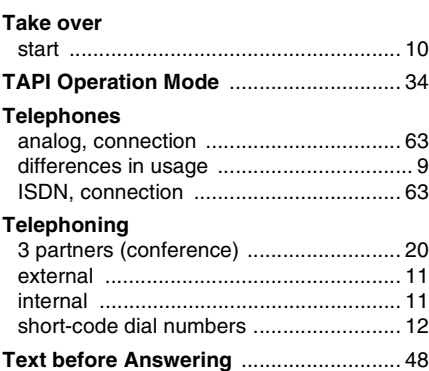

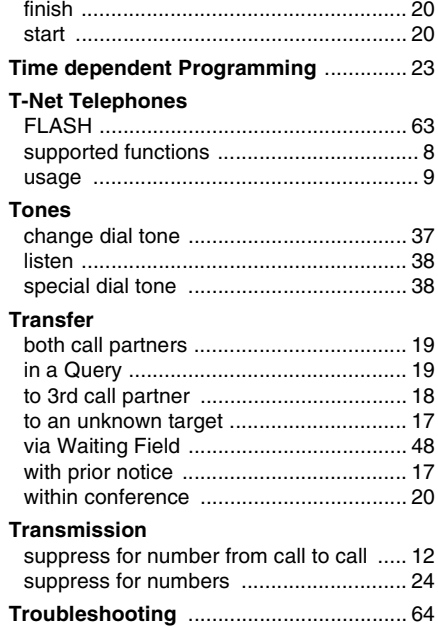

**Three-Party Call (Conference)**

#### **U**

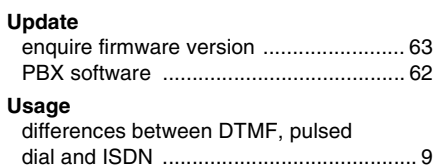

## **V**

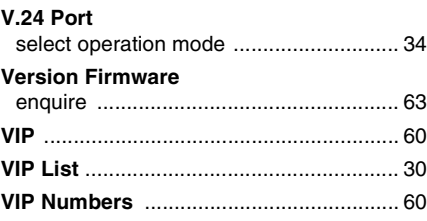

#### **W**

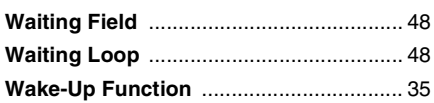

Download from Www.Somanuals.com. All Manuals Search And Download.

Download from Www.Somanuals.com. All Manuals Search And Download.

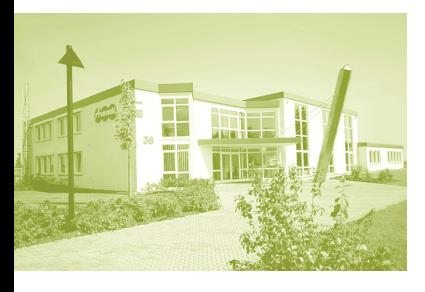

I.

i.

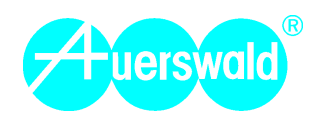

Free Manuals Download Website [http://myh66.com](http://myh66.com/) [http://usermanuals.us](http://usermanuals.us/) [http://www.somanuals.com](http://www.somanuals.com/) [http://www.4manuals.cc](http://www.4manuals.cc/) [http://www.manual-lib.com](http://www.manual-lib.com/) [http://www.404manual.com](http://www.404manual.com/) [http://www.luxmanual.com](http://www.luxmanual.com/) [http://aubethermostatmanual.com](http://aubethermostatmanual.com/) Golf course search by state [http://golfingnear.com](http://www.golfingnear.com/)

Email search by domain

[http://emailbydomain.com](http://emailbydomain.com/) Auto manuals search

[http://auto.somanuals.com](http://auto.somanuals.com/) TV manuals search

[http://tv.somanuals.com](http://tv.somanuals.com/)